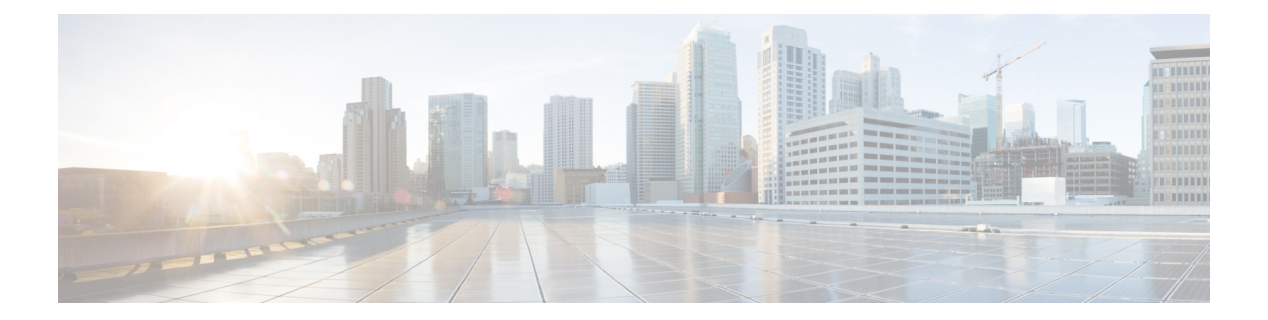

# **QoS**

This chapter contains the following QoS commands:

- [class,](#page-2-0) on page 3
- [class-map,](#page-4-0) on page 5
- [debug](#page-6-0) qos, on page 7
- mac [access-list](#page-7-0) extended, on page 8
- match (class-map [configuration\),](#page-9-0) on page 10
- mls qos, on [page](#page-12-0) 13
- mls qos [aggregate-policer,](#page-14-0) on page 15
- mls qos cos, on [page](#page-16-0) 17
- mls qos [dscp-mutation,](#page-18-0) on page 19
- mls qos [map,](#page-20-0) on page 21
- mls qos [queue-set](#page-24-0) output buffers, on page 25
- mls qos queue-set output [threshold,](#page-26-0) on page 27
- mls qos [rewrite](#page-29-0) ip dscp, on page 30
- mls qos [srr-queue](#page-31-0) output cos-map, on page 32
- mls qos srr-queue output [dscp-map,](#page-33-0) on page 34
- mls qos [srr-queue](#page-35-0) output queues 8, on page 36
- mls qos [trust,](#page-37-0) on page 38
- mls qos [vlan-based,](#page-39-0) on page 40
- [police,](#page-40-0) on page 41
- police [aggregate,](#page-42-0) on page 43
- [policy-map,](#page-44-0) on page 45
- [queue-set,](#page-47-0) on page 48
- [service-policy,](#page-48-0) on page 49
- set, on [page](#page-50-0) 51
- show [class-map,](#page-52-0) on page 53
- [show](#page-53-0) mls qos, on page 54
- show mls qos [aggregate-policer,](#page-54-0) on page 55
- show mls qos [interface,](#page-55-0) on page 56
- show mls qos [maps,](#page-59-0) on page 60
- show mls qos [queue-set,](#page-62-0) on page 63
- [show](#page-63-0) mls qos vlan, on page 64
- show [policy-map,](#page-64-0) on page 65
- srr-queue [bandwidth](#page-65-0) limit, on page 66
- srr-queue [bandwidth](#page-67-0) shape, on page 68
- srr-queue [bandwidth](#page-69-0) share, on page 70
- [switchport](#page-71-0) priority extend, on page 72
- [trust,](#page-73-0) on page 74

I

**2**

# <span id="page-2-0"></span>**class**

 $\overline{\phantom{a}}$ 

To define a traffic classification match criteria for the specified class-map name, use the **class** command in policy-map configuration mode. Use the **no** form of this command to delete an existing class map.

**class** {*class-map-name* **|class-default**} **no class** {*class-map-name* **|class-default**}

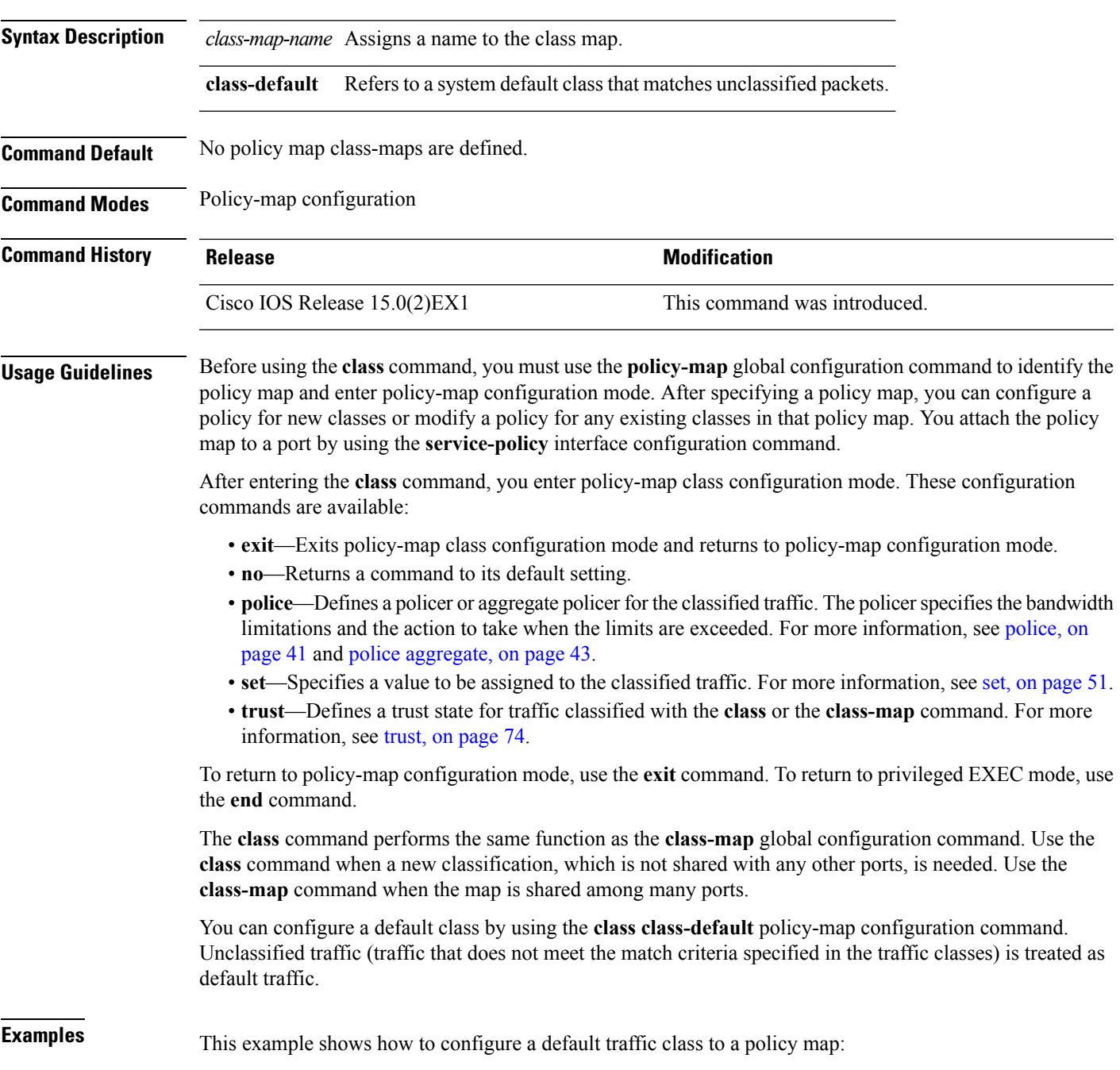

```
Device# configure terminal
Device(config)# class-map cm-3
Device(config-cmap)# match ip dscp 30
Device(config-cmap)# match protocol ipv6
Device(config-cmap)# exit
Device(config)# class-map cm-4
Device(config-cmap)# match ip dscp 40
Device(config-cmap)# match protocol ip
Device(config-cmap)# exit
Device(config)# policy-map pm3
Device(config-pmap)# class class-default
Device(config-pmap-c)# set dscp 10
Device(config-pmap-c)# exit
Device(config-pmap)# class cm-3
Device(config-pmap-c) set dscp 4
Device(config-pmap-c)# exit
Device(config-pmap)# class cm-4
Device(config-pmap-c)# trust cos
Device(config-pmap-c)# exit
Device(config-pmap)# exit
```
You can verify your settings by entering the **show policy-map** privileged EXEC command.

This example shows how the default traffic class is automatically placed at the end of policy-map pm3 even though **class-default** was configured first:

```
Device# show policy-map pm3
 Policy Map pm3
    Class cm-3
      set dscp 4
    Class cm-4
      trust cos
    Class class-default
      set dscp 10
Device#
```
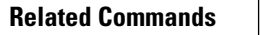

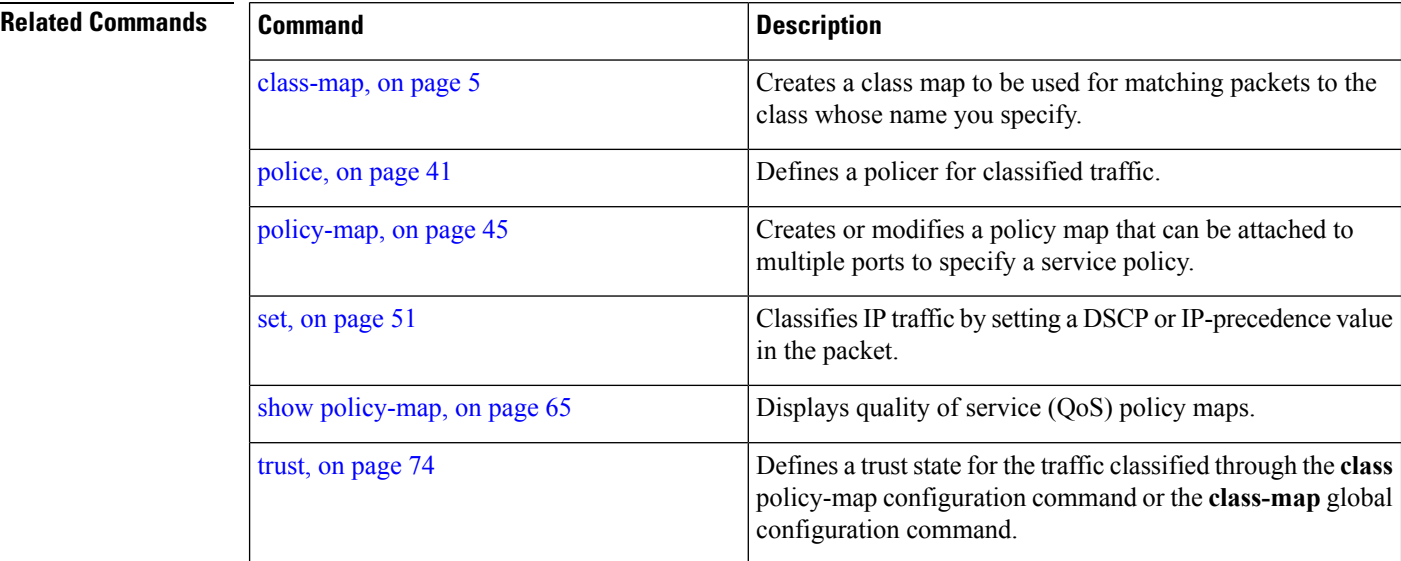

# <span id="page-4-0"></span>**class-map**

To create a class map to be used for matching packets to the class whose name you specify and to enter class-map configuration mode, use the **class-map** command in global configuration mode. Use the **no** form of this command to delete an existing class map and to return to global or policy map configuration mode.

**class-map** [**match-any** | **type**] *class-map-name* **no class-map** [**match-any** | **type**] *class-map-name*

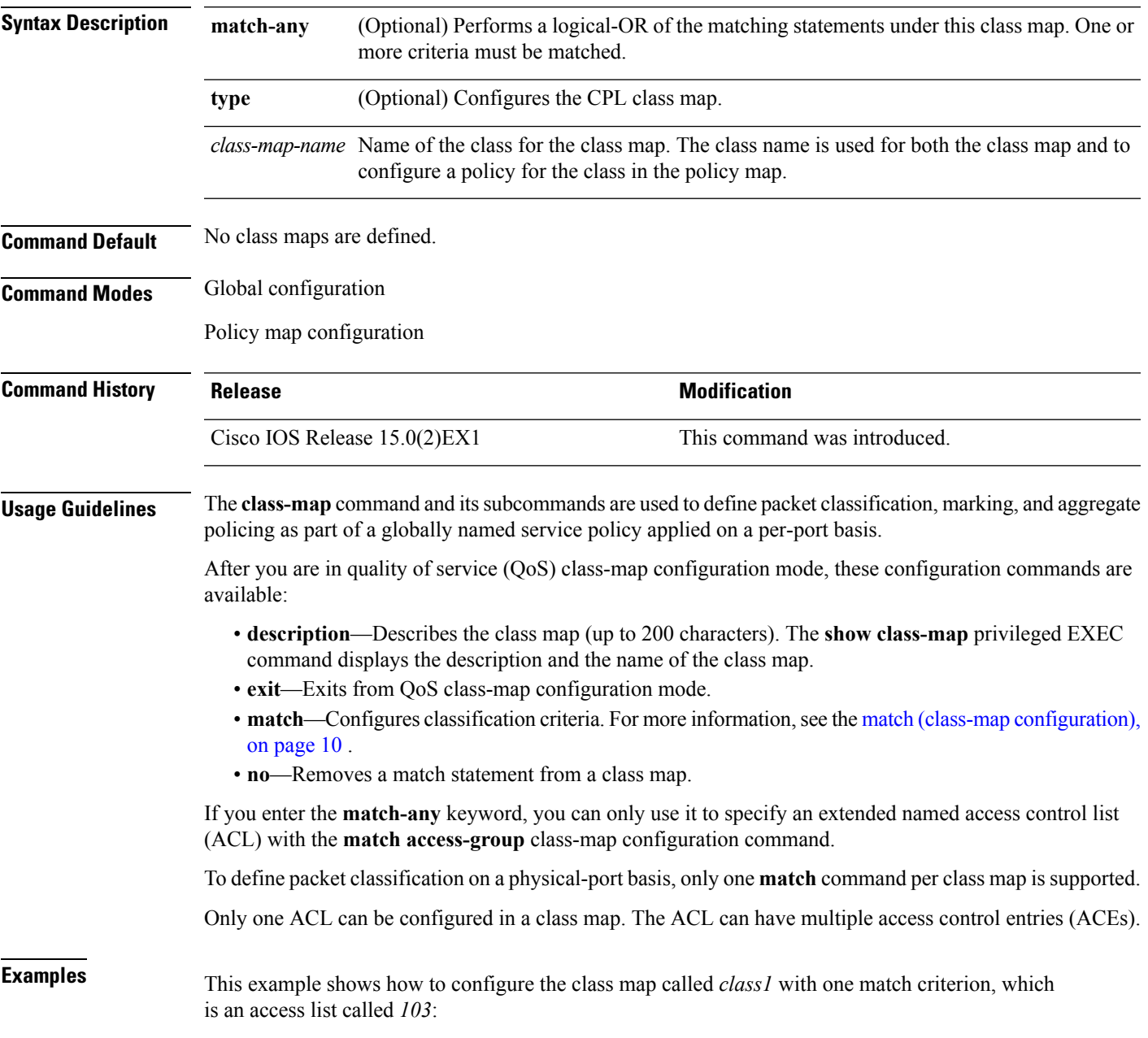

```
Device(config)# access-list 103 permit ip any any dscp 10
Device(config)# class-map class1
Device(config-cmap)# match access-group 103
Device(config-cmap)# exit
```
This example shows how to delete the class map *class1*:

```
Device(config)# no class-map class1
```
You can verify your settings by entering the **show class-map** privileged EXEC command.

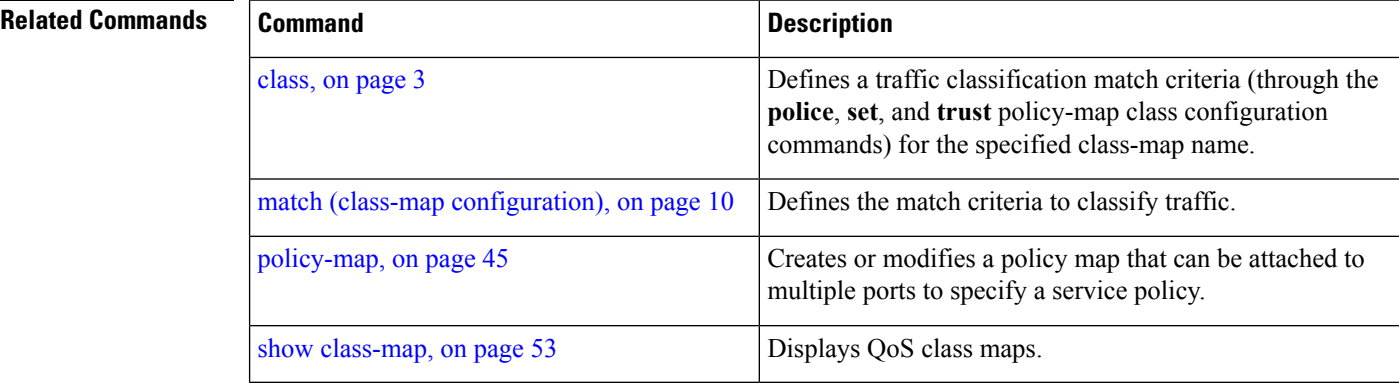

# <span id="page-6-0"></span>**debug qos**

To enable debugging of the quality of service (QoS) software, use the **debug qos** in privileged EXEC mode. Use the **no** form of this command to disable QoS debugging.

### **debug qos**

debugging

{**capability|command-installation-time|events|index|pre-classify|provision|service-policy|set|snmp|tunnel\_marking**} **no debug qos**

{**capability|command-installation-time|events|index|pre-classify|provision|service-policy|set|snmp|tunnel\_marking**}

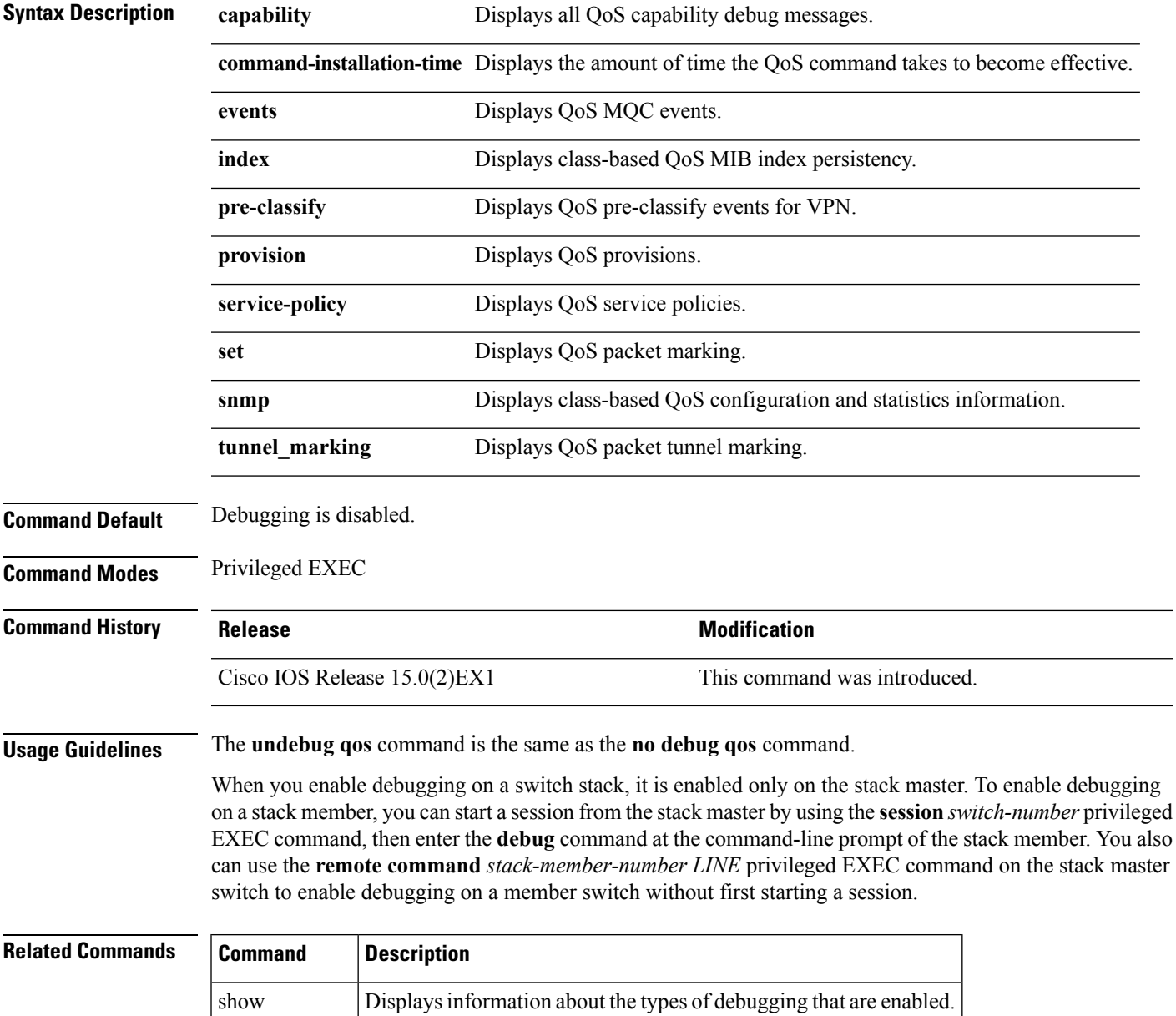

## <span id="page-7-0"></span>**mac access-list extended**

To create an access list based on MAC addresses for non-IP traffic and to enter the extended MAC access-list configuration mode, use the **mac access-list extended**command in the global configuration mode. Use the **no** form of this command to return to the default setting.

**mac access-list extended** *name* **no mac access-list extended**

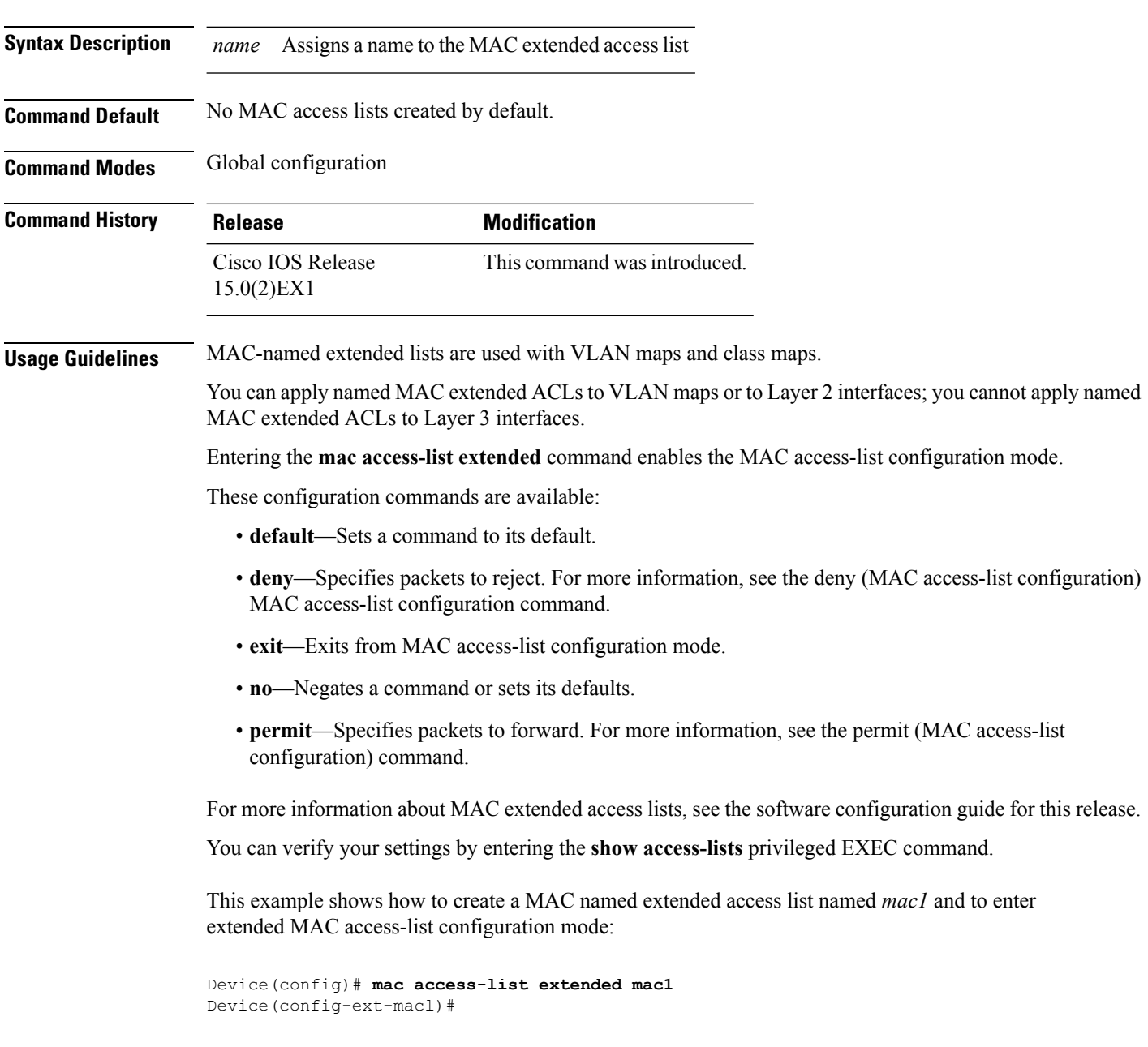

This example shows how to delete MAC named extended access list *mac1*:

**QoS**

**8**

 $\mathbf I$ 

Device(config)# **no mac access-list extended mac1**

# <span id="page-9-0"></span>**match (class-map configuration)**

To define the match criteria to classify traffic, use the **match** command in class-map configuration mode. Use the **no** form of this command to remove the match criteria.

**match** {**access-group** *acl-index-or-name*|**input-interface** *interface-id-list* |**ip**{**dscp** *dscp-list* |**precedence** *ip-precedence-list*}|**protocol** {**arp|cdp|http|ip|ipv6**}}

**no match** {**access-group** *acl-index-or-name*|**input-interface** *interface-id-list* |**ip**{**dscp** *dscp-list* |**precedence** *ip-precedence-list*}|**protocol** {**arp|cdp|http|ip|ipv6**}}

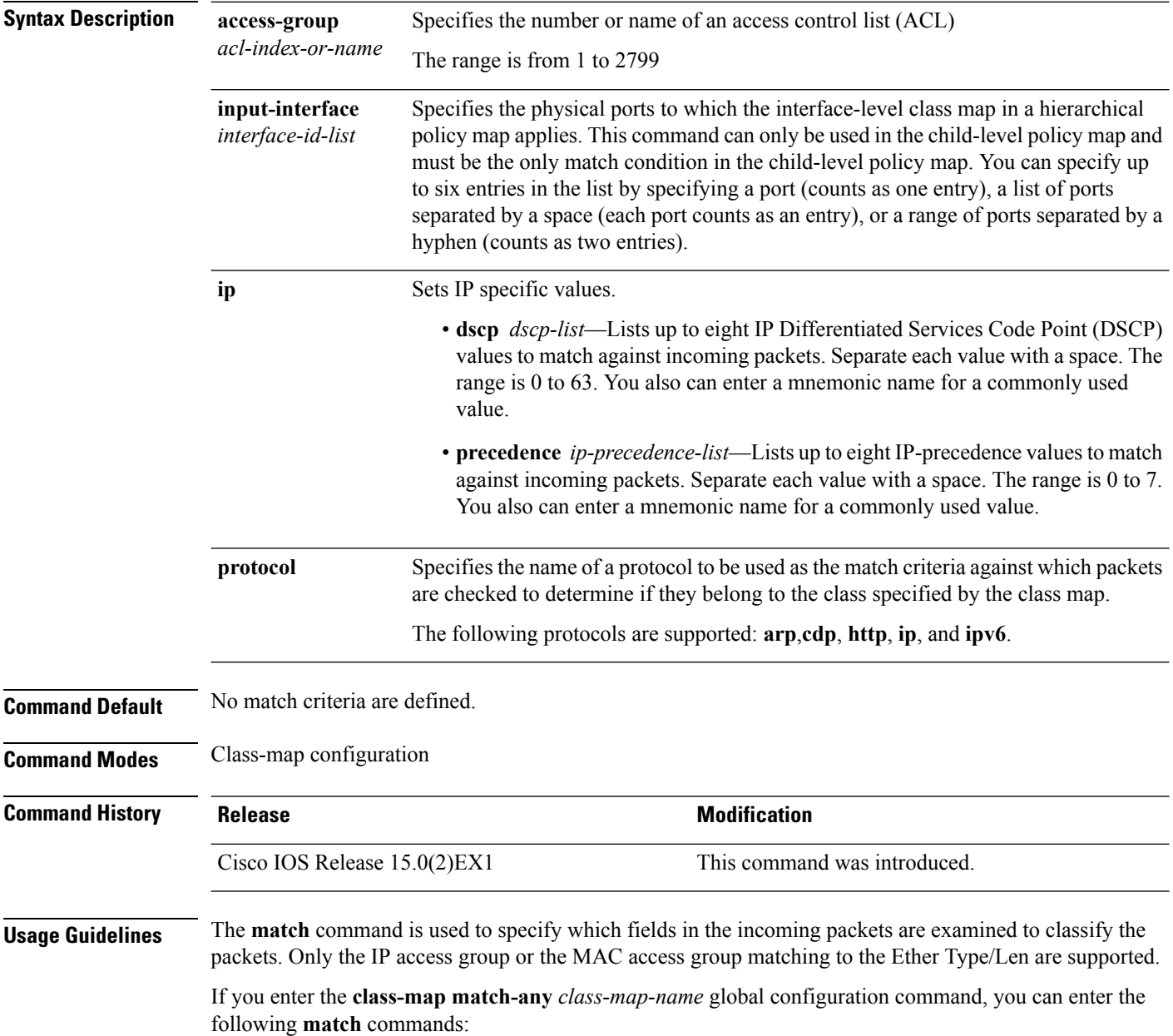

**10**

- **match access-group name** *acl-name*
- **match ip dscp** *dscp-list*
- **match ip precedence** *ip-precedence-list*

You cannot enter the **match access-group** *acl-index* command.

```
For the match ip dscp dscp-list or the match ip precedence ip-precedence-list command, you can enter a
mnemonic name for a commonly used value. For example, you can enter the match ip dscp af11 command,
which isthe same as entering the matchipdscp10 command. You can enter the matchipprecedence critical
command, which is the same as entering the match ip precedence 5 command. For a list of supported
mnemonics, enter the matchipdscp? or the matchipprecedence ? command to see the command-line help
strings.
```
Use the **input-interface** *interface-id-list* keyword when you are configuring an interface-level class map in a hierarchical policy map.

You can verify your settings by entering the **show class-map** privileged EXEC command.

**Examples** This example shows how to create a class map called *class2*, which matches all the incoming traffic with DSCP values of 10, 11, and 12:

```
Device(config)# class-map class2
Device(config-cmap)# match ip dscp 10 11 12
Device(config-cmap)# exit
```
This example shows how to create a class map called *class3*, which matches all the incoming traffic with IP-precedence values of 5, 6, and 7:

```
Device(config)# class-map class3
Device(config-cmap)# match ip precedence 5 6 7
Device(config-cmap)# exit
```
This example shows how to delete the IP-precedence match criteria and to classify traffic using acl1:

```
Device(config)# class-map class2
Device(config-cmap)# match ip precedence 5 6 7
Device(config-cmap)# no match ip precedence
Device(config-cmap)# match access-group acl1
Device(config-cmap)# exit
```
This example shows how to specify a list of physical ports to which an interface-level class map in a hierarchical policy map applies:

```
Device(config)# class-map match-all class4
Device(config-cmap)# match input-interface gigabitethernet2/0/1 gigabitethernet2/0/2
Device(config-cmap)# exit
```
This example shows how to specify a range of physical ports to which an interface-level class map in a hierarchical policy map applies:

```
Device(config)# class-map match-all class4
Device(config-cmap)# match input-interface gigabitethernet2/0/1 - gigabitethernet2/0/5
Device(config-cmap)# exit
```
### **Related Comma**

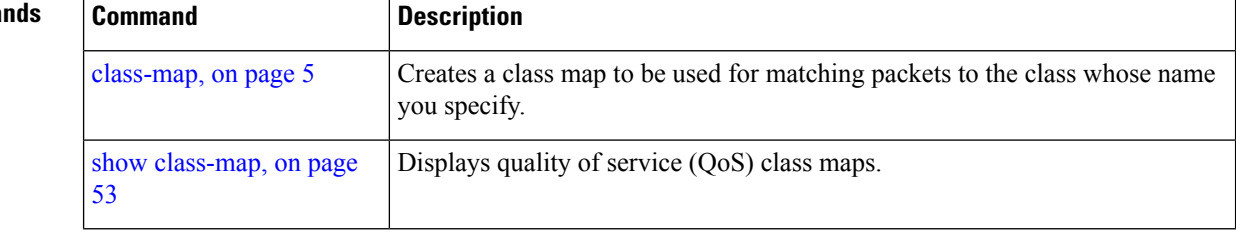

**QoS**

**12**

## <span id="page-12-0"></span>**mls qos**

To enable quality of service (QoS) for the entire switch, use the **mls qos** command in global configuration mode. Use the **no** form of this command to reset all the QoS-related statistics and to disable the QoS features for the entire switch.

**mls qos no mls qos**

**Syntax Description** This command has no arguments or keywords.

**Command Default** QoS is disabled. There is no concept of trusted or untrusted ports because the packets are not modified (the CoS, DSCP, and IP precedence values in the packet are not changed). Traffic is switched in pass-through mode (packets are switched without any rewrites and classified as best effort without any policing).

> When QoS is enabled with the **mls qos** global configuration command and all other QoS settings are set to their defaults, traffic is classified as best effort (the DSCP and CoS value is set to 0) without any policing. No policy maps are configured. The default port trust state on all ports is untrusted. The default egress queue settings are in effect.

### **Command Modes** Global configuration

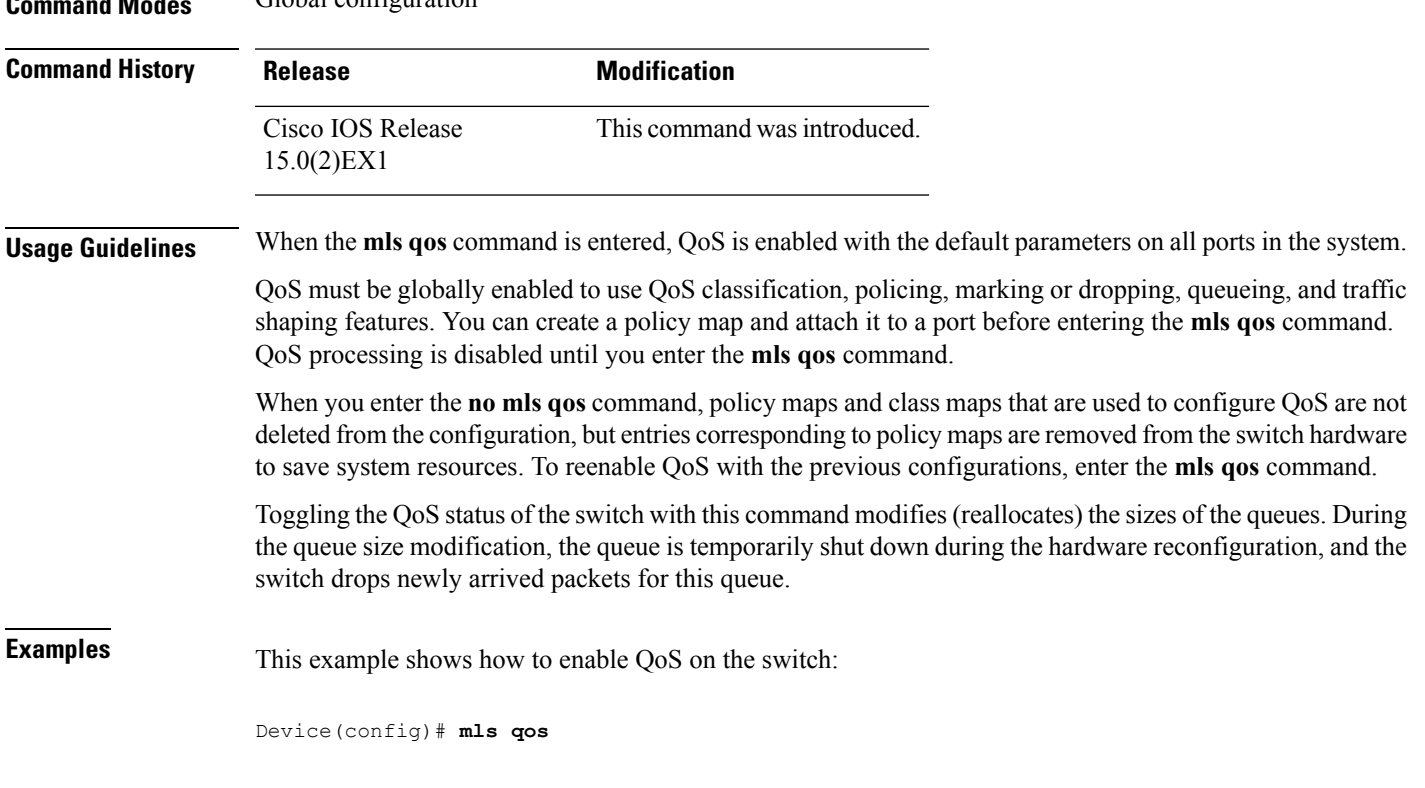

You can verify your settings by entering the **show mls qos** privileged EXEC command.

I

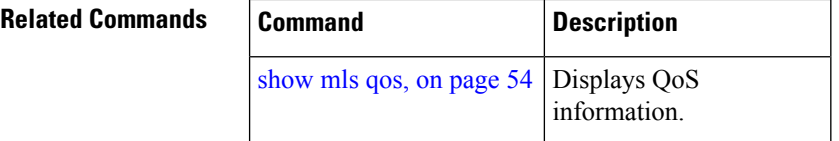

# <span id="page-14-0"></span>**mls qos aggregate-policer**

To define policer parameters that can be shared by multiple classes within the same policy map, use the **mls qos aggregate-policer** command in global configuration mode. Use the **no** form of this command to delete an aggregate policer.

**mls qos aggregate-policer** *aggregate-policer-name rate-bps burst-byte* **exceed-action** {**drop|policed-dscp-transmit**}

**no mls qos aggregate-policer** *aggregate-policer-name rate-bps burst-byte* {**drop|policed-dscp-transmit**}

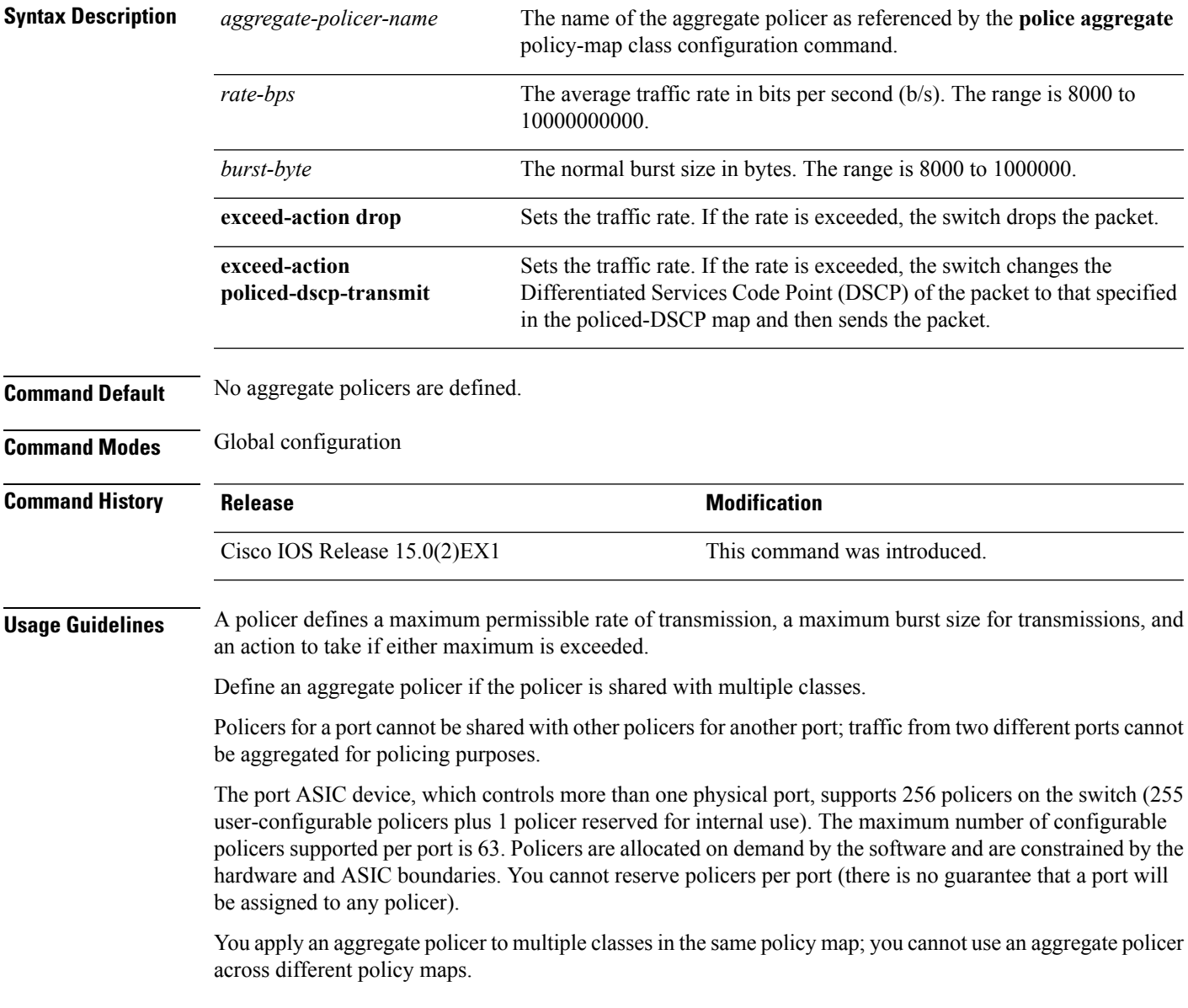

You cannot delete an aggregate policer if it is being used in a policy map. You must first use the **no police aggregate** *aggregate-policer-name* policy-map class configuration command to delete the aggregate policer from all policy maps before using the **no mls qos aggregate-policer** *aggregate-policer-name* command.

Policing uses a token-bucket algorithm. You configure the bucket depth (the maximum burst that is tolerated before the bucket overflows) by using the *burst-byte* option of the **police** policy-map class configuration command or the **mls qos aggregate-policer** global configuration command. You configure how fast (the average rate) that the tokens are removed from the bucket by using the *rate-bps* option of the**police** policy-map class configuration command or the **mls qos aggregate-policer** global configuration command. For more information, see the software configuration guide for this release.

**Examples** This example shows how to define the aggregate policer parameters and how to apply the policer to multiple classes in a policy map:

```
Device(config)# mls qos aggregate-policer agg_policer1 1000000 1000000 exceed-action drop
Device(config)# policy-map policy2
Device(config-pmap)# class class1
Device(config-pmap-c)# police aggregate agg_policer1
Device(config-pmap-c)# exit
Device(config-pmap)# class class2
Device(config-pmap-c)# set dscp 10
Device(config-pmap-c)# police aggregate agg_policer1
Device(config-pmap-c)# exit
Device(config-pmap)# class class3
Device(config-pmap-c)# trust dscp
Device(config-pmap-c)# police aggregate agg_policer2
Device(config-pmap-c)# exit
```
You can verify your settings by entering the **show mls qos aggregate-policer** privileged EXEC command.

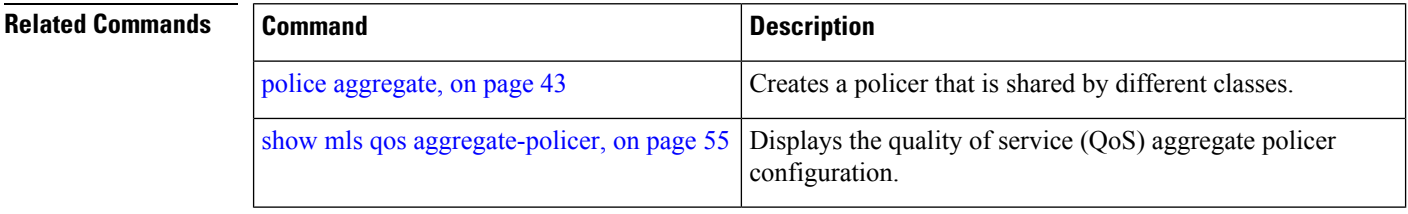

### <span id="page-16-0"></span>**mls qos cos**

To define the default class of service (CoS) value of a port or to assign the default CoSto all incoming packets on the port, use the **mls qos cos** command in interface configuration mode. Use the **no** form of this command to return to the default setting.

**mls qos cos** {*default-cos***|override**} **no qos mls cos** {*default-cos***|override**}

**Syntax Description** *default-cos* The default CoS value that is assigned to a port. If packets are untagged, the default CoS value becomes the packet CoS value. The CoS range is 0 to 7. override Overrides the CoS value of the incoming packets, and apply the default CoS value on the port to all incoming packets. **Command Default** The default CoS value for a port is 0. CoS override is disabled. **Command Modes** Interface configuration **Command History Release Modification** Cisco IOS Release 15.0(2)EX1 This command was introduced.

**Usage Guidelines** You can use the default value to assign a CoS and Differentiated Services Code Point (DSCP) value to all incoming packets that are untagged (if the incoming packet does not have a CoS value). You also can assign a default CoS and DSCP value to all incoming packets by using the **override** keyword.

> Use the **override** keyword when all incoming packets on certain ports deserve higher or lower priority than packets entering from other ports. Even if a port is previously set to trust DSCP, CoS, or IP precedence, this command overrides the previously configured trust state, and all the incoming CoS values are assigned the default CoS value configured with the **mls qos cos** command. If an incoming packet is tagged, the CoS value of the packet is modified with the default CoS of the port at the ingress port.

**Examples** This example shows how to configure the default port CoS to 4 on a port:

```
Device(config)# interface gigabitethernet2/0/1
Device(config-if)# mls qos trust cos
Device(config-if)# mls qos cos 4
```
This example shows how to assign all the packets entering a port to the default port CoS value of 4 on a port:

```
Device(config)# interface gigabitethernet2/0/1
Device(config-if)# mls qos cos 4
Device(config-if)# mls qos cos override
```
You can verify your settings by entering the **show mls qos interface** privileged EXEC command.

 $\mathbf{l}$ 

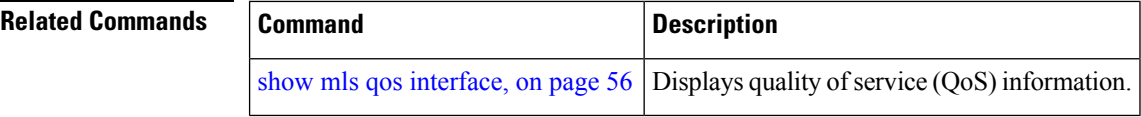

∎

**QoS**

**18**

# <span id="page-18-0"></span>**mls qos dscp-mutation**

To apply a Differentiated Services Code Point (DSCP)-to-DSCP-mutation map to a DSCP-trusted port, use the **mls qos dscp-mutation** command in interface configuration mode. Use the **no** form of this command to return the map to the default settings.

**mls qos dscp-mutation** *dscp-mutation-name* **no mls qos dscp-mutation** *dscp-mutation-name*

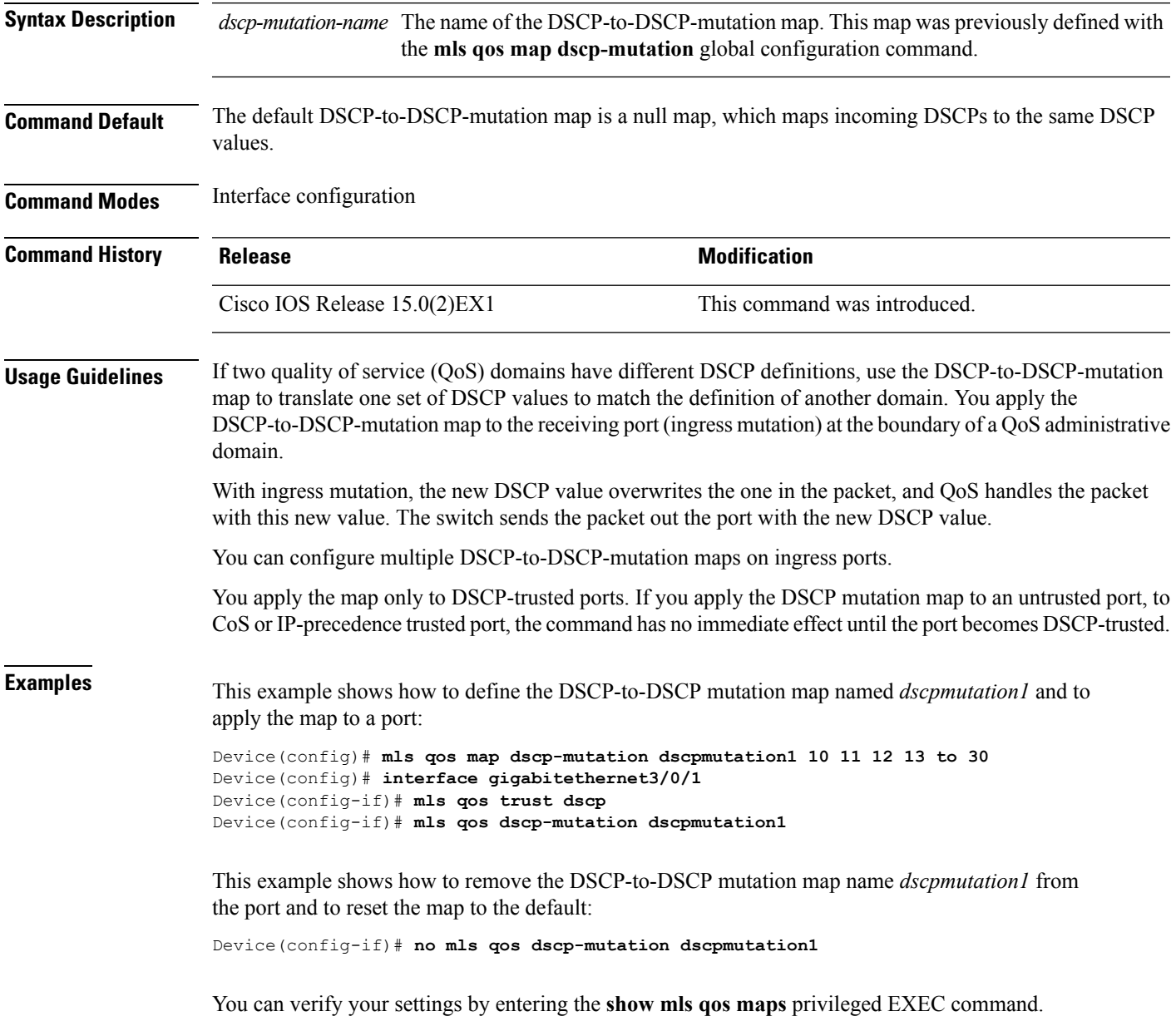

### **Related Command**

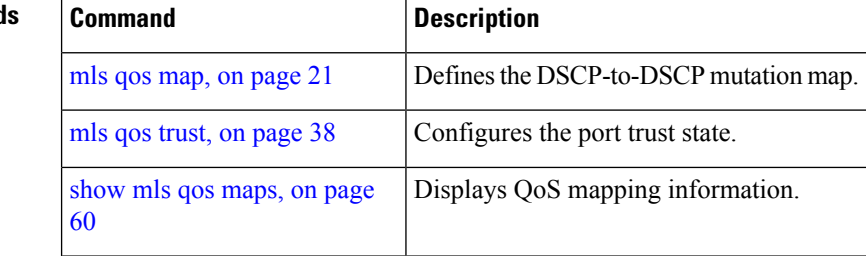

## <span id="page-20-0"></span>**mls qos map**

To define the class of service (CoS)-to-Differentiated Services Code Point (DSCP) map, DSCP-to-CoS map, the DSCP-to-DSCP-mutation map, the IP-precedence-to-DSCP map, and the policed-DSCP map, use the **mls qos map** command in global configuration mode. Use the **no** form of this command to return to the default map.

**mls qos map** {**cos-dscp** *dscp1* ... *dscp8*|**dscp-cos** *dscp-list to cos*|**dscp-mutation** *dscp-mutation-name in-dscp* **to** *out-dscp*|**ip-prec-dscp** *dscp1* ... *dscp8*|**policed-dscp** *dscp-list* **to** *mark-down-dscp*} **no mls qos map** {**cos-dscp** *dscp1* ... *dscp8*|**dscp-cos** *dscp-list to cos*|**dscp-mutation** *dscp-mutation-name in-dscp* **to** *out-dscp*|**ip-prec-dscp** *dscp1* ... *dscp8*|**policed-dscp** *dscp-list* **to** *mark-down-dscp*}

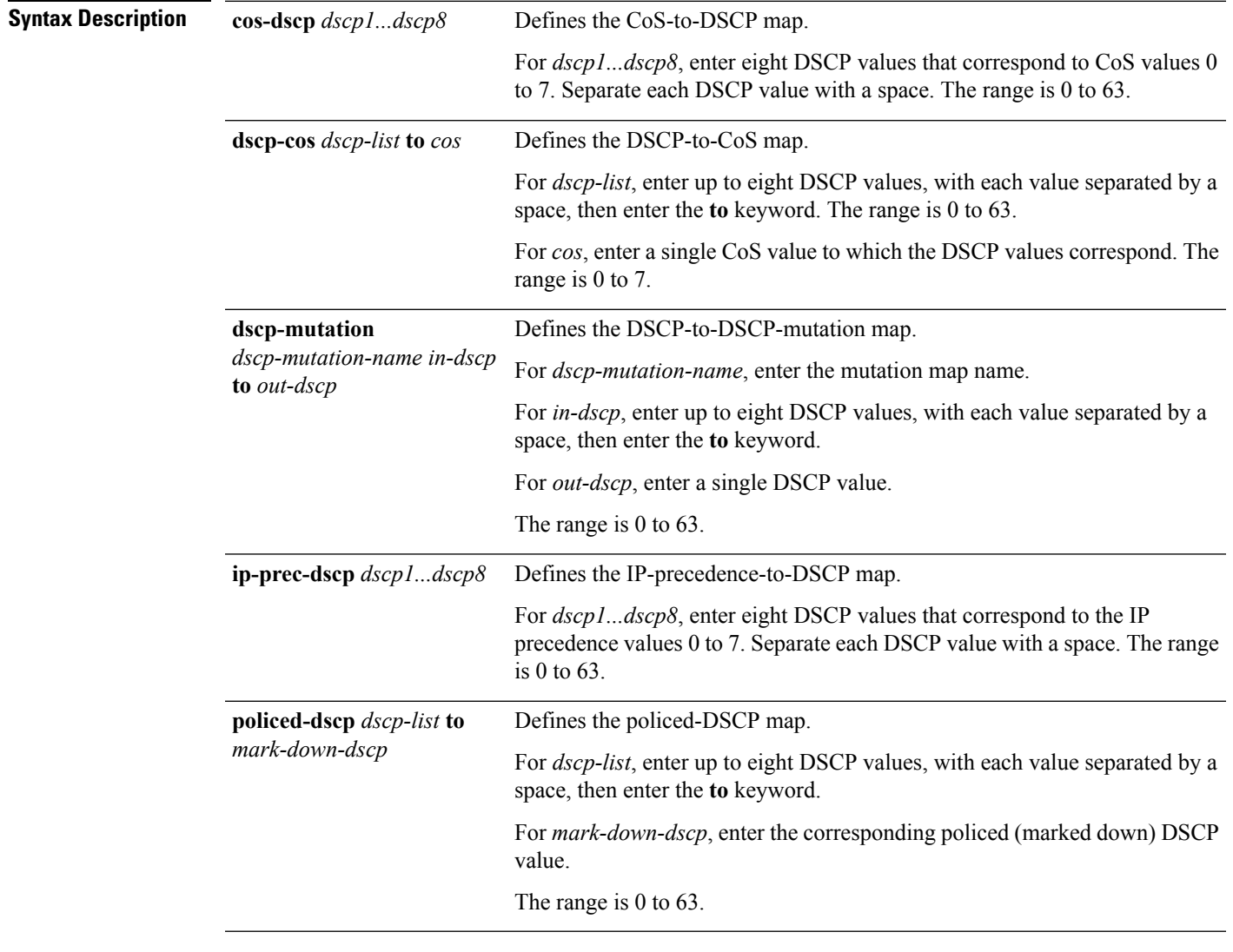

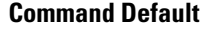

**Command Default** • For the default [CoS-to-DSCP](#page-21-0) map, see Table 1: Default CoS-to-DSCP Map, on page 22.

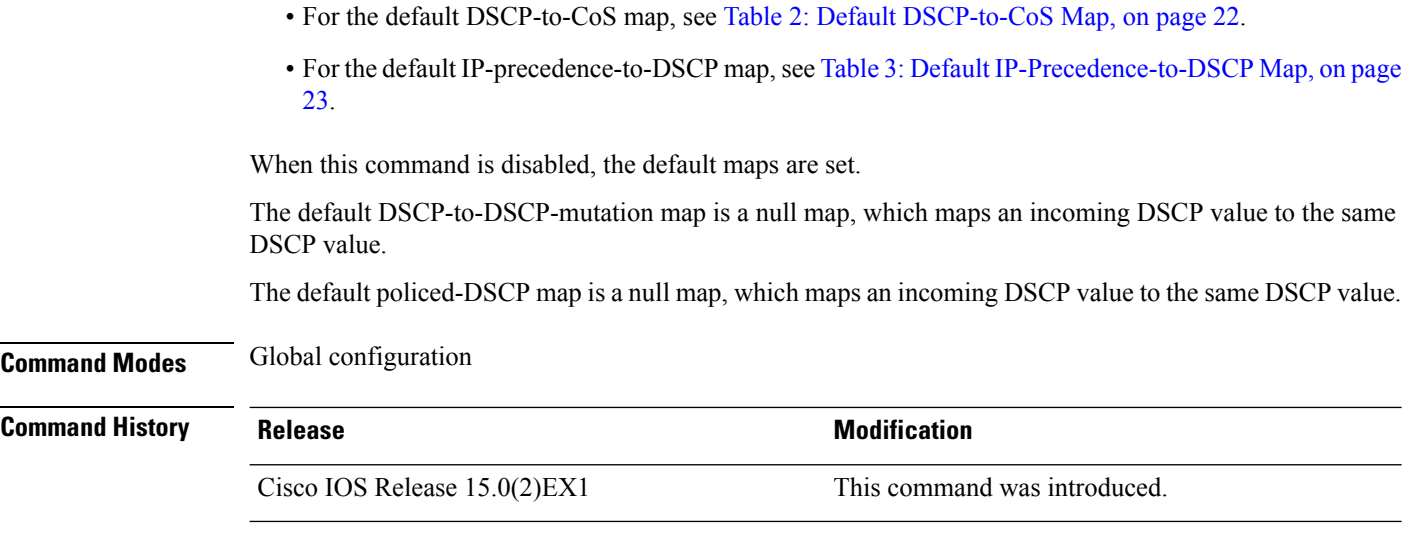

### **Usage Guidelines** All the maps are globally defined. All the maps, except the DSCP-to-DSCP-mutation map, are applied to all ports. The DSCP-to-DSCP-mutation map is applied to a specific port.

### <span id="page-21-0"></span>**Table 1: Default CoS-to-DSCP Map**

| CoS<br><b>Value</b> | <b>DSCP</b><br><b>Value</b> |
|---------------------|-----------------------------|
| $\overline{0}$      | $\overline{0}$              |
| $\mathbf{1}$        | 8                           |
| $\overline{c}$      | 16                          |
| $\overline{3}$      | 24                          |
| $\overline{4}$      | 32                          |
| 5                   | 40                          |
| 6                   | 48                          |
| 7                   | 56                          |

<span id="page-21-1"></span>**Table 2: Default DSCP-to-CoS Map**

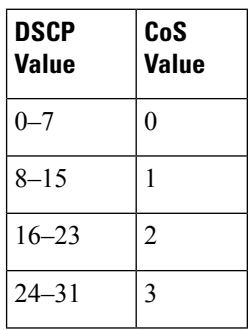

| <b>DSCP</b><br>Value | CoS<br>Value |
|----------------------|--------------|
| $32 - 39$            | 4            |
| $40 - 47$            | 5            |
| $48 - 55$            | 6            |
| $56 - 63$            | 7            |

<span id="page-22-0"></span>**Table 3: Default IP-Precedence-to-DSCP Map**

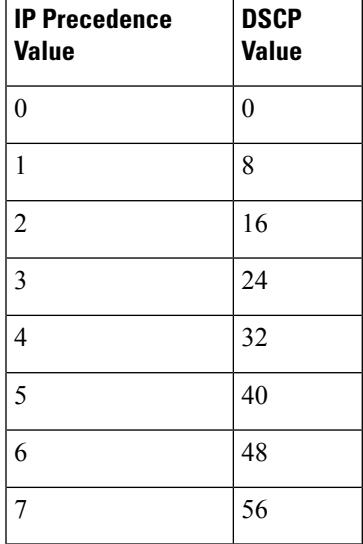

**Examples** This example shows how to define the IP-precedence-to-DSCP map and to map IP-precedence values 0 to 7 to DSCP values of 0, 10, 20, 30, 40, 50, 55, and 60:

```
Device# configure terminal
Device(config)# mls qos map ip-prec-dscp 0 10 20 30 40 50 55 60
```
This example shows how to define the policed-DSCP map. DSCP values 1, 2, 3, 4, 5, and 6 are marked down to DSCP value 0. Marked DSCP values that not explicitly configured are not modified:

```
Device# configure terminal
Device(config)# mls qos map policed-dscp 1 2 3 4 5 6 to 0
```
This example shows how to define the DSCP-to-CoS map. DSCP values 20, 21, 22, 23, and 24 are mapped to CoS 1. DSCP values 10, 11, 12, 13, 14, 15, 16, and 17 are mapped to CoS 0:

```
Device# configure terminal
Device(config)# mls qos map dscp-cos 20 21 22 23 24 to 1
Device(config)# mls qos map dscp-cos 10 11 12 13 14 15 16 17 to 0
```
This example shows how to define the CoS-to-DSCP map. CoS values 0 to 7 are mapped to DSCP values 0, 5, 10, 15, 20, 25, 30, and 35:

```
Device# configure terminal
Device(config)# mls qos map cos-dscp 0 5 10 15 20 25 30 35
```
This example shows how to define the DSCP-to-DSCP-mutation map. All the entries that are not explicitly configured are not modified (remain as specified in the null map):

```
Device# configure terminal
Device(config)# mls qos map dscp-mutation mutation1 1 2 3 4 5 6 7 to 10
Device(config)# mls qos map dscp-mutation mutation1 8 9 10 11 12 13 to 10
Device(config)# mls qos map dscp-mutation mutation1 20 21 22 to 20
Device(config)# mls qos map dscp-mutation mutation1 0 31 32 33 34 to 30
```
You can verify your settings by entering the **show mls qos maps** privileged EXEC command.

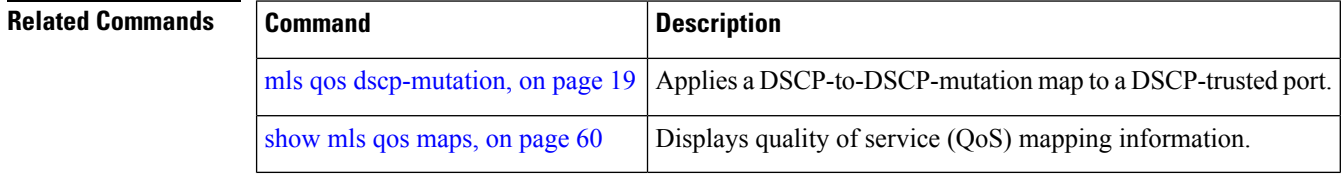

**24**

# <span id="page-24-0"></span>**mls qos queue-set output buffers**

To allocate buffers to a queue set of four egress queues per port, use the **mls qos queue-set output buffers** command in global configuration mode. To return to the default setting, use the **no** form of this command.

If you have enabled eight egress queues, you can allocate buffers to a queue set of eight egress queues per port.

**mls qos queue-set output** *qset-id* **buffers** *allocation1 ... allocation4* **no mls qos queue-set output** *qset-id* **buffers**

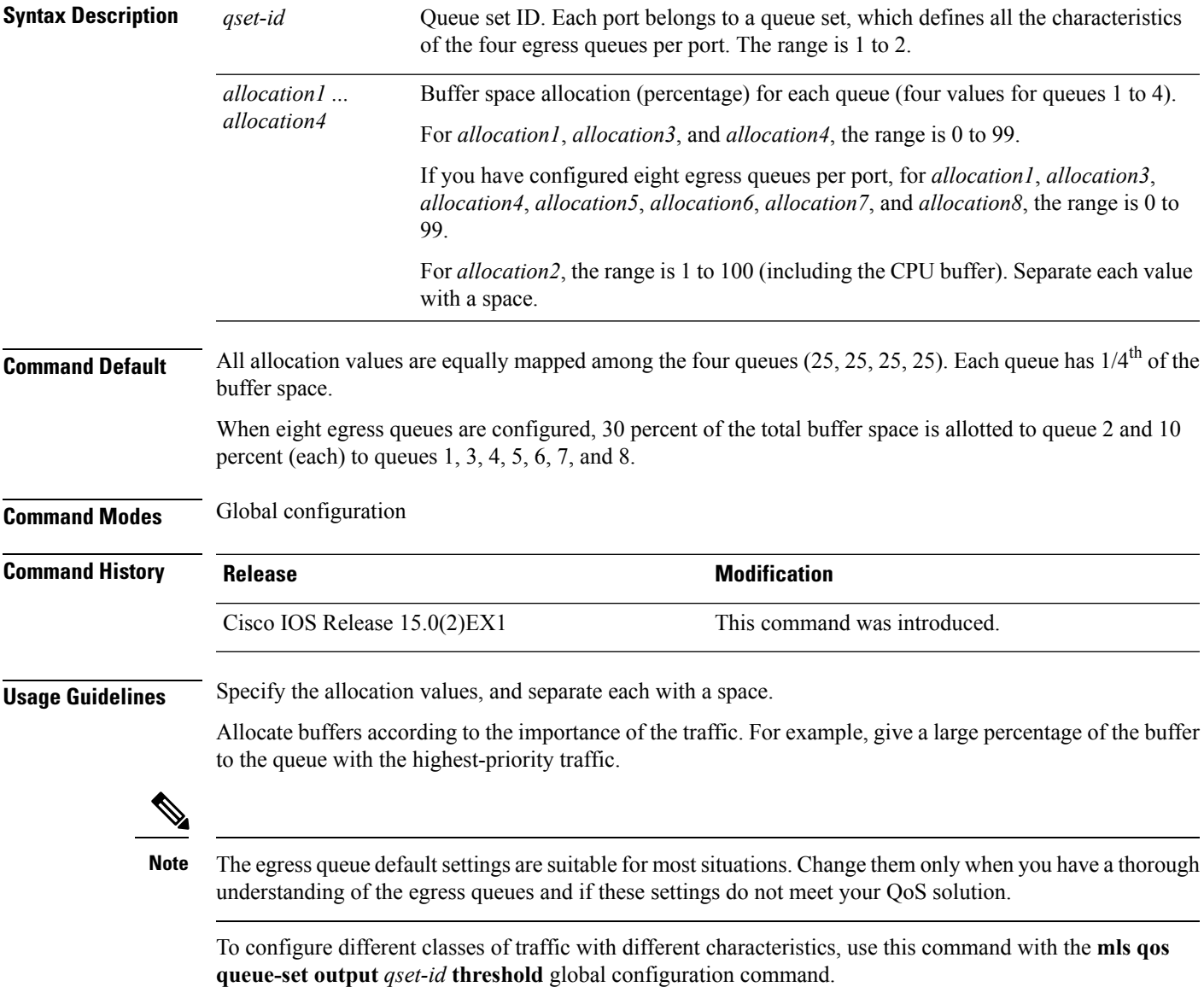

**Examples** This example shows how to map a port to queue set 2. It allocates 40 percent of the buffer space to egress queue 1 and 20 percent to egress queues 2, 3, and 4.

```
Device(config)# mls qos queue-set output 2 buffers 40 20 20 20
Device(config)# interface gigabitethernet2/0/1
Device(config-if)# queue-set 2
```
This example shows how to map a port to queue set *2*. Eight egress queues are configured on the device. 30 percent of the buffer space is allocated to egress queue 1 and 10 percent each to egress queues 2, 3, 4, 5, 6, 7, and 8.

```
Device(config)# mls qos queue-set output 2 buffers 30 10 10 10 10 10 10 10
Device(config)# interface gigabitethernet2/0/1
Device(config-if)# queue-set 2
```
You can verify your settings by entering the **show mls qos interface** [*interface-id* **buffers**] or the **show mls qos queue-set** privileged EXEC command.

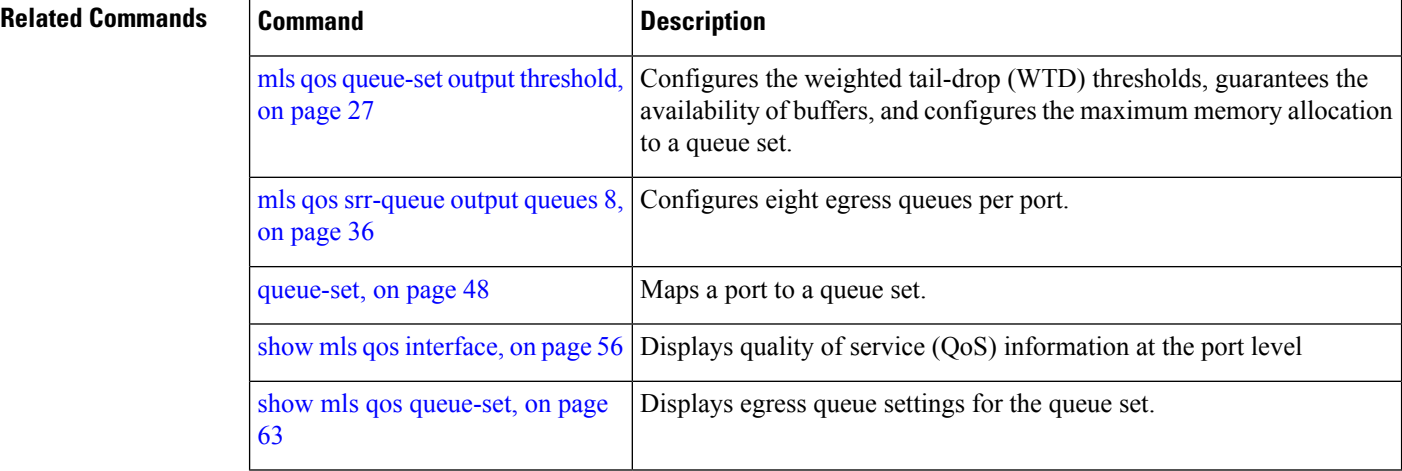

## <span id="page-26-0"></span>**mls qos queue-set output threshold**

To configure the weighted tail-drop (WTD) thresholds, to guarantee the availability of buffers, and to configure the maximum memory allocation to a queue set (four egress queues per port), use the **mls qos queue-set output threshold** command in global configuration mode. Use the **no** form of this command to return to the default setting.

If you have enabled eight egress queues, you can configure the weighted tail-drop (WTD) thresholds, availability buffers, and the maximum memory allocation to a queue set of eight egress queues per port.

**mls qos queue-set output** *qset-id* **threshold** [*queue-id* ] *drop-threshold1 drop-threshold2 reserved-threshold maximum-threshold*

**no mls qos queue-set output** *qset-id* **threshold** [*queue-id* ]

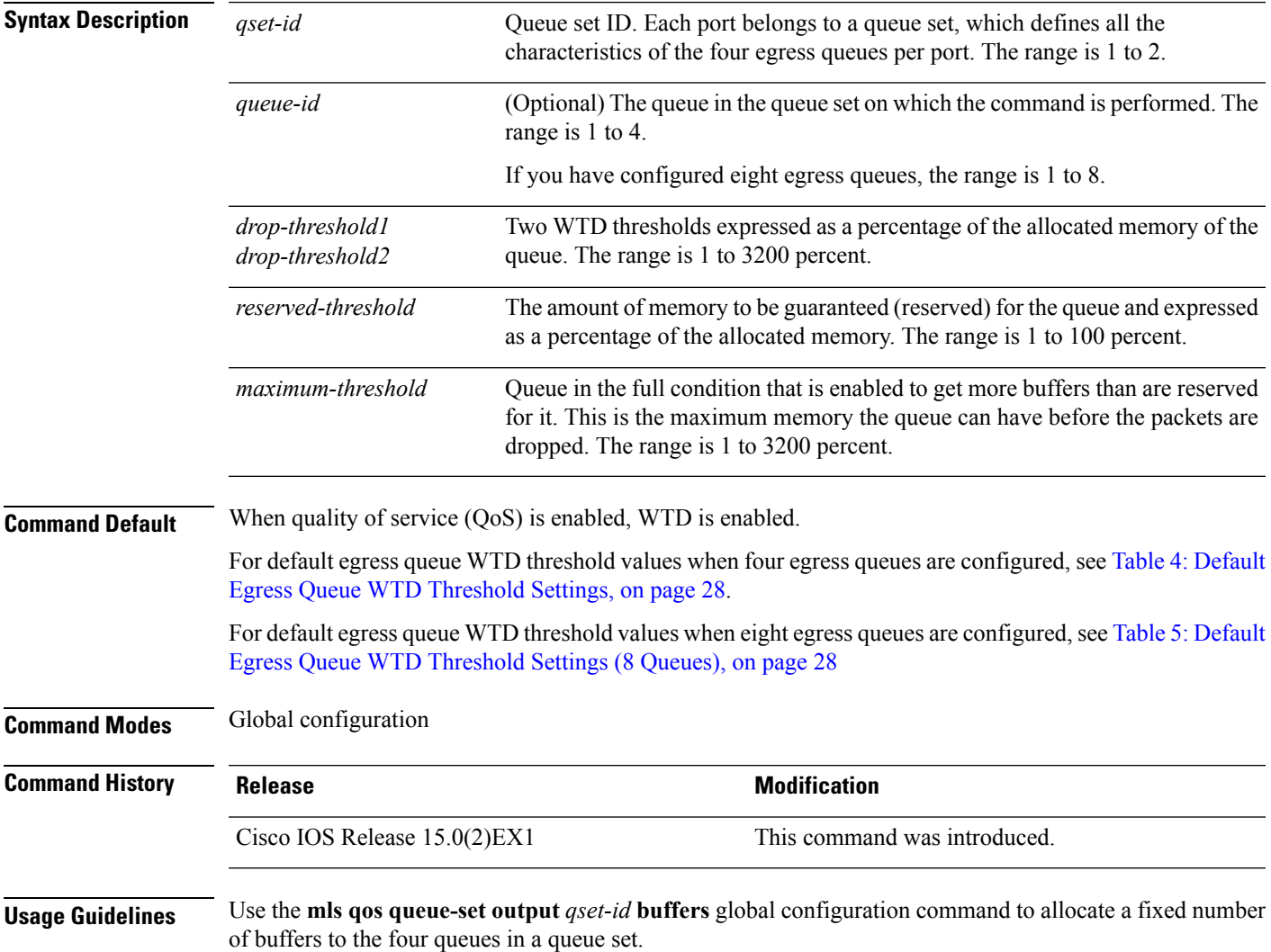

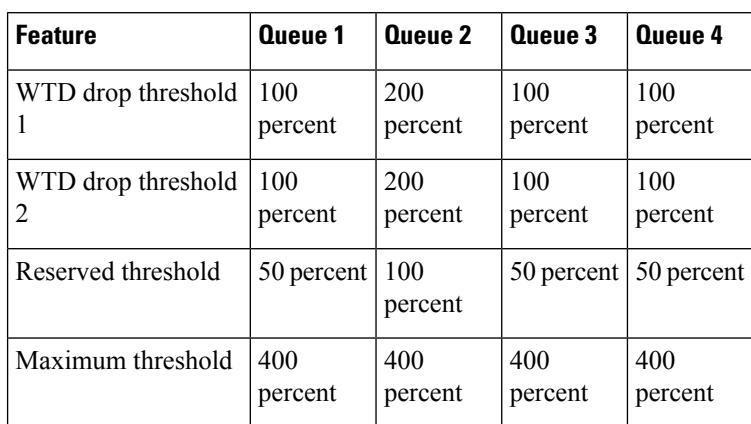

### <span id="page-27-0"></span>**Table 4: Default Egress Queue WTD Threshold Settings**

<span id="page-27-1"></span>**Table 5: Default Egress Queue WTD Threshold Settings (8 Queues)**

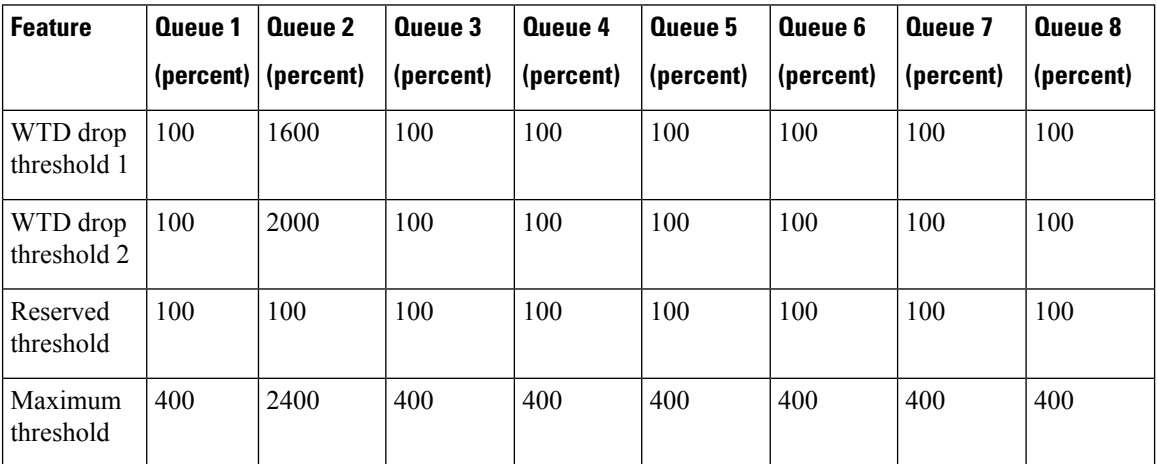

The drop-threshold percentages can exceed 100 percent and can be up to the maximum (if the maximum threshold exceeds 100 percent).

While buffer ranges allow individual queues in the queue set to use more of the common pool when available, the maximum user-configurable number of packets for each queue is still internally limited to 3200 percent, or 32 times the allocated number of buffers. One packet can use one 1 or more buffers.

**Note**

The egress queue default settings are suitable for most situations. Change them only when you have a thorough understanding of the egress queues and if these settings do not meet your QoS solution.

The switch uses a buffer allocation scheme to reserve a minimum amount of buffers for each egress queue, to prevent any queue or port from consuming all the buffers and depriving other queues, and to decide whether to grant buffer space to a requesting queue. The switch decides whether the target queue has not consumed more buffers than its reserved amount (under-limit), whether it has consumed all of its maximum buffers (over-limit), and whether the common pool is empty (no free buffers) or not empty (free buffers). If the queue is not over-limit, the switch can allocate buffer space from the reserved pool or from the common pool (if it is not empty). If there are no free buffers in the common pool or if the queue is over-limit, the switch drops the frame.

**Examples** This example shows how to map a port to queue set 2. It configures the drop thresholds for queue 2 to 40 and 60 percent of the allocated memory, guarantees (reserves) 100 percent of the allocated memory, and configures 200 percent as the maximum memory this queue can have before packets are dropped:

```
Device(config)# mls qos queue-set output 2 threshold 2 40 60 100 200
Device(config)# interface gigabitethernet2/0/1
Device(config-if)# queue-set 2
```
This example shows how to configure the drop thresholds when eight egress queues are configured. It maps a port to queue set 2, configures the drop threshold for queue 7 to 40 and 60 percent of the allocated memory, guarantees (reserves) 100 percent of the allocated memory, and configures 200 percent as the maximum memory this queue can have before packets are dropped:

```
Device(config)# mls qos queue-set output 2 threshold 7 40 60 100 200
Device(config)# interface gigabitethernet2/0/1
Device(config-if)# queue-set 2
```
You can verify your settings by entering the **show mls qos interface** [*interface-id*] **buffers** or the **show mls qos queue-set** privileged EXEC command.

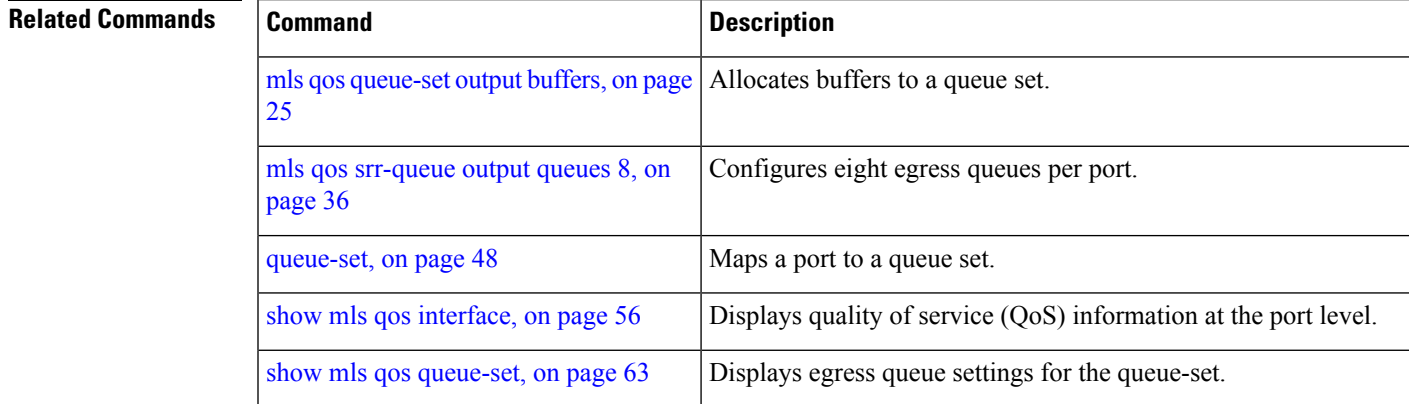

## <span id="page-29-0"></span>**mls qos rewrite ip dscp**

To configure the switch to change or rewrite the Differentiated Services Code Point (DSCP) field of an incoming IP packet, use the **mls qos rewrite ip dscp** command in global configuration mode. Use the **no** form of this command to configure the switch to not modify or rewrite the DSCP field of the packet and to enable DSCP transparency.

**mls qos rewrite ip dscp no mls qos rewrite ip dscp**

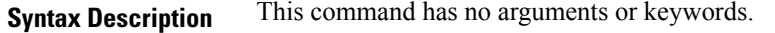

**Command Default** DSCP transparency is disabled. The switch changes the DSCP field of the incoming IP packet.

**Command Modes** Global configuration

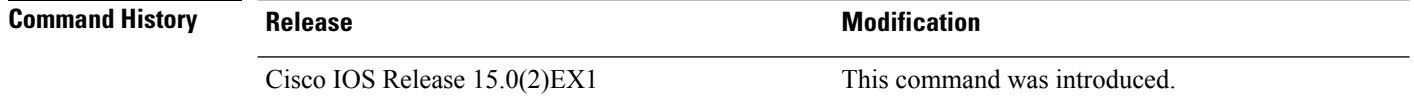

**Usage Guidelines** DSCP transparency affects only the DSCP field of a packet at the egress. If DSCP transparency is enabled by using the**no mlsqos rewrite ipdscp**command, the switch does not modify the DSCPfield in the incoming packet, and the DSCP field in the outgoing packet is the same as that in the incoming packet.

Note Enabling DSCP transparency does not affect the port trust settings on IEEE 802.1Q tunneling ports.

By default, DSCP transparency is disabled. The switch modifies the DSCP field in an incoming packet, and the DSCP field in the outgoing packet is based on the quality of service (QoS) configuration, including the port trust setting, policing and marking, and the DSCP-to-DSCP mutation map.

Regardless of the DSCP transparency configuration, the switch modifies the internal DSCP value of the packet that the switch uses to generate a class of service (CoS) value representing the priority of the traffic. The switch also uses the internal DSCP value to select an egress queue and threshold.

For example, if QoS is enabled and an incoming packet has a DSCP value of 32, the switch might modify the internal DSCP value based on the policy-map configuration and change the internal DSCP value to 16. If DSCP transparency is enabled, the outgoing DSCP value is 32 (same as the incoming value). If DSCP transparency is disabled, the outgoing DSCP value is 16 because it is based on the internal DSCP value.

**Examples** This example shows how to enable DSCP transparency and configure the switch to not change the DSCP value of the incoming IP packet:

```
Device(config)# mls qos
Device(config)# no mls qos rewrite ip dscp
```
This example shows how to disable DSCP transparency and configure the switch to change the DSCP value of the incoming IP packet:

```
Device(config)# mls qos
Device(config)# mls qos rewrite ip dscp
```
You can verify your settings by entering the **show running config include rewrite** privileged EXEC command.

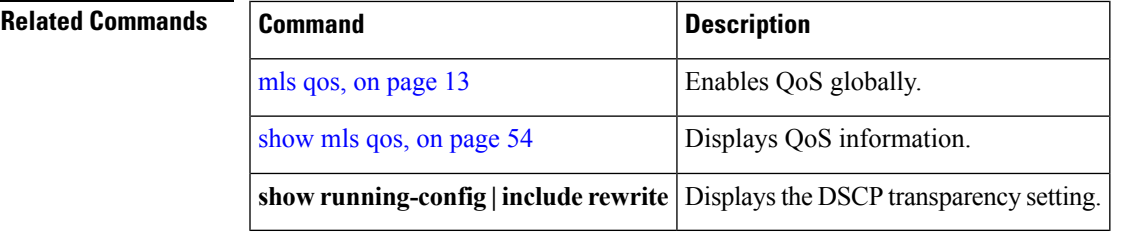

## <span id="page-31-0"></span>**mls qos srr-queue output cos-map**

To map class of service (CoS) values to an egress queue or to map CoS values to a queue and to a threshold ID, use the **mls qos srr-queue output cos-map** command global configuration mode. Use the **no** form of this command to return to the default setting.

**mls qos srr-queue output cos-map queue** *queue-id* {*cos1 ... cos8* |**threshold** *threshold-id cos1 ... cos8* }

**no mls qos srr-queue output cos-map**

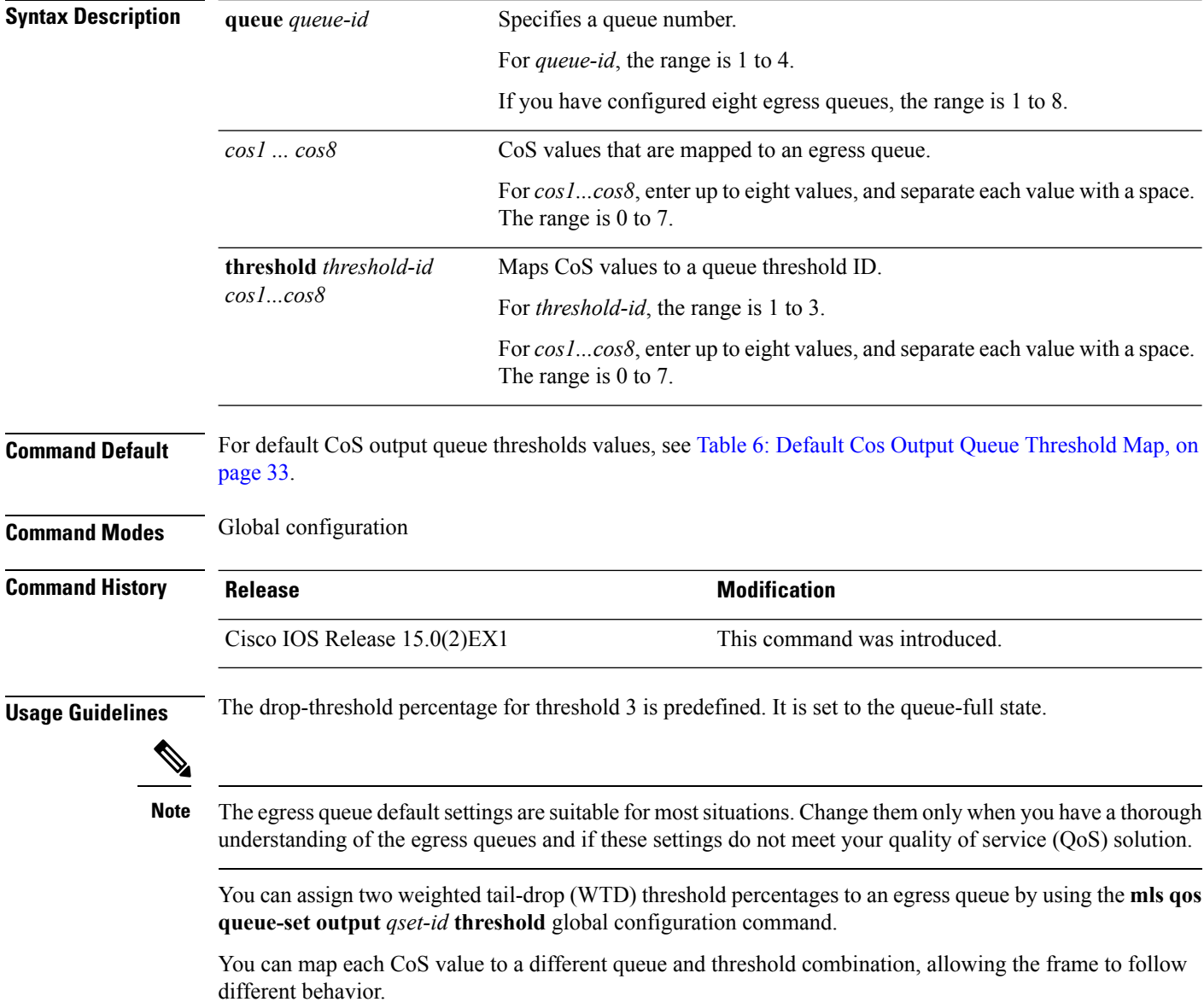

**32**

### <span id="page-32-0"></span>**Table 6: Default Cos Output Queue Threshold Map**

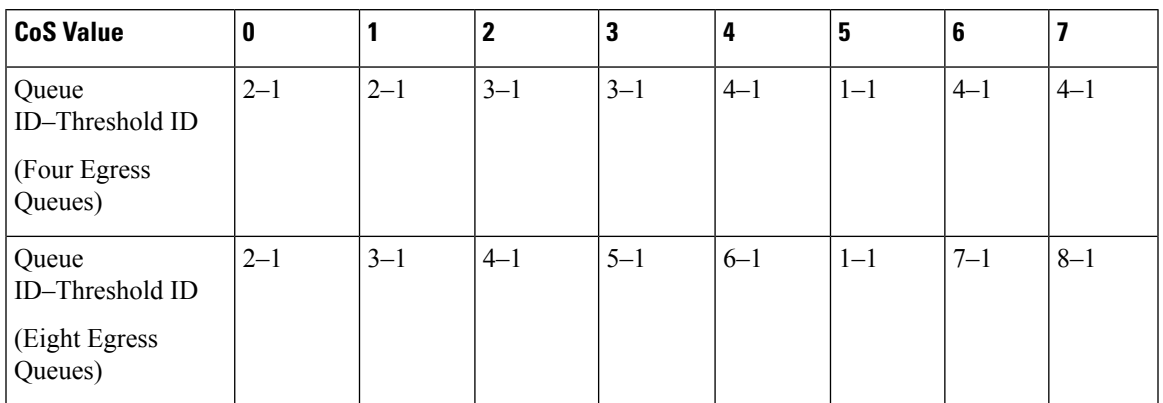

**Examples** This example shows how to map a port to queue set 1. It maps CoS values 0 to 3 to egress queue 1 and to threshold ID 1. It configures the drop thresholds for queue 1 to 50 and 70 percent of the allocated memory, guarantees (reserves) 100 percent of the allocated memory, and configures 200 percent as the maximum memory that this queue can have before packets are dropped.

```
Device(config)# mls qos srr-queue output cos-map queue 1 threshold 1 0 1 2 3
Device(config)# mls qos queue-set output 1 threshold 1 50 70 100 200
Device(config)# interface gigabitethernet2/0/1
Device(config-if)# queue-set 1
```
You can verify your settings by entering the **show mls qos maps**, the **show mls qos interface** [*interface-id*] **buffers**, or the **show mls qos queue-set** privileged EXEC command.

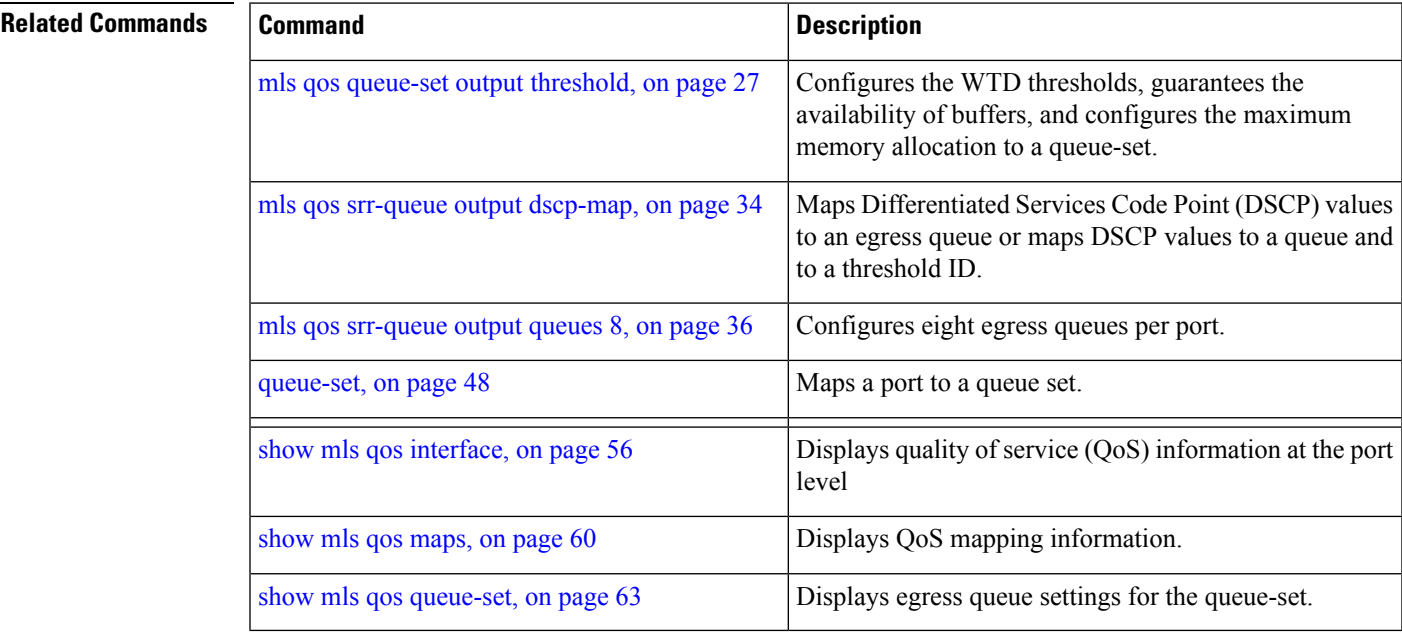

## <span id="page-33-0"></span>**mls qos srr-queue output dscp-map**

To map Differentiated Services Code Point (DSCP) values to an egress queue or to map DSCP values to a queue and to a threshold ID, use the **mls qos srr-queue output dscp-map** command in global configuration mode. Use the **no** form of this command to return to the default setting.

**mls qos srr-queue output dscp-map queue** *queue-id* { *dscp1 ... dscp8* |**threshold** *threshold-id dscp1 ... dscp8* }

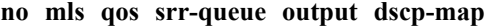

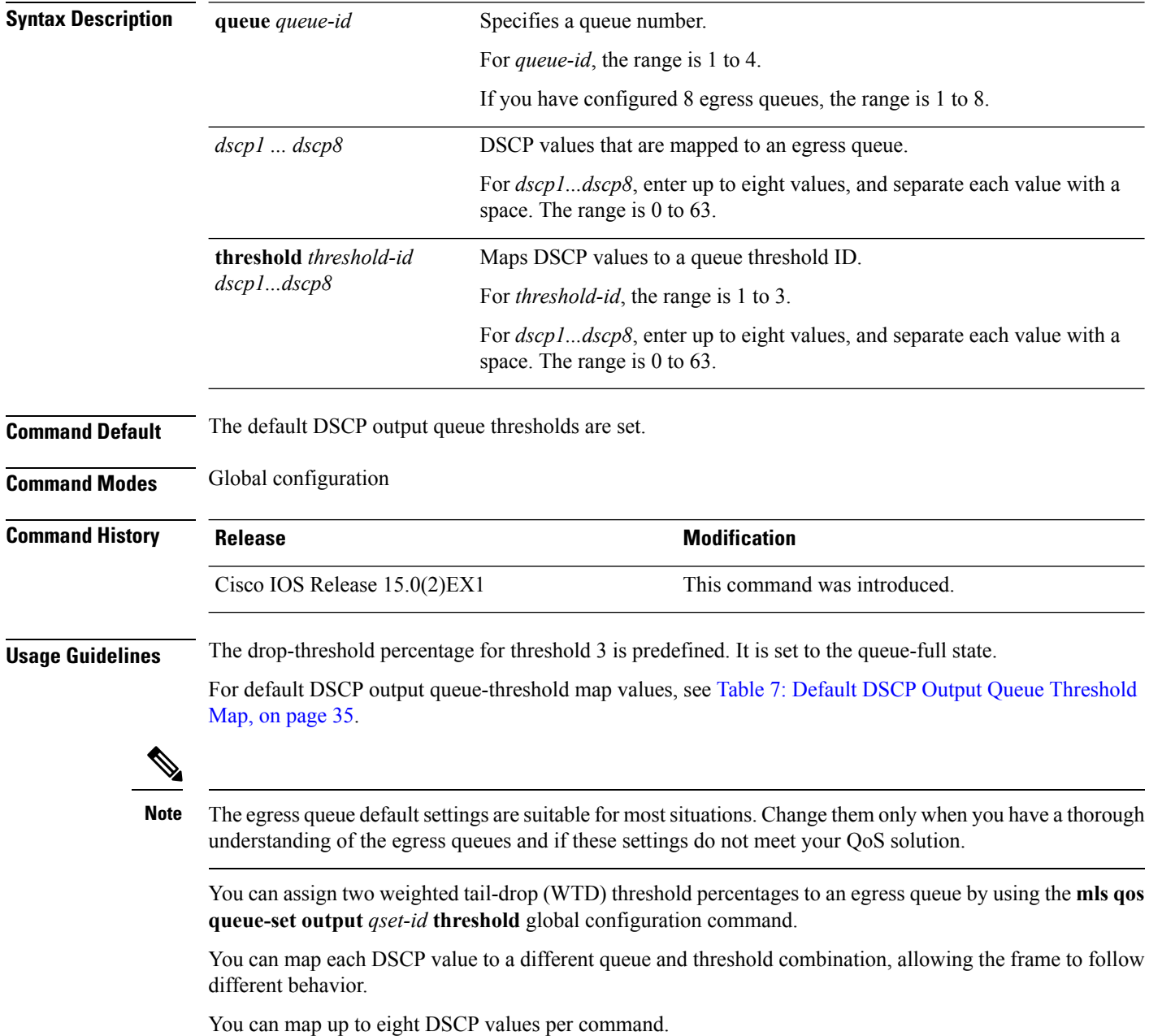

**34**

### <span id="page-34-0"></span>**Table 7: Default DSCP Output Queue Threshold Map**

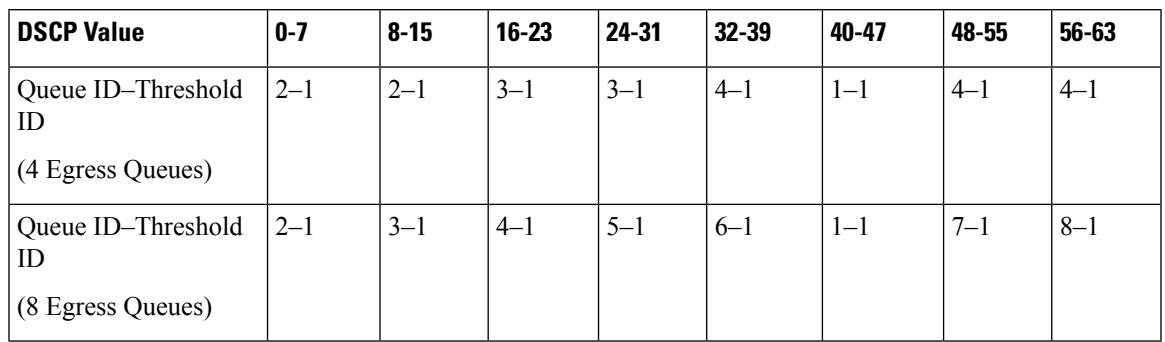

**Examples** This example shows how to map a port to queue set 1. It maps DSCP values 0 to 3 to egress queue 1 and to threshold ID 1. It configures the drop thresholds for queue 1 to 50 and 70 percent of the allocated memory, guarantees (reserves) 100 percent of the allocated memory, and configures 200 percent as the maximum memory that this queue can have before packets are dropped.

```
Device(config)# mls qos srr-queue output dscp-map queue 1 threshold 1 0 1 2 3
Device(config)# mls qos queue-set output 1 threshold 1 50 70 100 200
Device(config)# interface gigabitethernet2/0/1
Device(config-if)# queue-set 1
```
You can verify your settings by entering the **show mls qos maps**, the **show mls qos interface** [*interface-id*] **buffers** or the **show mls qos queue-set** privileged EXEC command.

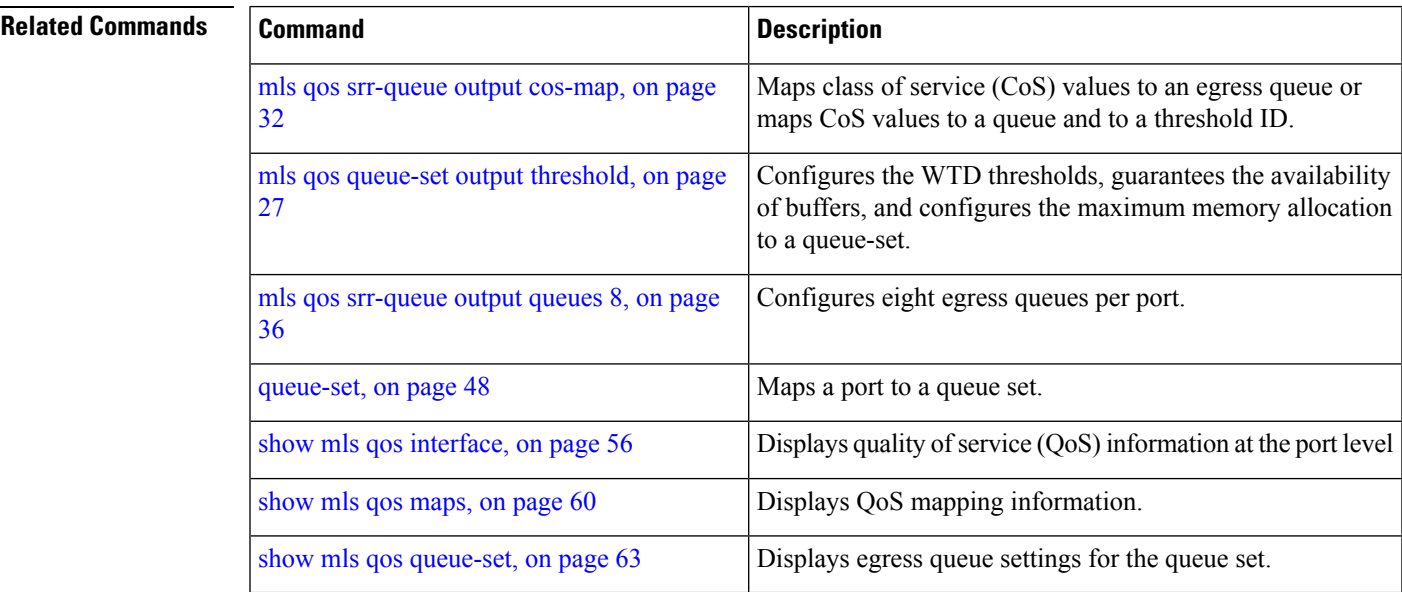

## <span id="page-35-0"></span>**mls qos srr-queue output queues 8**

To configure eight output queues, use the **mlsqossrr-queue outputqueues 8** command in global configuration mode. Use the **no** form of this command to return to the default setting.

**mls qos srr-queue output queues 8 no mls qos srr-queue output queues 8**

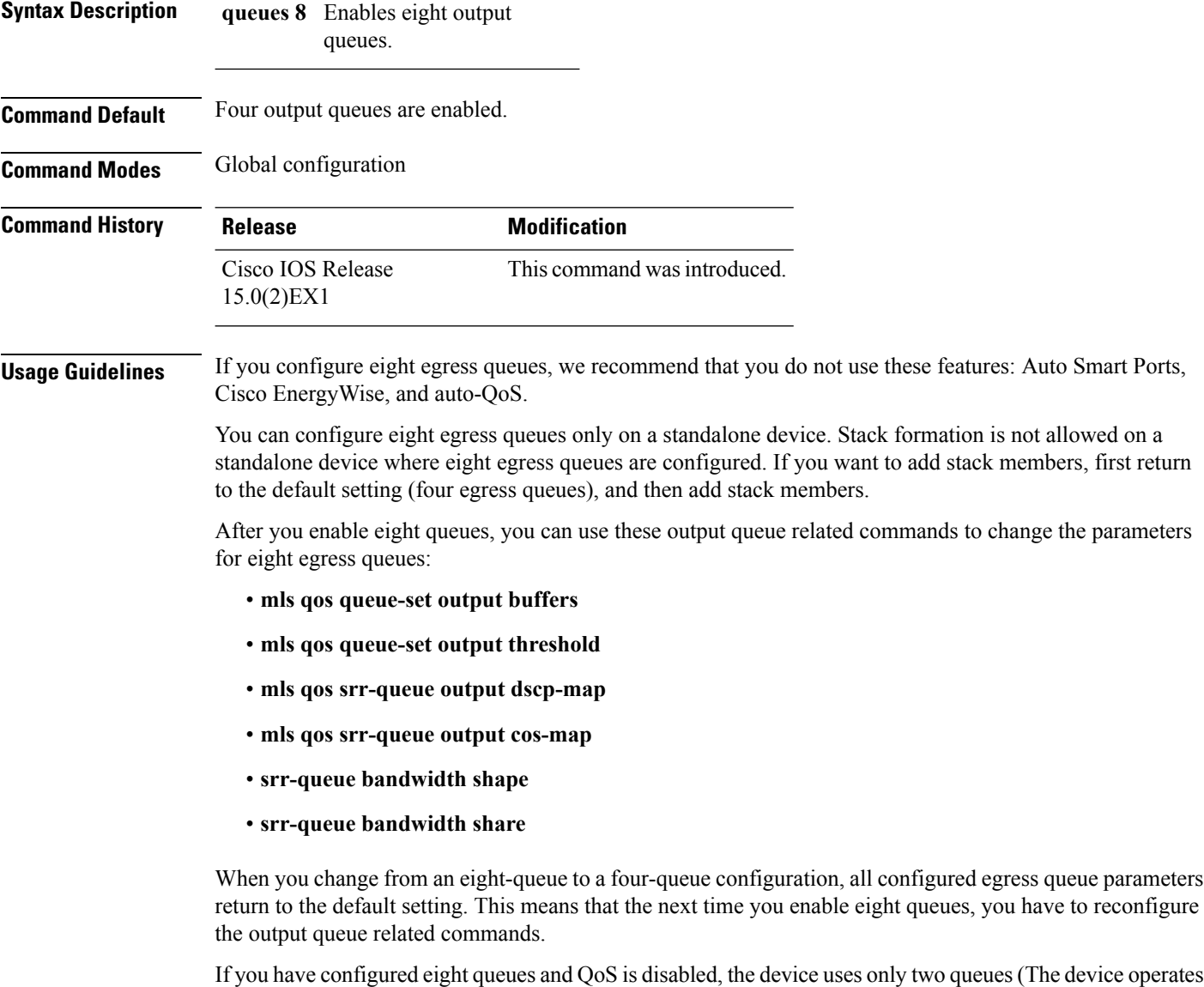

If two queues (The device operates the same way when four egress queues are configured and QoS is disabled). The **show** commands still display results for eight queues, but you can ignore this.

This example shows you how to enable eight queues on a standalone switch:
$\overline{\phantom{a}}$ 

```
Device# configure terminal
```
Enter configuration commands, one per line. End with CNTL/Z. Device(config)# **mls qos srr-queue output queues 8**

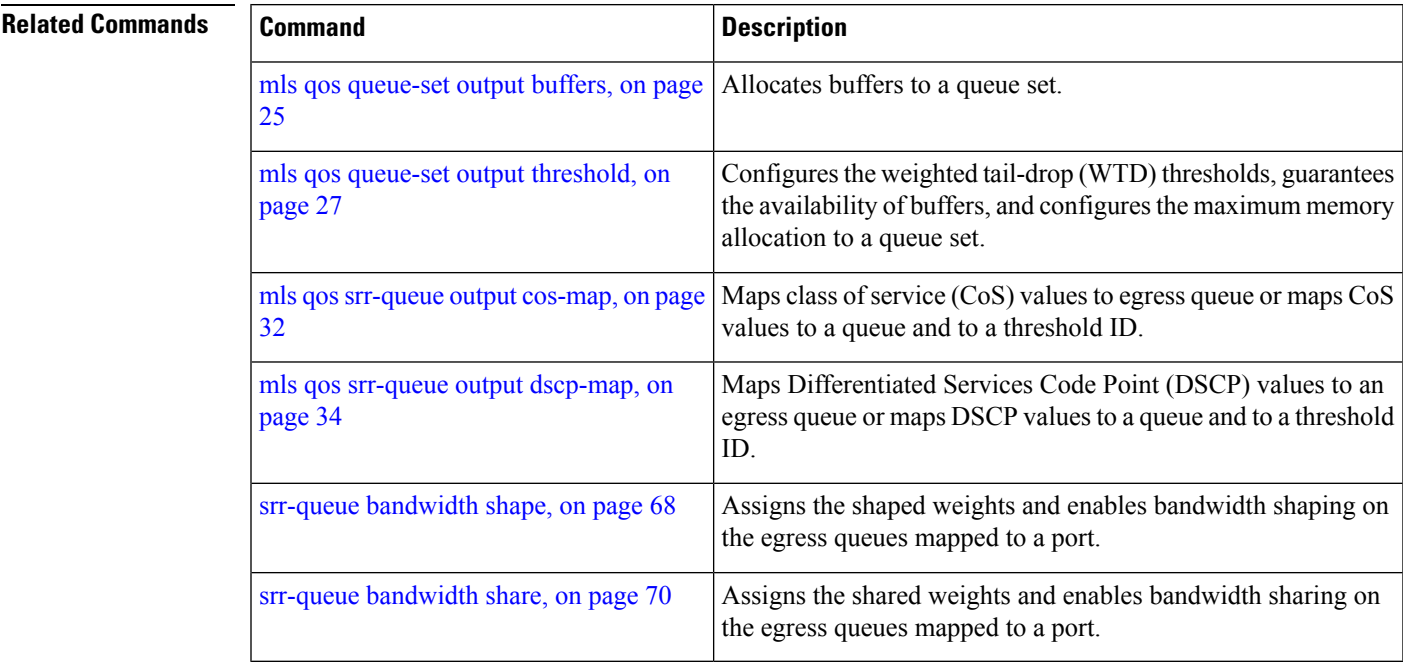

## **mls qos trust**

To configure the port trust state, use the **mls qos trust** command in interface configuration mode. Use the **no** form of this command to return a port to its untrusted state.

**mls qos trust** [{**cos**|**device** {**cisco-phone|cts|ip-camera|media-player**}**|dscp|ip-precedence**}] **no mls qos trust** [{**cos**|**device** {**cisco-phone|cts|ip-camera|media-player**}**|dscp|ip-precedence**}]

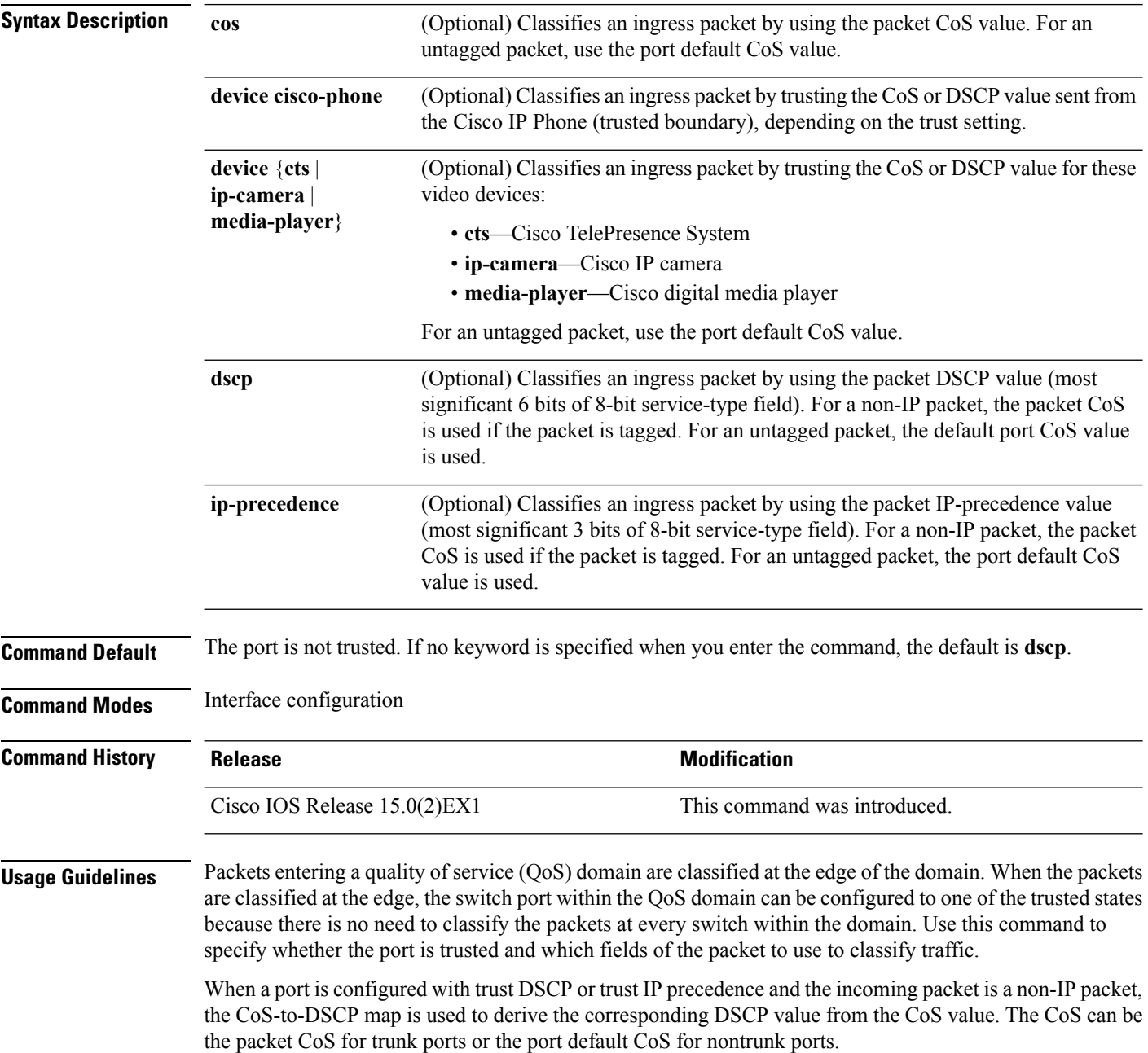

**38**

**QoS**

If the DSCP is trusted, the DSCP field of the IP packet is not modified. However, it is still possible that the CoS value of the packet is modified (according to DSCP-to-CoS map).

If the CoS is trusted, the CoS field of the packet is not modified, but the DSCP can be modified (according to CoS-to-DSCP map) if the packet is an IP packet.

The trusted boundary feature prevents security problems if users disconnect their PCs from networked Cisco IP Phones and connect them to the switch port to take advantage of trusted CoS or DSCP settings. You must globally enable the Cisco Discovery Protocol (CDP) on the switch and on the port connected to the IP phone. If the telephone is not detected, trusted boundary disables the trusted setting on the switch or routed port and prevents misuse of a high-priority queue.

If you configure the trust setting for DSCP or IP precedence, the DSCP or IP precedence values in the incoming packets are trusted. If you configure the **mlsqos cos override** interface configuration command on the switch port connected to the IP phone, the switch overrides the CoS of the incoming voice and data packets and assigns the default CoS value to them.

For an inter-QoS domain boundary, you can configure the port to the DSCP-trusted state and apply the DSCP-to-DSCP-mutation map if the DSCP values are different between the QoS domains.

Classification using a port trust state (for example, **mls qos trust** [**cos** | **dscp** | **ip-precedence**] and a policy map (for example, **service-policy input** *policy-map-name*) are mutually exclusive. The last one configured overwrites the previous configuration.

**Related Commands** This example shows how to configure a port to trust the IP precedence field in the incoming packet:

```
Device(config)# interface gigabitethernet2/0/1
Device(config-if)# mls qos trust ip-precedence
```
This example shows how to specify that the Cisco IP Phone connected on a port is a trusted device:

```
Device(config)# interface gigabitethernet2/0/1
Device(config-if)# mls qos trust device cisco-phone
```
You can verify your settings by entering the **show mls qos interface** privileged EXEC command.

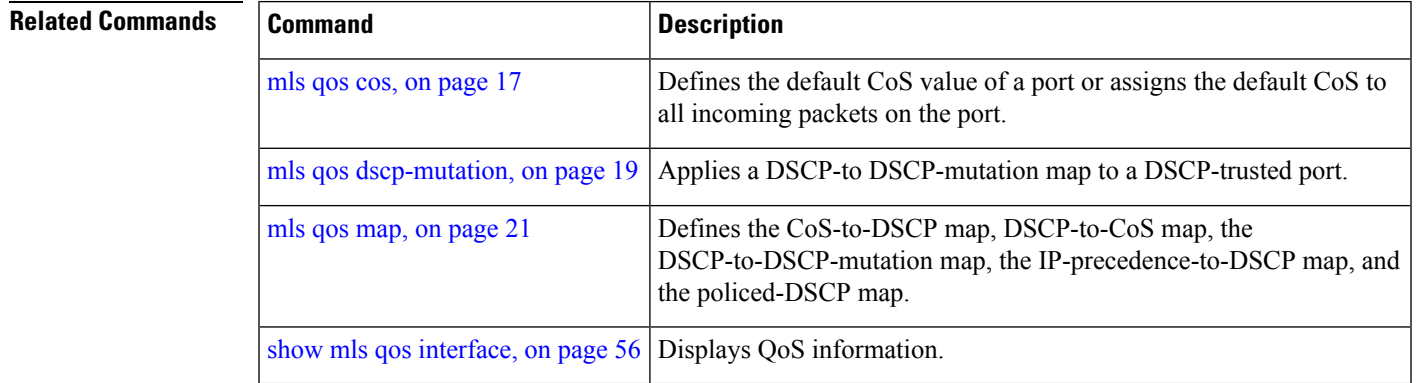

## **mls qos vlan-based**

To enable VLAN-based quality of service (QoS) on the physical port, use the **mls qos vlan-based** command in interface configuration mode. Use the **no** form of this command to disable this feature.

**mls qos vlan-based no mls qos vlan-based**

**Syntax Description** This command has no arguments or keywords.

**Command Default** VLAN-based QoS is disabled.

**Command Modes** Interface configuration

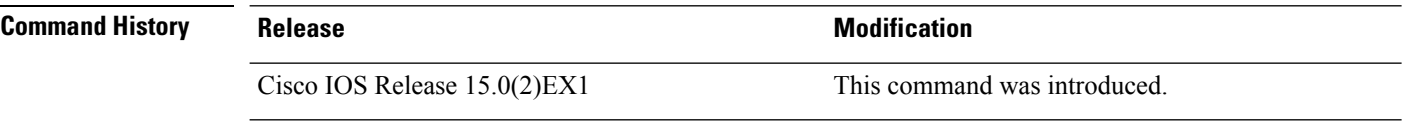

#### **Usage Guidelines** Before attaching a hierarchical policy map to a switch virtual interface (SVI), use the **mls qos vlan-based** interface configuration command on a physical port if the port is to be specified in the secondary interface level of the hierarchical policy map.

When you configure hierarchical policing, the hierarchical policy map is attached to the SVI and affects all traffic belonging to the VLAN. The individual policer in the interface-level traffic classification only affects the physical ports specified for that classification.

For detailed instructions about configuring hierarchical policy maps, see the "Classifying, Policing, and Marking Traffic by Using Hierarchical Policy Maps" section in the software configuration guide for this release.

### **Examples** This example shows how to enable VLAN-based policing on a physical port:

Device(config)# **interface gigabitethernet2/0/1** Device(config-if)# **mls qos vlan-based**

You can verify your settings by entering the **show mls qos interface** privileged EXEC command.

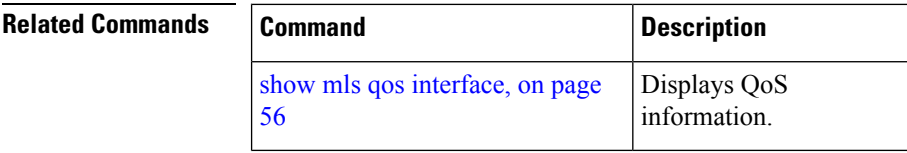

# <span id="page-40-0"></span>**police**

To define a policer for classified traffic, use the **police** command in policy-map class configuration mode. Use the **no** form of this command to remove an existing policer.

**police** *rate-bps burst-byte* [**exceed-action** [**drop** | **policed-dscp-transmit** ]] **no police** *rate-bps burst-byte* [**exceed-action** [**drop** | **policed-dscp-transmit** ]]

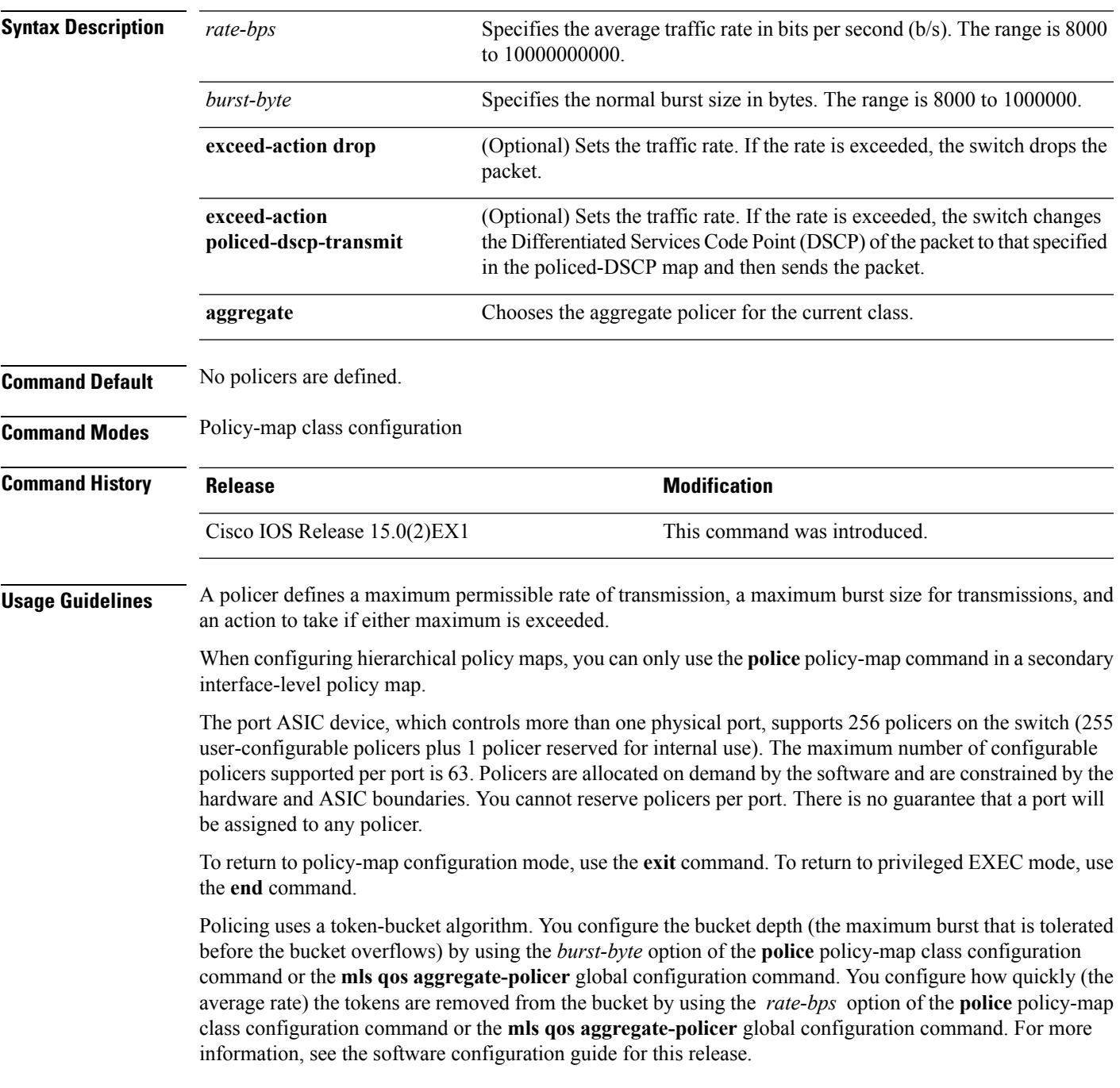

**Examples** This example shows how to configure a policer that drops packets if traffic exceeds 1 Mb/s average rate with a burst size of 20 KB. The DSCPs of incoming packets are trusted, and there is no packet modification.

```
Device(config)# policy-map policy1
Device(config-pmap)# class class1
Device(config-pmap-c)# trust dscp
Device(config-pmap-c)# police 1000000 20000 exceed-action drop
Device(config-pmap-c)# exit
```
This example shows how to configure a policer, which marks down the DSCPvalues with the values defined in policed-DSCP map and sends the packet:

```
Device(config)# policy-map policy2
Device(config-pmap)# class class2
Device(config-pmap-c)# police 1000000 20000 exceed-action policed-dscp-transmit
Device(config-pmap-c)# exit
```
You can verify your settings by entering the **show policy-map** privileged EXEC command.

### **Related Commands**

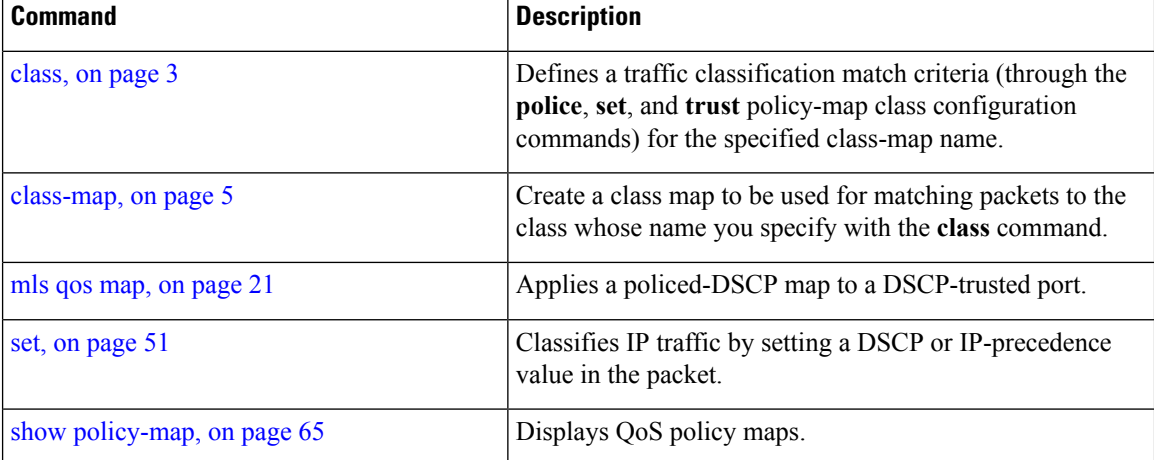

**42**

**QoS**

### **police aggregate**

To apply an aggregate policer to multiple classes in the same policy map, use the **police aggregate** command in policy-map class configuration mode. Use the **no** form of this command to remove the specified policer.

**police aggregate** *aggregate-policer-name* **no police aggregate** *aggregate-policer-name*

**Syntax Description** *aggregate-policer-name* The name of the aggregate policer. **Command Default** No aggregate policers are defined. **Command Modes** Policy-map class configuration **Command History Release Release Release Release Release Release Release Release Release Release Release Release Release Release Release Release Release Release Release Release Release Release Release Release Release Relea** Cisco IOS Release 15.0(2)EX1 This command was introduced. **Usage Guidelines** A policer defines a maximum permissible rate of transmission, a maximum burst size for transmissions, and an action to take if either maximum is exceeded. The port ASIC device, which controls more than one physical port, supports 256 policers on the switch (255 user-configurable policers plus 1 policer reserved for internal use). The maximum number of configurable policers supported per port is 63. Policers are allocated on demand by the software and are constrained by the hardware and ASIC boundaries. You cannot reserve policers per port. There is no guarantee that a port will be assigned to any policer. You set aggregate policer parameters by using the **mls qos aggregate-policer** global configuration command. You apply an aggregate policer to multiple classesin the same policy map; you cannot use an aggregate policer across different policy maps. To return to policy-map configuration mode, use the **exit** command. To return to privileged EXEC mode, use the **end** command. You cannot configure aggregate policers in hierarchical policy maps. **Examples** This example shows how to define the aggregate policer parameters and to apply the policer to multiple classes in a policy map: Device(config)# **mls qos aggregate-policer agg\_policer1 10000 1000000 exceed-action drop** Device(config)# **policy-map policy2** Device(config-pmap)# **class class1** Device(config-pmap-c)# **police aggregate agg\_policer1** Device(config-pmap-c)# **exit** Device(config-pmap)# **class class2** Device(config-pmap-c)# **set dscp 10** Device(config-pmap-c)# **police aggregate agg\_policer1** Device(config-pmap-c)# **exit** Device(config-pmap)# **class class3** Device(config-pmap-c)# **trust dscp** Device(config-pmap-c)# **police aggregate agg\_policer2**

Device(config-pmap-c)# **exit**

You can verify your settings by entering the **show mls qos aggregate-policer** privileged EXEC command.

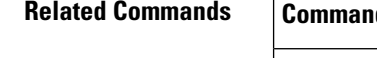

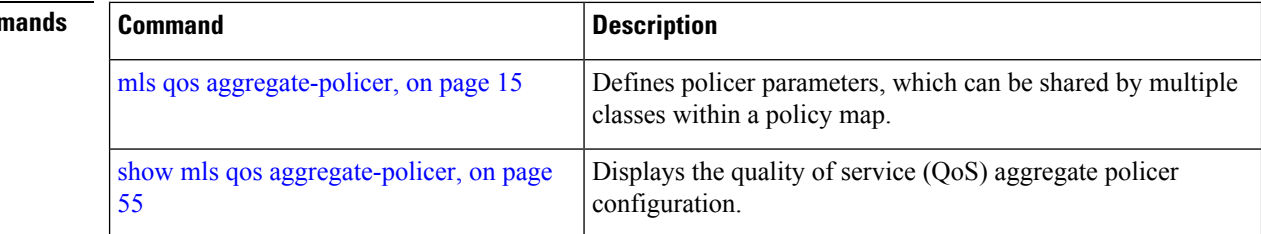

**QoS**

# <span id="page-44-0"></span>**policy-map**

To create or modify a policy map that can be attached to multiple physical ports or switch virtual interfaces (SVIs) and to enter policy-map configuration mode, use the **policy-map** command in global configuration mode. Use the **no** form of this command to delete an existing policy map and to return to global configuration mode.

**policy-map** *policy-map-name* **no policy-map** *policy-map-name*

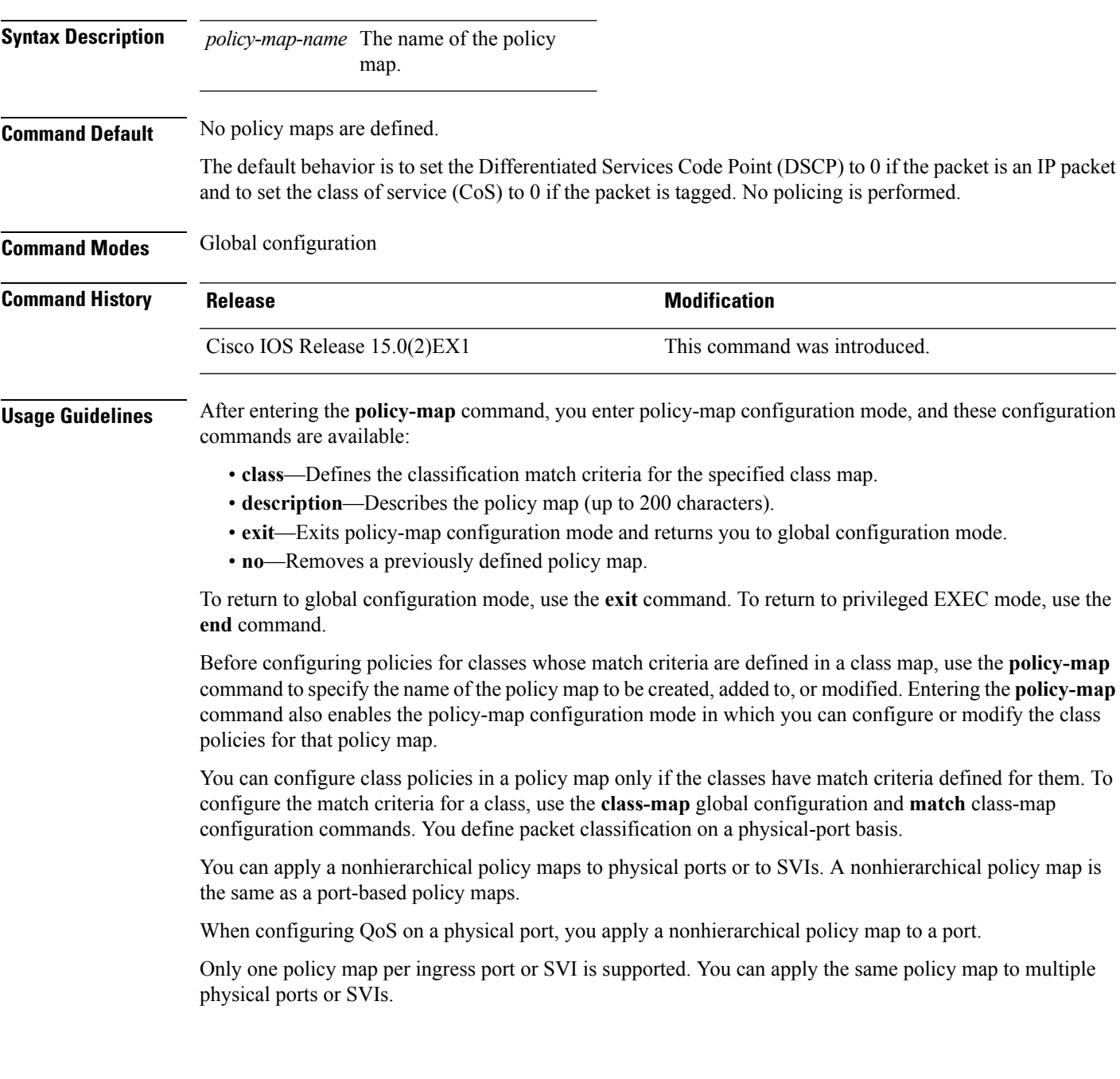

 $\mathbf l$ 

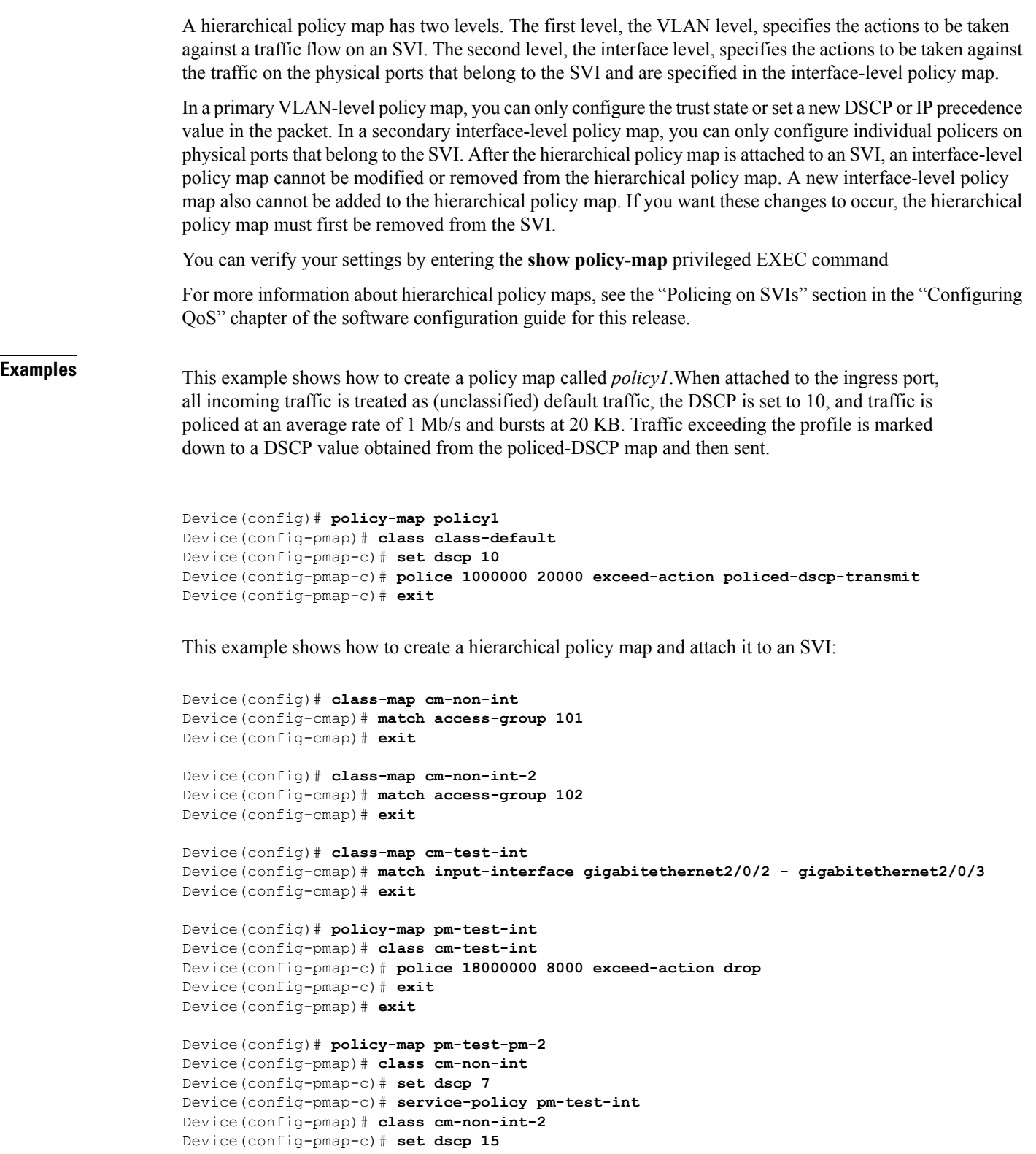

Device(config-pmap-c)# **service-policy pm-test-int**

```
Device(config-pmap-c)# end
Device(config-cmap)# exit
```

```
Device(config)# interface vlan 10
Device(config-if)# service-policy input pm-test-pm-2
```
This example shows how to delete *policymap2*:

Device(config)# **no policy-map policymap2**

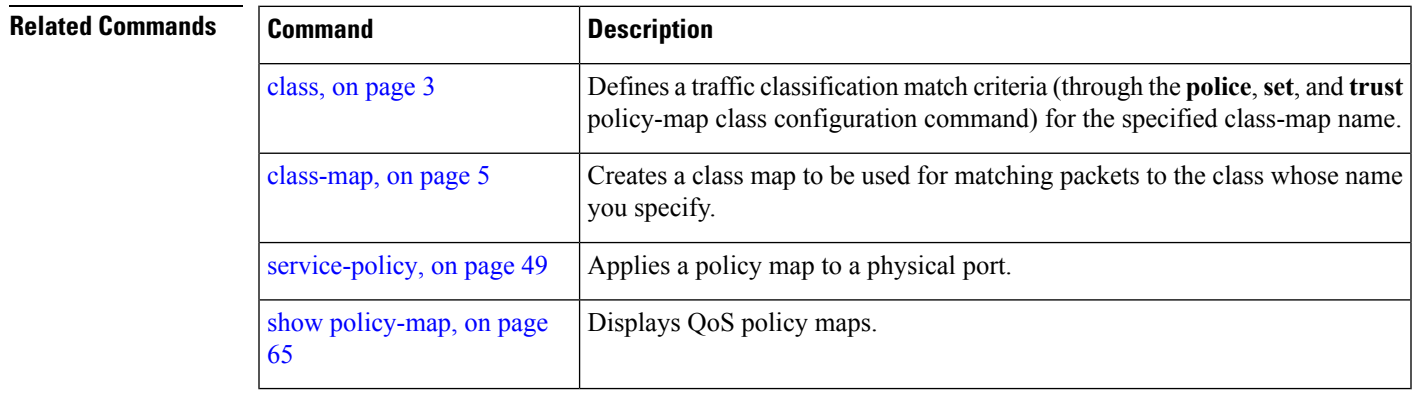

### <span id="page-47-0"></span>**queue-set**

To map a port to a queue set, use the **queue-set** command in interface configuration mode. Use the **no** form of this command to return to the default setting.

**queue-set** *qset-id* **no queue-set** *qset-id*

**Syntax Description** gest-id Queue-set ID. Each port belongs to a queue set, which defines all the characteristics of the four egress queues per port. The range is 1 to 2.

**Command Default** The queue set ID is 1.

**Command Modes** Interface configuration

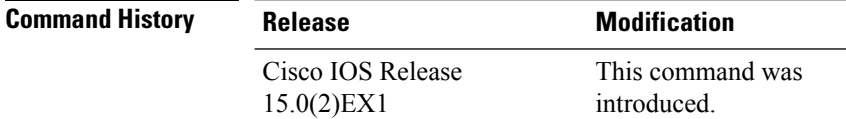

**Usage Guidelines** For information about automatic generation of the queue-set ID with the **auto qos voip** command, see the "Usage Guidelines" section for the auto qos [voip](b_1527e_2960xr_cr_chapter8.pdf#nameddest=unique_286) command.

### **Examples** This example shows how to map a port to queue-set 2:

Device(config)# **interface gigabitethernet2/0/1** Device(config-if)# **queue-set 2**

You can verify your settings by entering the **show mlsqos interface** [*interface-id*]**buffers** privileged EXEC command.

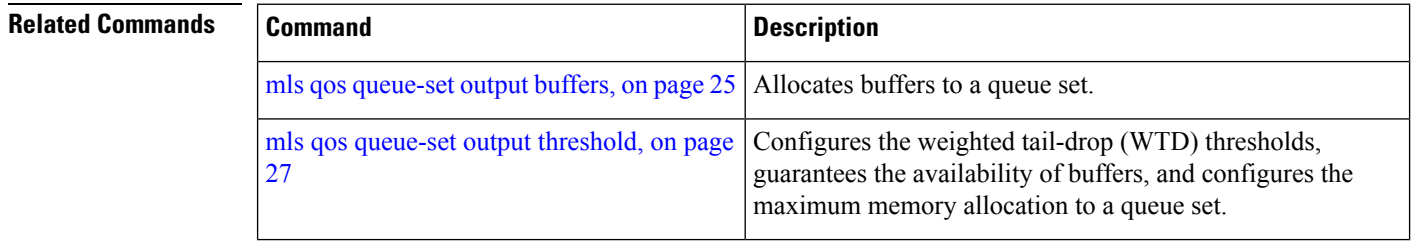

**48**

## <span id="page-48-0"></span>**service-policy**

To apply a policy map to the input of a physical port, use the **service-policy** command in interface configuration mode. Use the **no** form of this command to remove the policy map and port association.

**service-policy input** *policy-map-name* **no service-policy input** *policy-map-name*

**Syntax Description input** *policy-map-name* Applies the specified policy map to the input of a physical port. **Command Default** No policy maps are attached to the port. **Command Modes** Interface configuration **Command History Release Release Research 2008 Modification** Cisco IOS Release 15.0(2) EX1 This command was introduced. **Usage Guidelines** Though visible in the command-line help strings, the **output** keyword is not supported. Only one policy map issupported per port, per direction. A policy map is defined by the**policy map**command. Policy maps can be configured on physical ports or on SVIs. When VLAN-based quality of service (QoS) is disabled by using the **no mls qos vlan-based** interface configuration command on a physical port, you can configure a port-based policy map on the port. If VLAN-based QoSis enabled by using the **mlsqos vlan-based** interface configuration command on a physical port, the switch removes the previously configured port-based policy map. After a hierarchical policy map is configured and applied on an SVI, the interface-level policy map takes effect on the interface. You can apply a policy map to incoming traffic on a physical port or on an SVI. You can configure different interface-level policy maps for each class defined in the VLAN-level policy map.For more information about hierarchical policy maps, see the "Configuring QoS" chapter in the software configuration guide for this release. Classification using a port trust state (for example, **mls qos trust** [**cos** | **dscp** | **ip-precedence**] and a policy map (for example, **service-policy input** *policy-map-name*) are mutually exclusive. The last one configured overwrites the previous configuration. You can verify your settings by entering the **show running-config** privileged EXEC command. **Examples** This example shows how to apply *plcmap1* to an physical ingress port: Device(config)# **interface gigabitethernet2/0/1** Device(config-if)# **service-policy input plcmap1** This example shows how to remove *plcmap2* from a physical port: Device(config)# **interface gigabitethernet2/0/2** Device(config-if)# **no service-policy input plcmap2** This example shows how to apply *plcmap1* to an ingress SVI when VLAN-based QoS is enabled:

```
Device(config)# interface vlan 10
Device(config-if)# service-policy input plcmap1
```
This example shows how to create a hierarchical policy map and attach it to an SVI:

```
Device# configure terminal
Enter configuration commands, one per line. End with CNTL/Z.
Device(config)# access-list 101 permit ip any any
Device(config)# class-map cm-1
Device(config-cmap)# match access 101
Device(config-cmap)# exit
Device(config)# class-map cm-interface-1
Device(config-cmap)# match input gigabitethernet3/0/1 - gigabitethernet3/0/2
Device(config-cmap)# exit
Device(config)# policy-map port-plcmap
Device(config-pmap)# class-map cm-interface-1
Device(config-pmap-c)# police 900000 9000 exc policed-dscp-transmit
Device(config-pmap-c)# exit
Device(config-pmap)# exit
Device(config)# policy-map vlan-plcmap
Device(config-pmap)# class-map cm-1
Device(config-pmap-c)# set dscp 7
Device(config-pmap-c)# service-policy port-plcmap-1
Device(config-pmap-c)# exit
Device(config-pmap)# class-map cm-2
Device(config-pmap-c)# match ip dscp 2
Device(config-pmap-c)# service-policy port-plcmap-1
Device(config-pmap)# exit
Device(config-pmap)# class-map cm-3
Device(config-pmap-c)# match ip dscp 3
Device(config-pmap-c)# service-policy port-plcmap-2
Device(config-pmap)# exit
Device(config-pmap)# class-map cm-4
Device(config-pmap-c)# trust dscp
Device(config-pmap)# exit
Device(config)# interface vlan 10
Device(config-if)# service-policy input vlan-plcmap
Device(config-if)# exit
Device(config)# exit
```
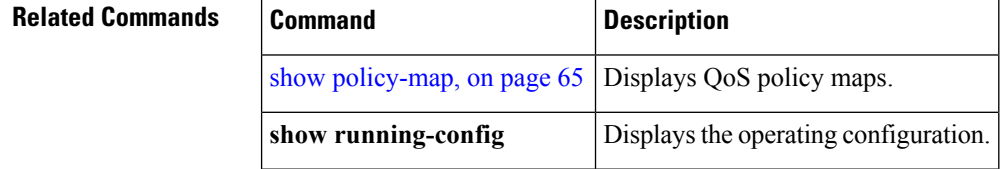

### <span id="page-50-0"></span>**set**

To classify IP traffic by setting a Differentiated Services Code Point (DSCP) or an IP-precedence value in the packet, use the **set** command in policy-map class configuration mode. Use the **no** form of this command to remove traffic classification.

**set** {**dscp** *new-dscp* |**ip** {**dscp|precedence**}|**precedence** *precedence*} **no set** {**dscp** *new-dscp* |**ip** {**dscp|precedence**}|**precedence** *precedence*}

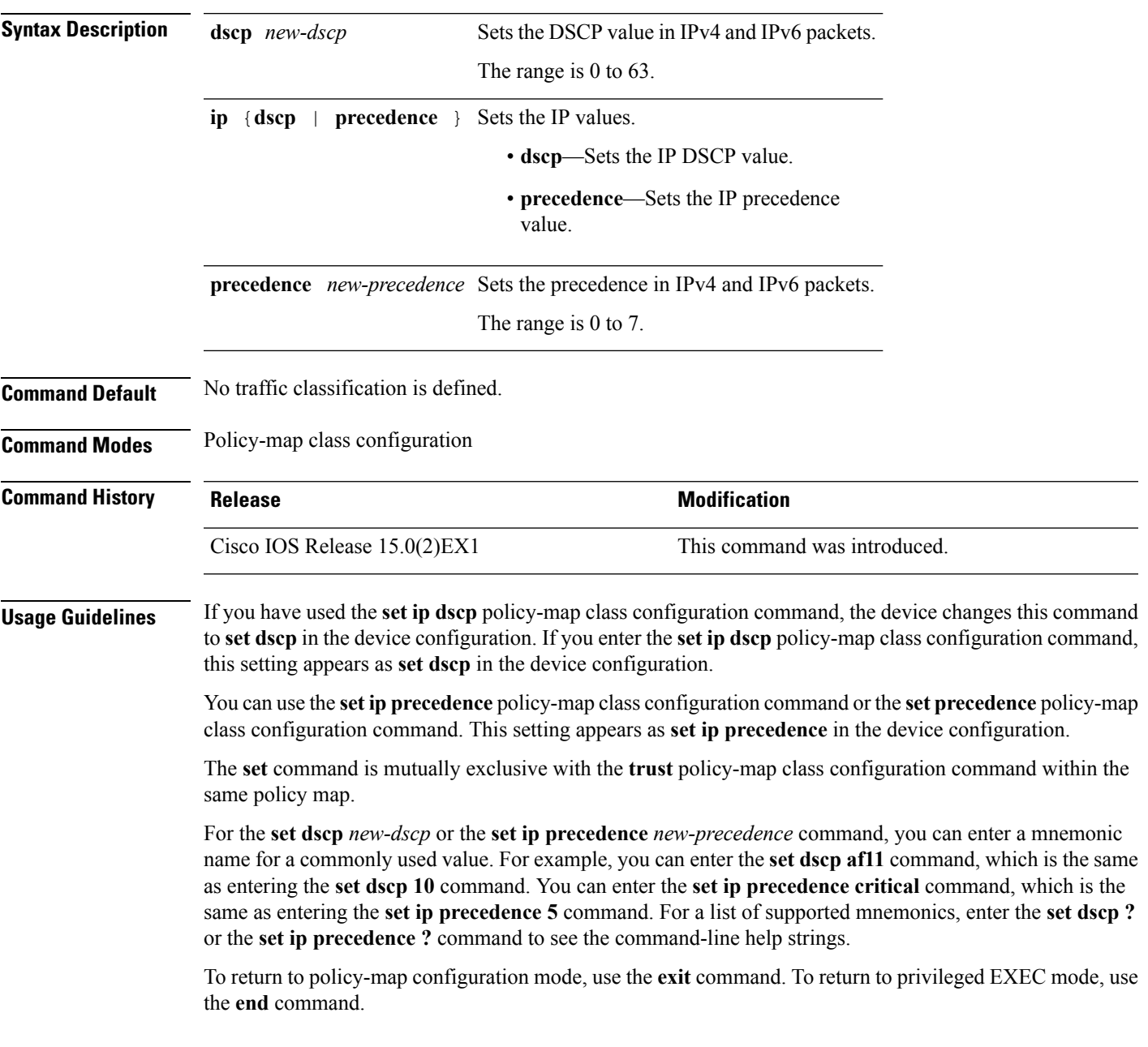

**set**

**Examples** This example shows how to assign DSCP 10 to all FTP traffic without any policers:

```
Device(config)# policy-map policy_ftp
Device(config-pmap)# class-map ftp_class
Device(config-cmap)# exit
Device(config)# policy-map policy_ftp
Device(config-pmap)# class ftp_class
Device(config-pmap-c)# set dscp 10
Device(config-pmap)# exit
```
You can verify your settings by entering the **show policy-map** privileged EXEC command.

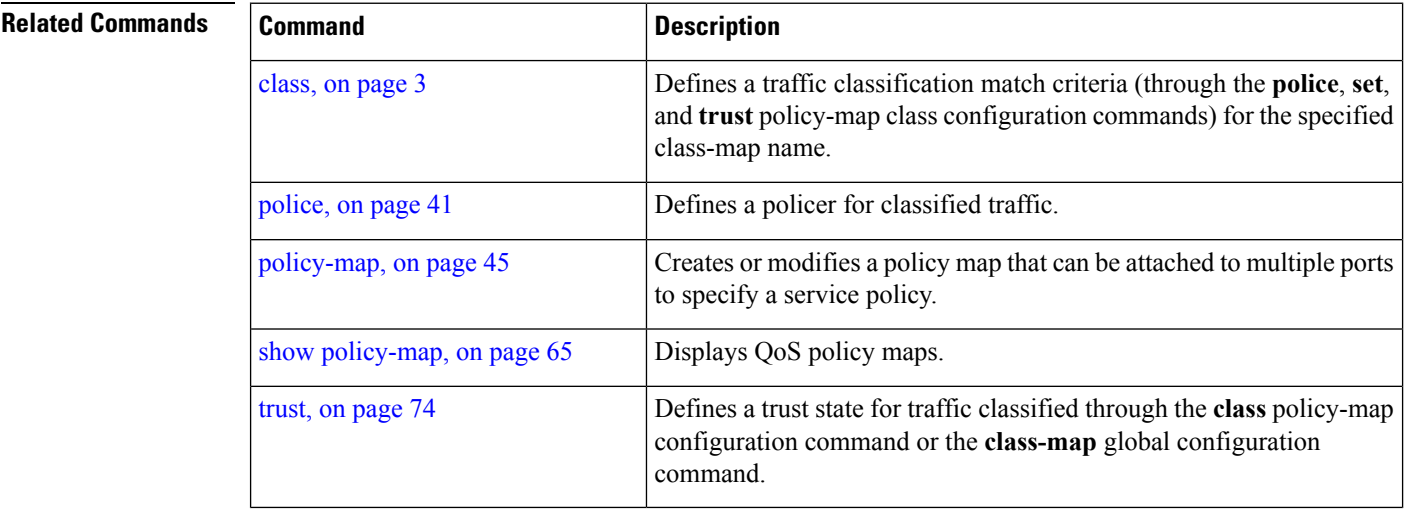

# **show class-map**

To display quality of service (QoS) class maps, which define the match criteria to classify traffic, use the **show class-map** command in EXEC mode.

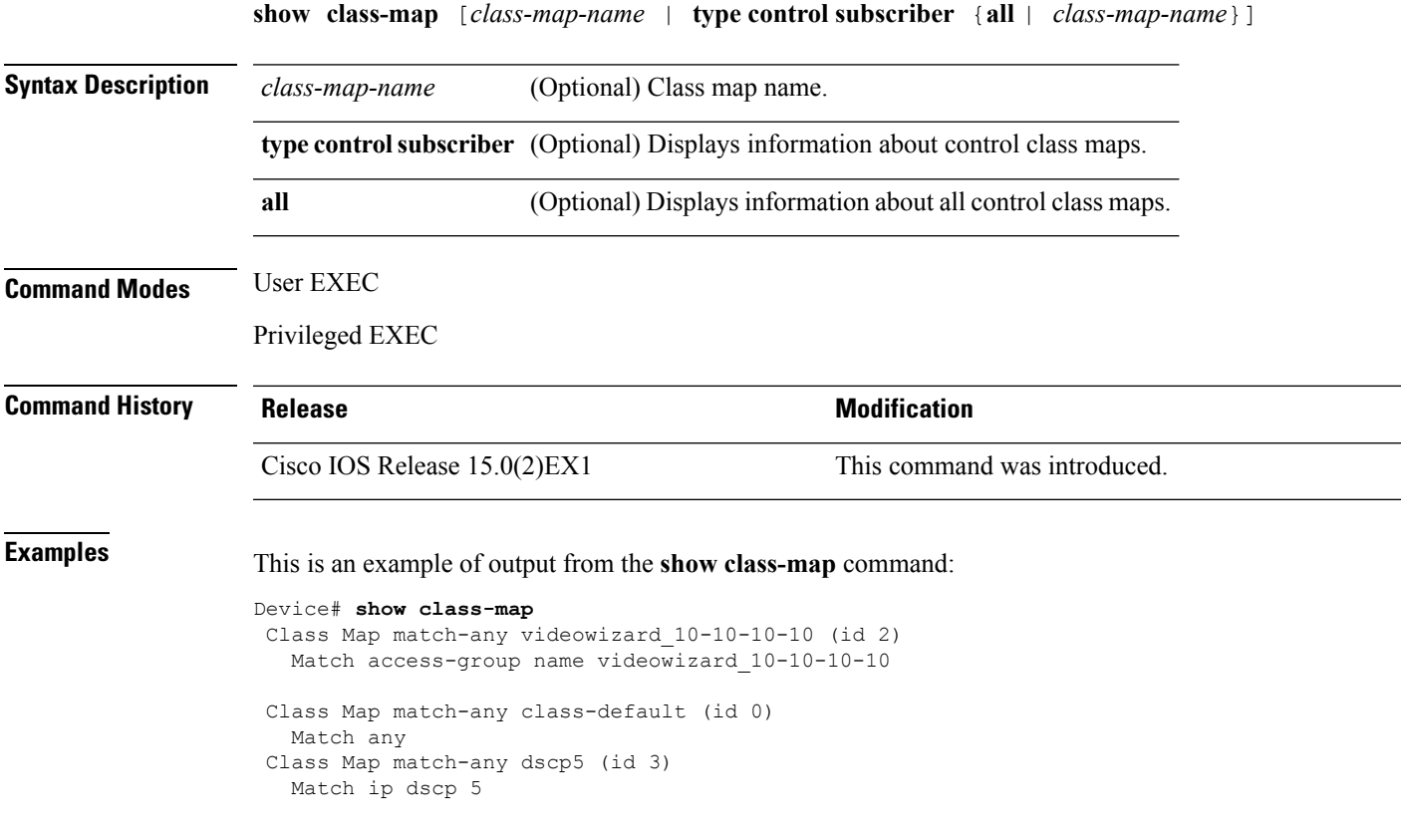

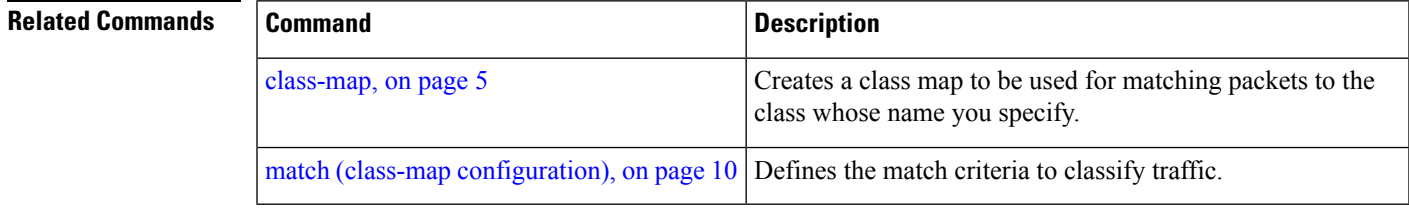

# **show mls qos**

To display global quality of service (QoS) configuration information, use the **show mls qos** command in EXEC mode.

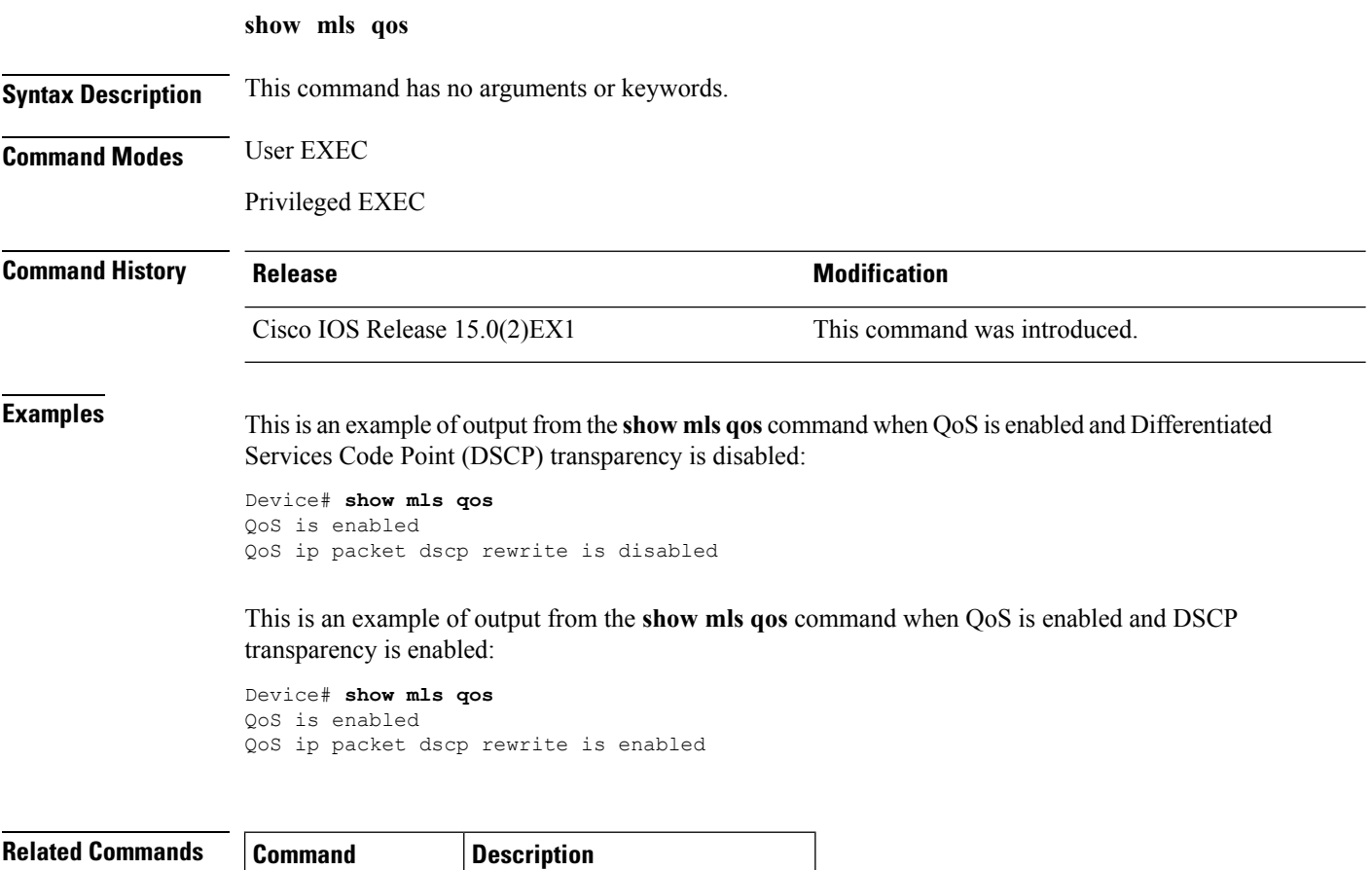

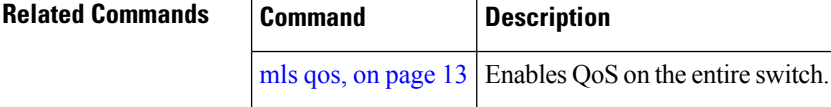

**QoS**

# <span id="page-54-0"></span>**show mls qos aggregate-policer**

To display the quality of service (QoS) aggregate policer configuration, use the **show mls qos aggregate-policer** command in EXEC mode.

**show mls qos aggregate-policer** [*aggregate-policer-name*]

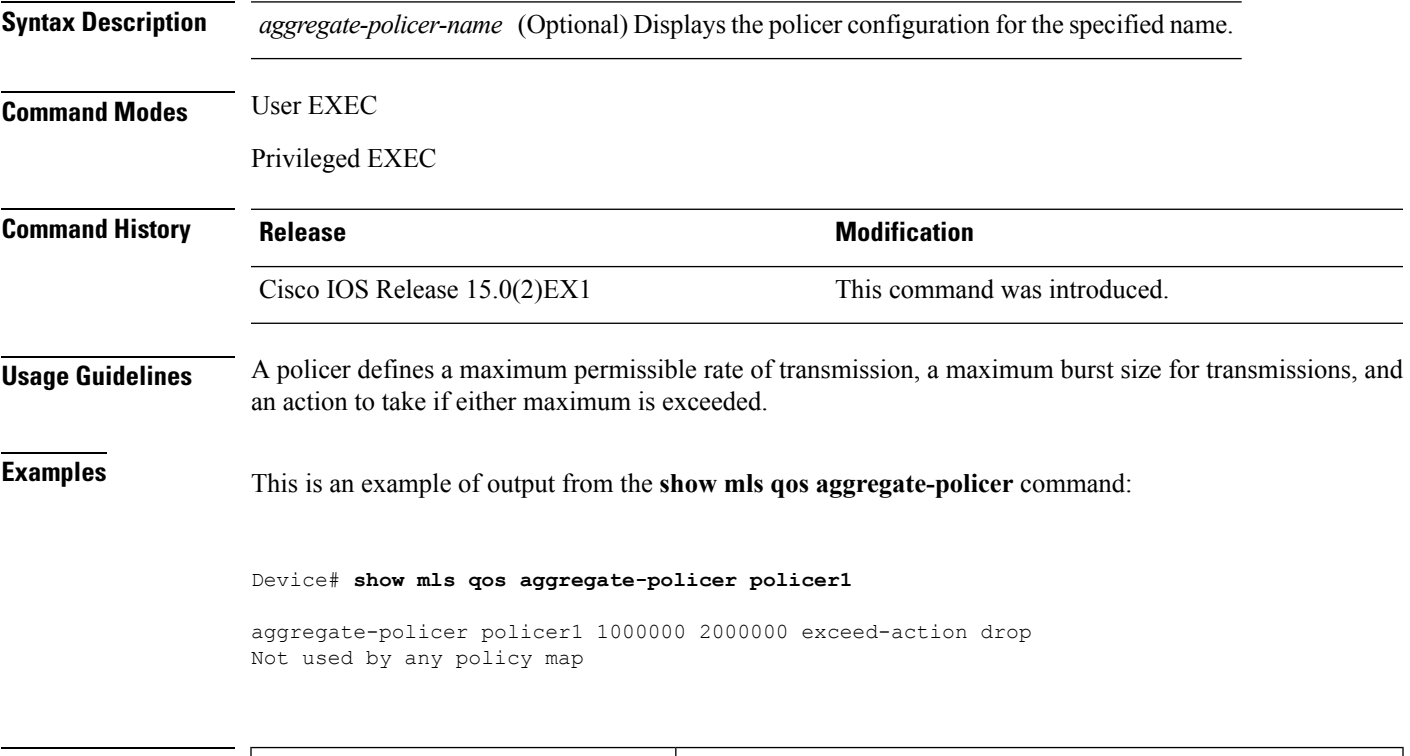

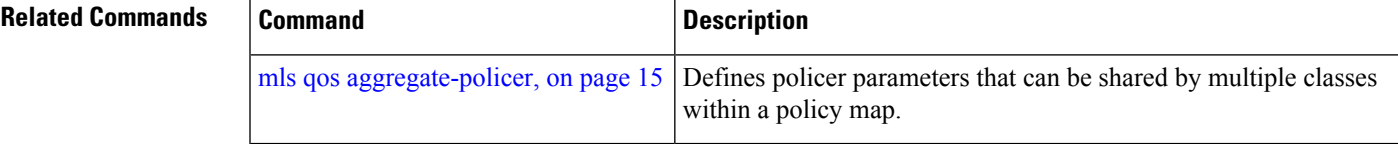

# <span id="page-55-0"></span>**show mls qos interface**

To display quality of service (QoS) information at the port level, use the **show mls qos interface** command in EXEC mode.

**show mls qos interface** [*interface-id*] [{**buffers|queueing|statistics**}]

| <b>Syntax Description</b> | interface-id                                                                                                    | (Optional) The QoS information for the specified port.<br>Valid interfaces include physical ports.                                                                                                    |
|---------------------------|----------------------------------------------------------------------------------------------------|----------------------------------------------------------------------------------------------------|
|                           | <b>buffers</b>                                                                                                    | (Optional) Displays the buffer allocation among the<br>queues.                                                                                                    |
|                           | queueing                                                                                                    | (Optional) Displays the queueing strategy (shared or<br>shaped) and the weights corresponding to the queues.                                                                                                    |
|                           | statistics                                                                                                    | (Optional) Displays statistics for sent and received<br>Differentiated Services Code Points (DSCPs) and class of<br>service (CoS) values, the number of packets enqueued or<br>dropped per egress queue, and the number of in-profile<br>and out-of-profile packets for each policer. |
| <b>Command Modes</b>      | User EXEC                                                                                                    |                                                                                                    |
|                           | Privileged EXEC                                                                                                    |                                                                                                    |
| <b>Command History</b>    | <b>Release</b>                                                                                                    | <b>Modification</b>                                                                                                    |
|                           | Cisco IOS Release 15.0(2)EX1                                                                                                    | This command was introduced.                                                                                                    |
| <b>Usage Guidelines</b>   | Though visible in the command-line help string, the policers keyword is not supported.                                                                                                    |                                                                                                    |
| <b>Examples</b>           | This is an example of output from the show mls qos interface <i>interface-id</i> command when port-based<br>QoS is enabled:                                                                                                    |                                                                                                    |
|                           | Device# show mls qos interface gigabitethernet1/0/1<br>GigabitEthernet1/0/1<br>trust state: trust cos<br>trust mode: trust cos<br>trust enabled flag: ena<br>COS override: dis<br>default COS: 0<br>DSCP Mutation Map: Default DSCP Mutation Map<br>Trust device: none<br>qos mode: port-based |                                                                                                    |
|                           | This is an example of output from the <b>show mls qos interface</b> <i>interface-id</i> command when port-based<br>QoS is disabled:                                                                                                    |                                                                                                    |
|                           | Device# show mls qos interface gigabitethernet1/0/1<br>GigabitEthernet1/0/1<br>QoS is disabled. When QoS is enabled, following settings will be applied                                                                                                    |                                                                                                    |

**56**

```
trust state: trust cos
trust mode: trust cos
trust enabled flag: ena
COS override: dis
default COS: 0
DSCP Mutation Map: Default DSCP Mutation Map
Trust device: none
qos mode: port-based
```
This is an example of output from the **show mls qos interface** *interface-id* **buffers** command:

```
Device# show mls qos interface gigabitethernet1/0/2 buffers
GigabitEthernet1/0/2
The port is mapped to qset : 1
The allocations between the queues are : 25 25 25 25
```
This is an example of output from the **show mlsqos interface** *interface-id***queueing** command. The egress expedite queue overrides the configured shaped round robin (SRR) weights.

```
Device# show mls qos interface gigabitethernet1/0/2 queueing
GigabitEthernet1/0/2
Egress Priority Queue :enabled
Shaped queue weights (absolute) : 25 0 0 0
Shared queue weights : 25 25 25 25
The port bandwidth limit : 100 (Operational Bandwidth:100.0)
The port is mapped to qset : 1
```
This is an example of output from the **show mls qos interface** *interface-id* **statistics** command:

```
Device# show mls qos interface gigabitethernet1/0/1 statistics
GigabitEthernet1/0/1 (All statistics are in packets)
```
dscp: incoming

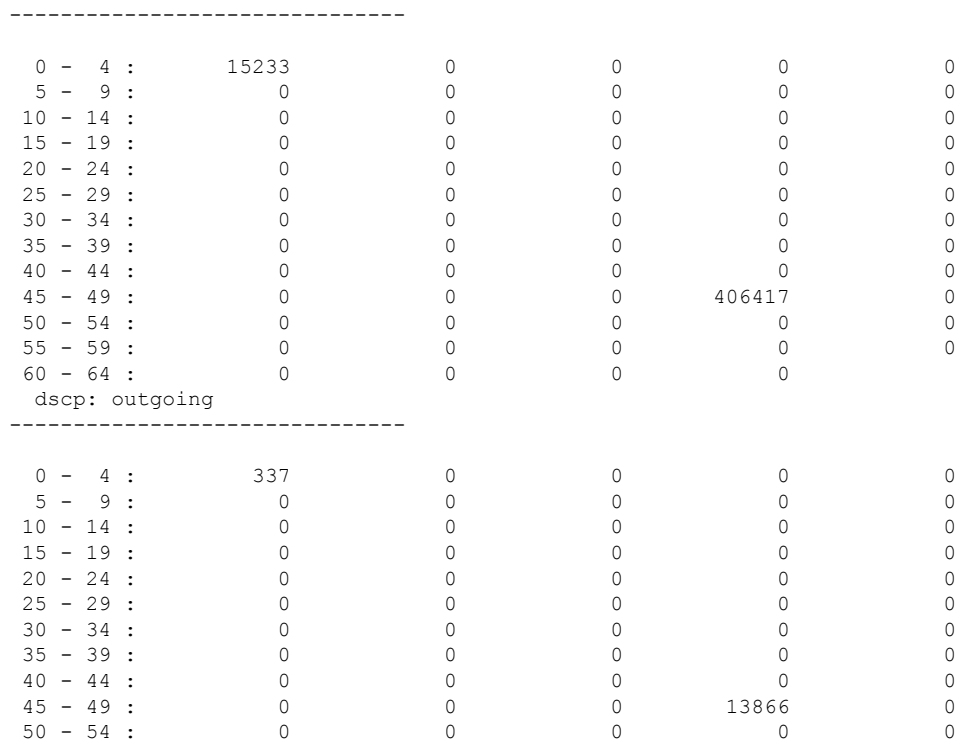

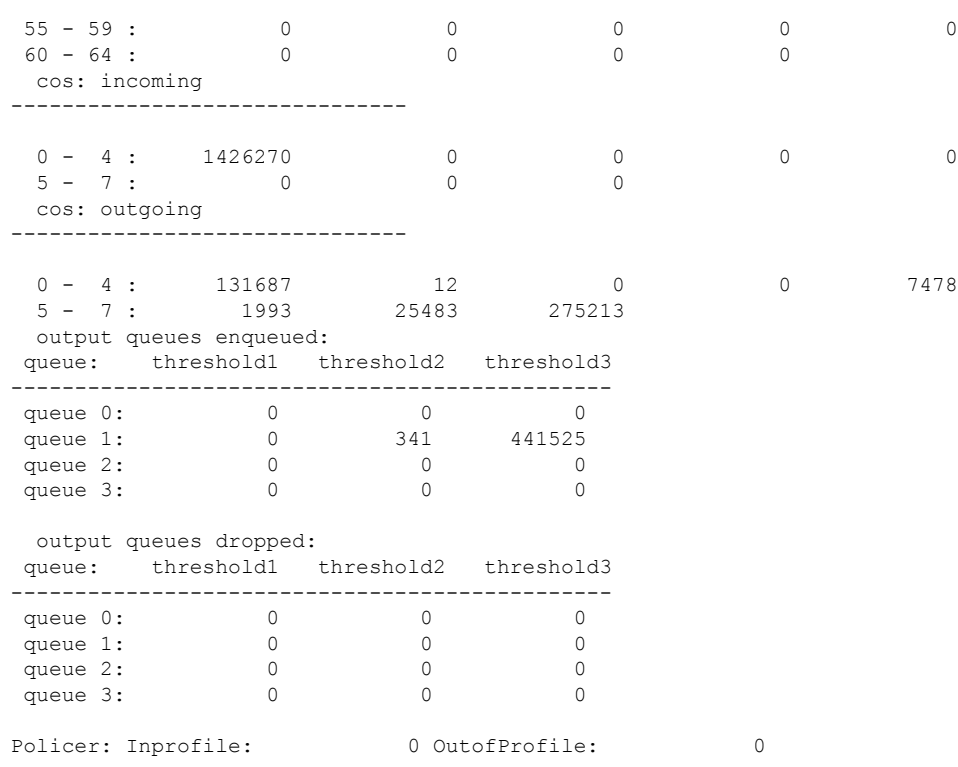

This table describes the fields in this display.

### **Table 8: show mls qos interface statistics Field Descriptions**

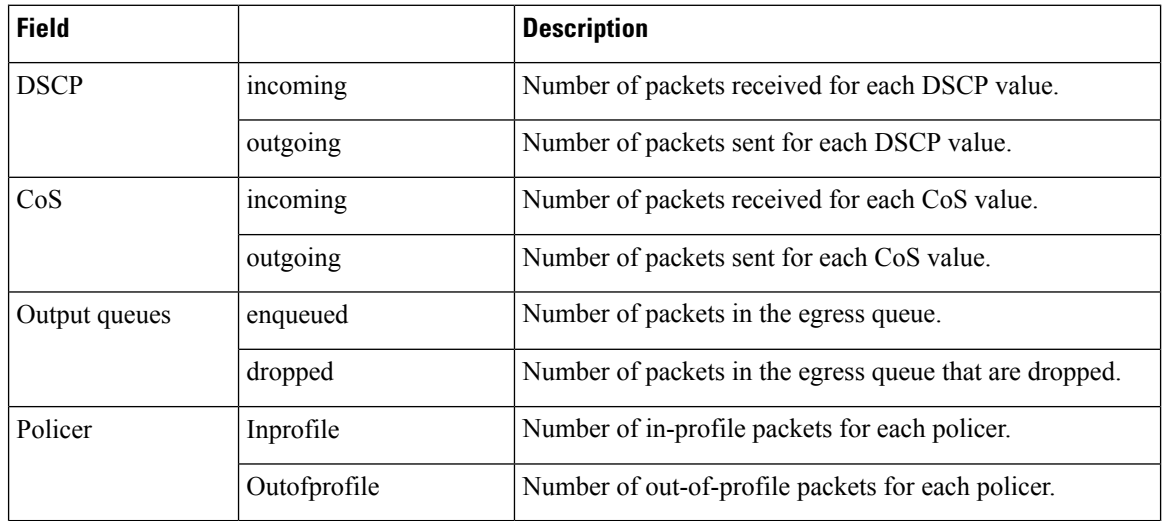

### **Related Commands**

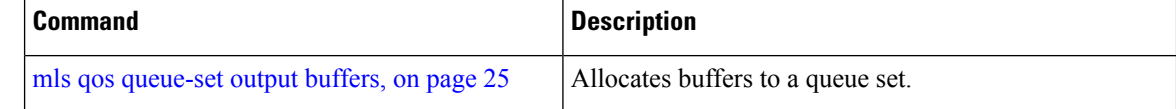

**58**

**QoS**

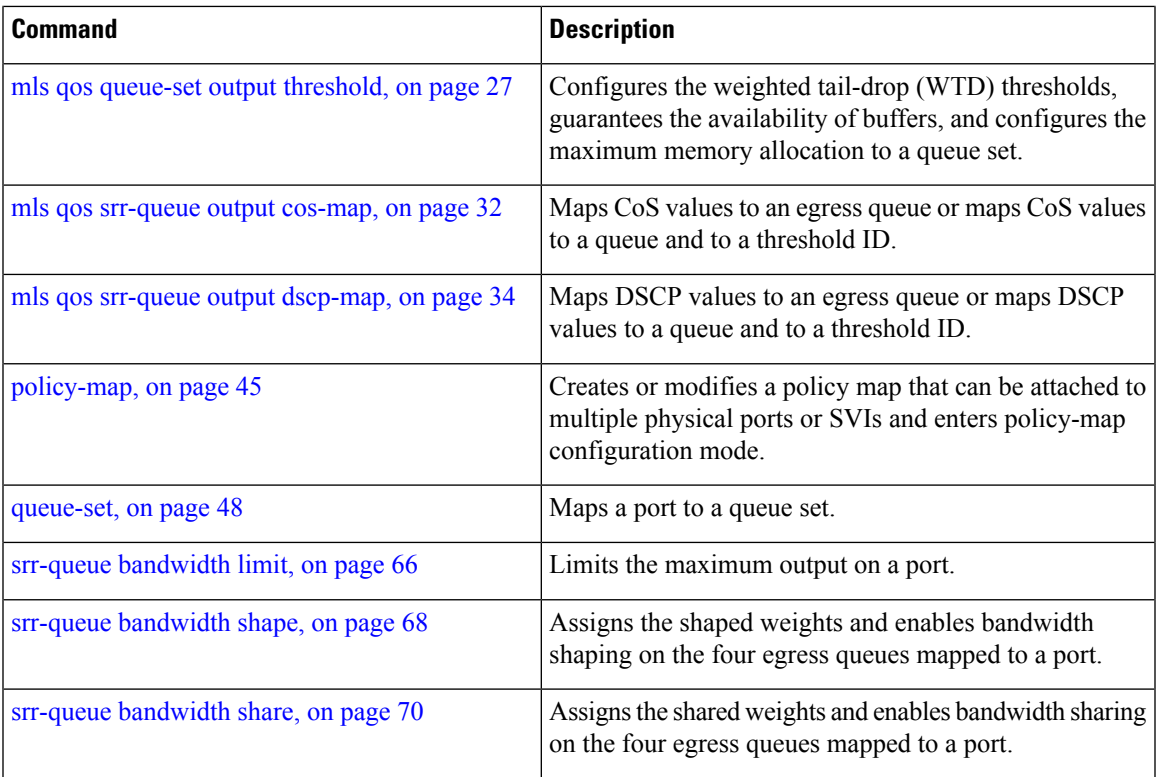

 $\mathbf I$ 

# **show mls qos maps**

To display quality of service (QoS) mapping information, use the **show mls qos maps** command in EXEC mode.

**show mls qos maps** [{**cos-dscp|cos-output-q|dscp-cos**|**dscp-mutation** *dscp-mutation-name***|dscp-output-q|ip-prec-dscp|policed-dscp**}]

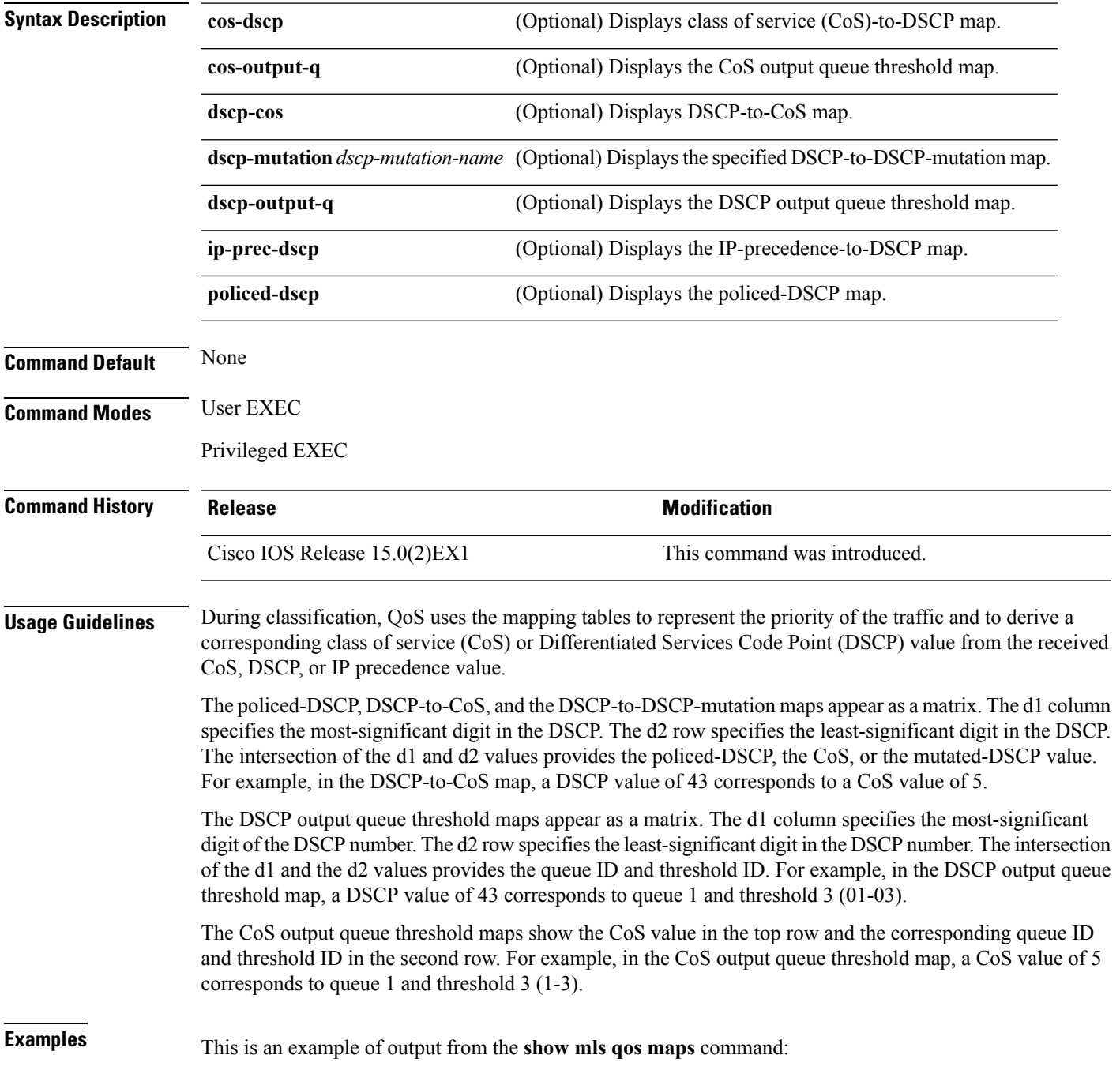

**60**

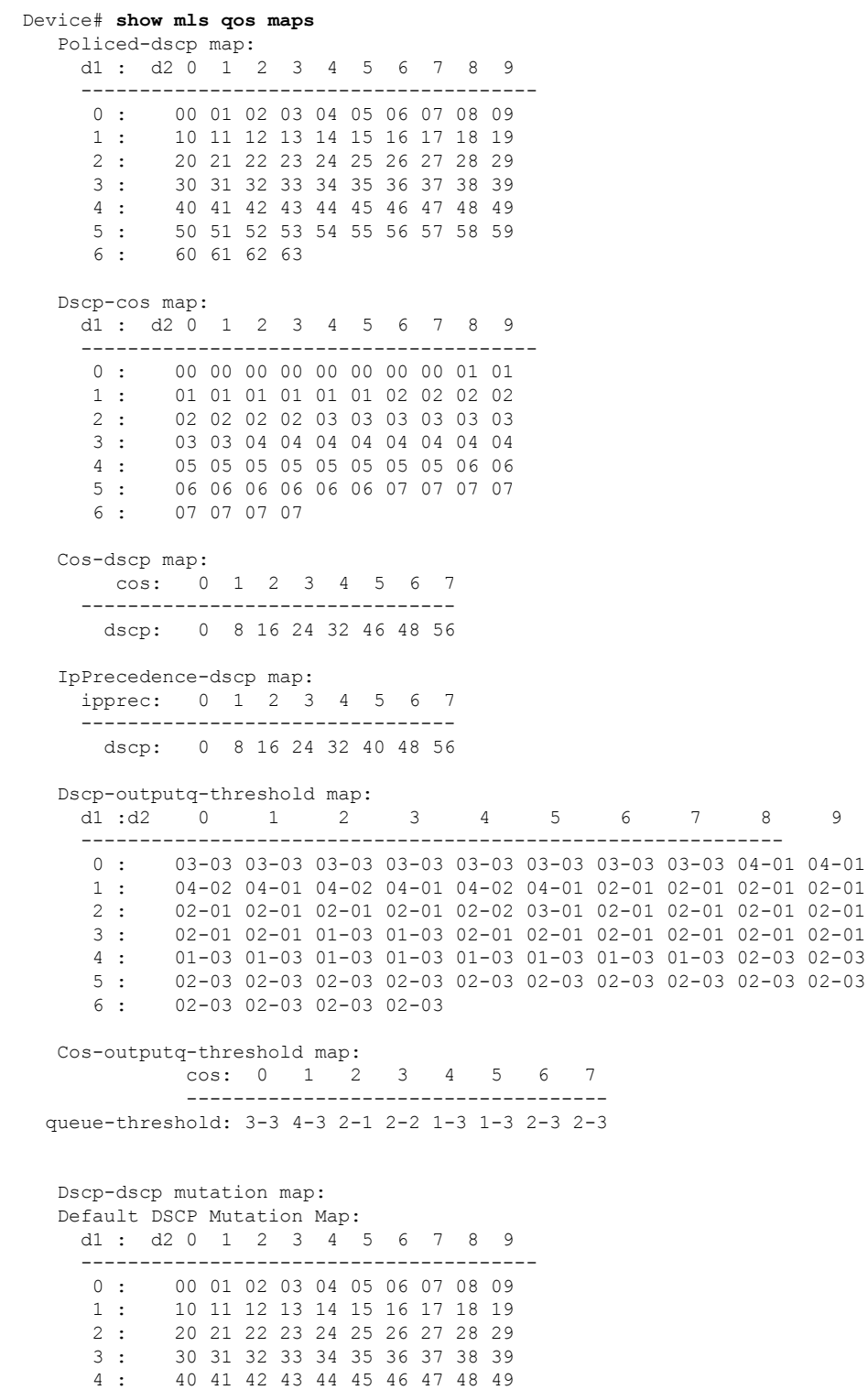

5 : 50 51 52 53 54 55 56 57 58 59

6 : 60 61 62 63

**QoS**

 $\mathbf I$ 

**QoS**

Ш

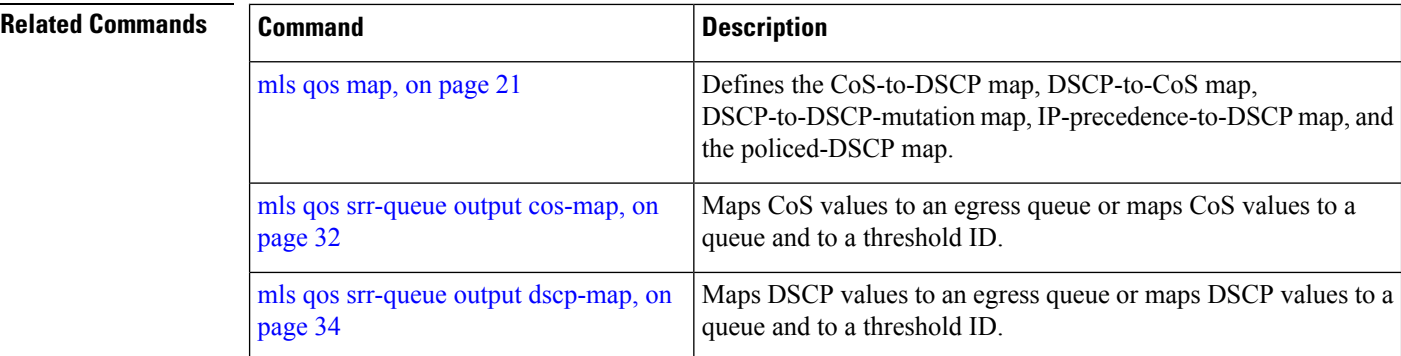

**QoS**

# **show mls qos queue-set**

To display quality of service (QoS) settings for the egress queues, use the **show mls qos queue-set** command in EXEC mode.

**show mls qos queue-set** [*gset-id*]

**Syntax Description** geet-id (Optional) Queue set ID. Each port belongs to a queue set, which defines all the characteristics of the four egress queues per port. The range is 1 to 2.

**Command Modes** User EXEC

Privileged EXEC

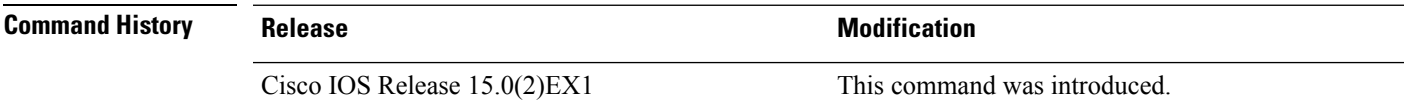

**Examples** This is an example of output from the **show mls qos queue-set** command:

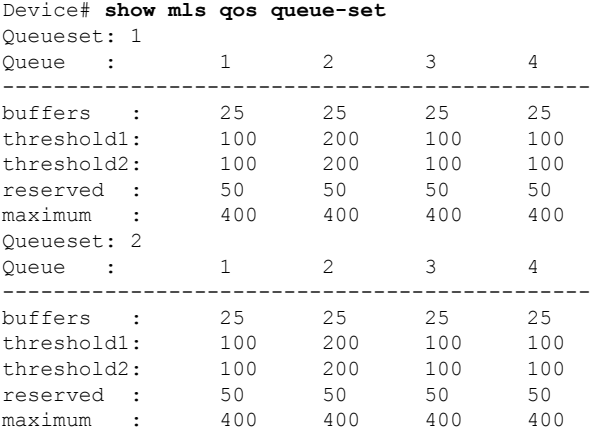

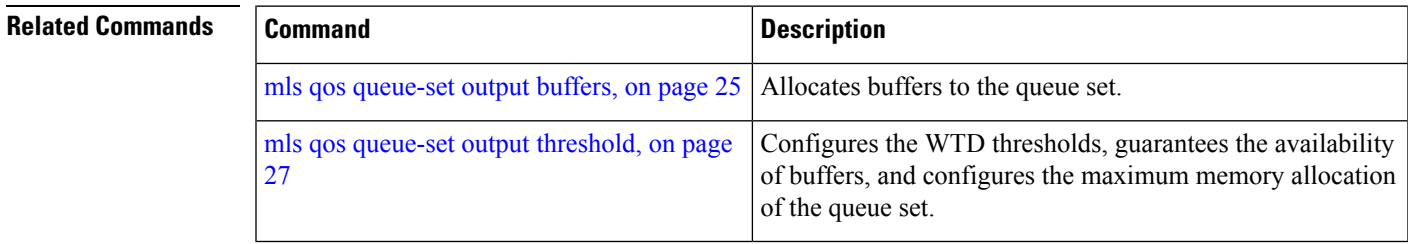

To display the policy maps attached to a switch virtual interface (SVI), use the **show mls qos vlan** command in EXEC mode.

**show mls qos vlan** *vlan-id*

**Syntax Description** *vlan-id* Specifies the VLAN ID of the SVI to display the policy maps. The range is 1 to 4094. **Command Modes** User EXEC

Privileged EXEC

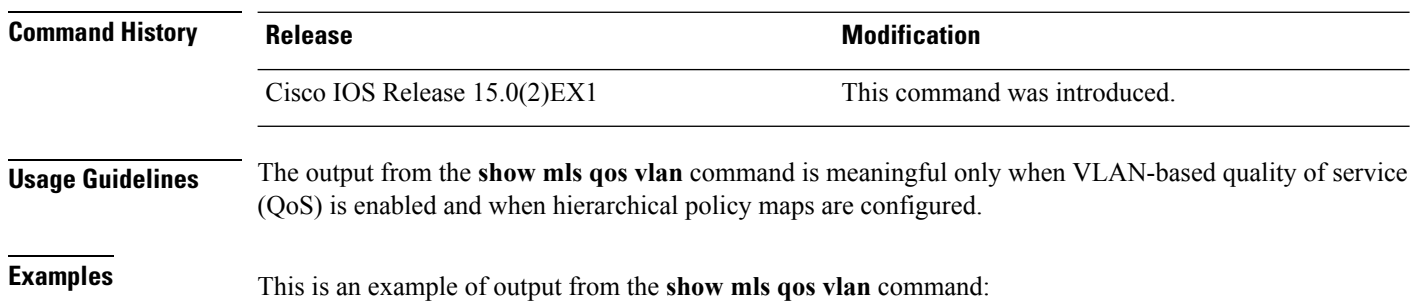

Device# **show mls qos vlan 10** Vlan10

Attached policy-map for Ingress:pm-test-pm-2

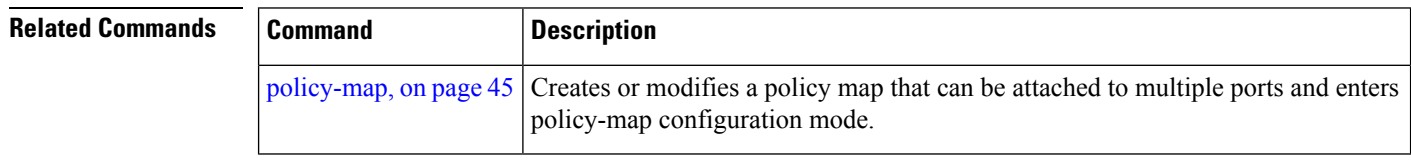

# <span id="page-64-0"></span>**show policy-map**

To display quality of service (QoS) policy maps, which define classification criteria for incoming traffic, use the **show policy-map** command in EXEC mode.

**show policy-map** [ *policy-map-name* ]

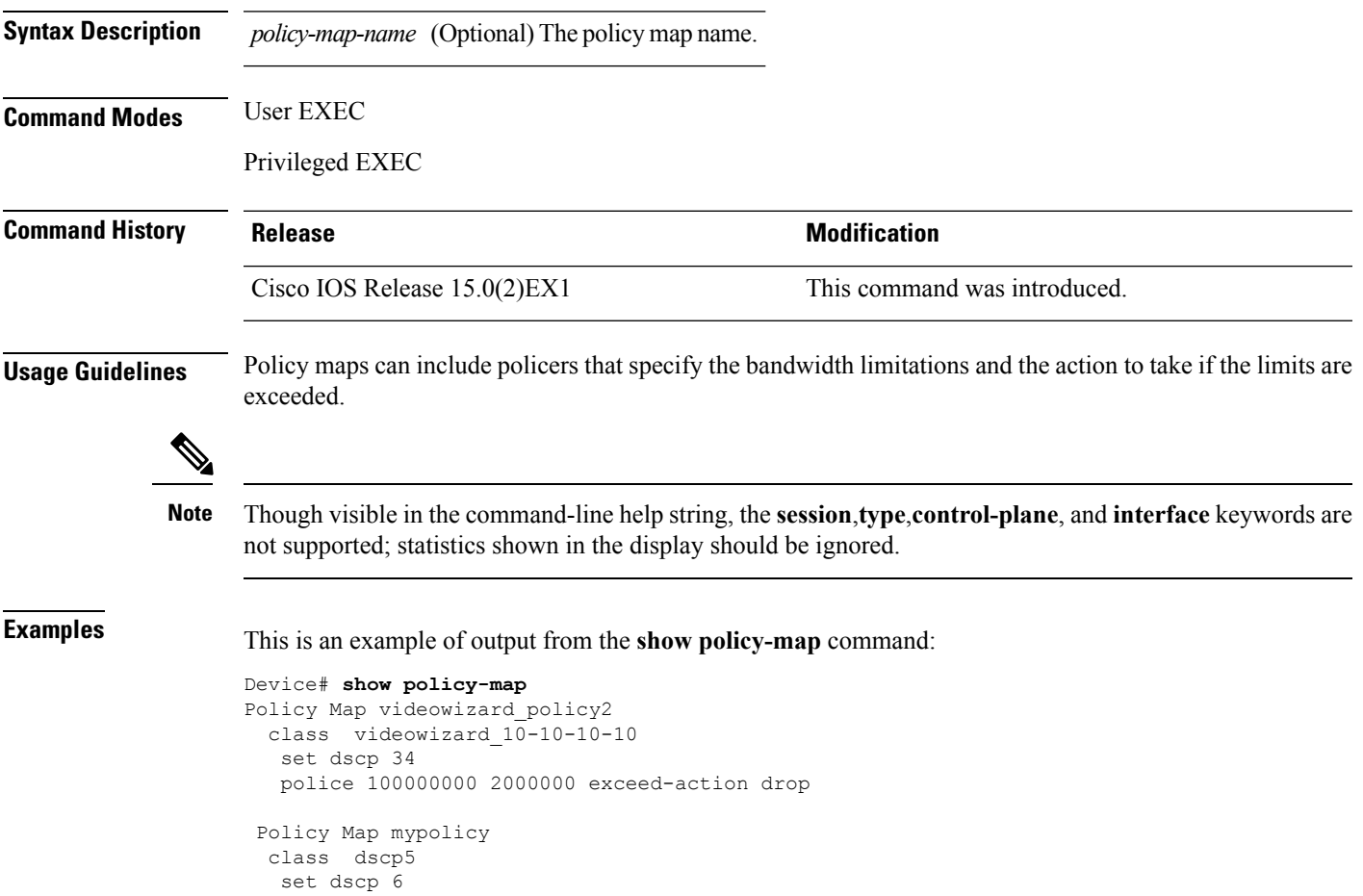

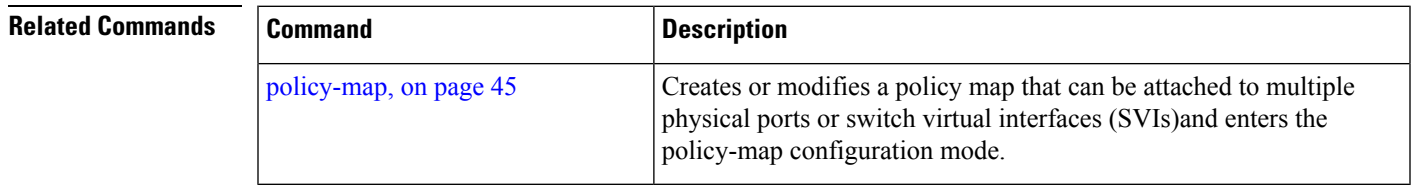

# <span id="page-65-0"></span>**srr-queue bandwidth limit**

To limit the maximum output on a port, use the **srr-queuebandwidthlimit** command in interface configuration mode. Use the **no** form of this command to return to the default setting.

**srr-queue bandwidth limit** *weight1* **no srr-queue bandwidth limit**

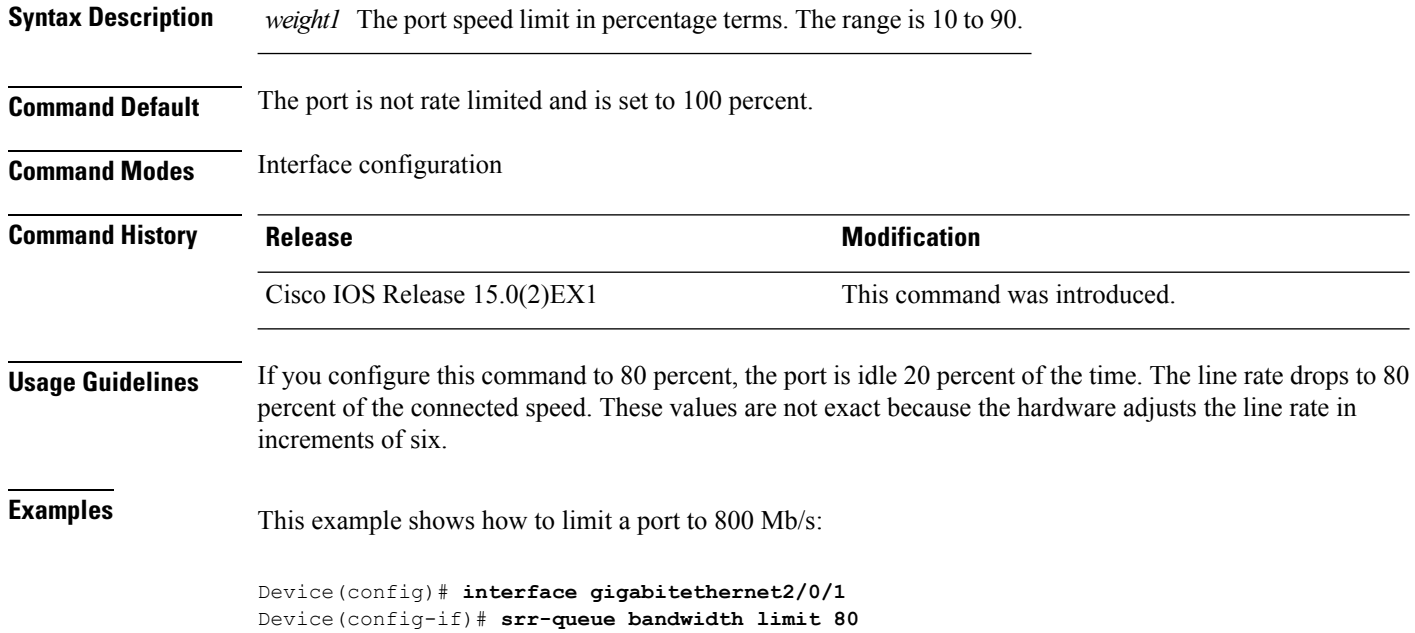

You can verify your settings by entering the show mls qos interface [interface-id] queueing privileged EXEC command.

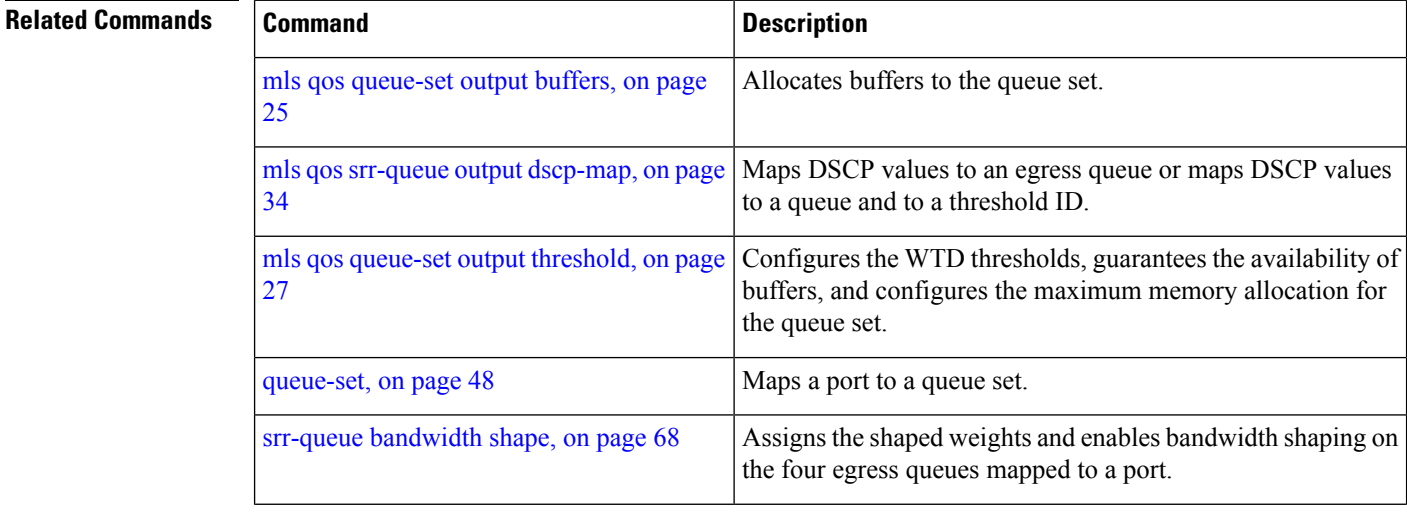

**66**

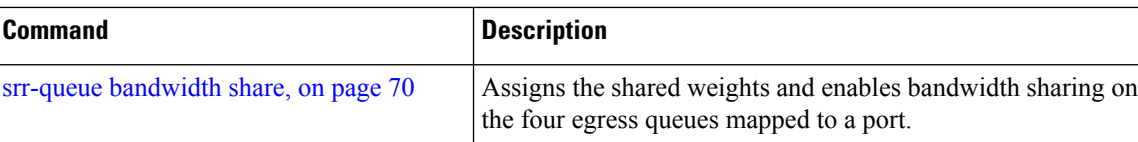

I

# <span id="page-67-0"></span>**srr-queue bandwidth shape**

To assign the shaped weights and to enable bandwidth shaping on the four egress queues mapped to a port, use the **srr-queue bandwidth shape** command in interface configuration mode. Use the **no** form of this command to return to the default setting.

If you have enabled eight egress queues, you can assign shaped weights and enable bandwidth shaping on the eight egress queues mapped to a port.

**srr-queue bandwidth shape** *weight1 weight2 weight3 weight4* **no srr-queue bandwidth shape**

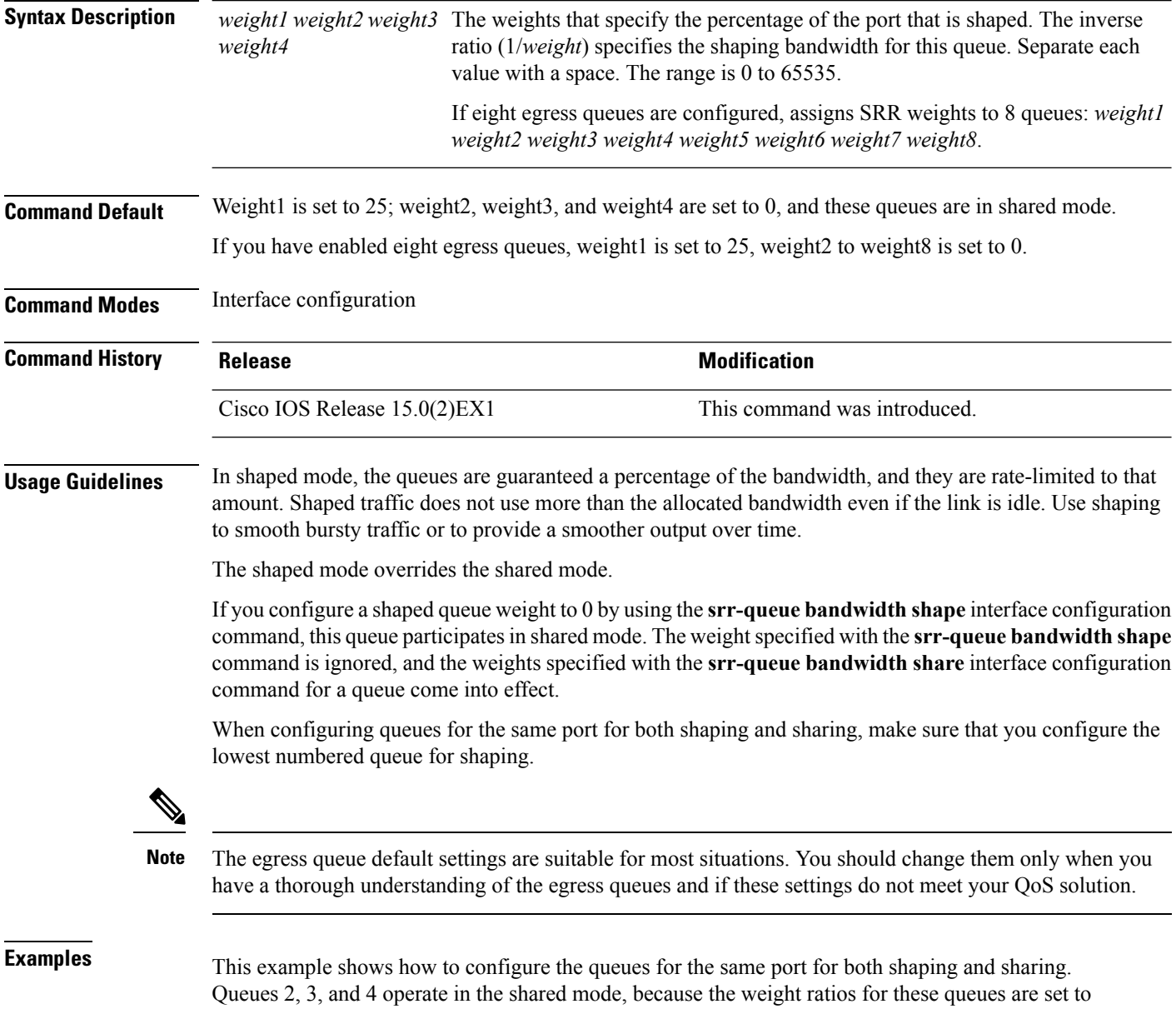

0. The bandwidth weight for queue 1 is 1/8, which is 12.5 percent. Queue 1 is guaranteed this bandwidth and limited to it; it does not extend its slot to the other queues even if the other queues have no traffic and are idle. Queues 2, 3, and 4 are in shared mode, and the setting for queue 1 is ignored. The bandwidth ratio allocated for the queues in shared mode is  $4/(4+4+4)$ , which is 33 percent:

```
Device(config)# interface gigabitethernet2/0/1
Device(config-if)# srr-queue bandwidth shape 8 0 0 0
Device(config-if)# srr-queue bandwidth share 4 4 4 4
```
You can verify your settings by entering the **show mls qos interface** [*interface-id*] **queueing** privileged EXEC command.

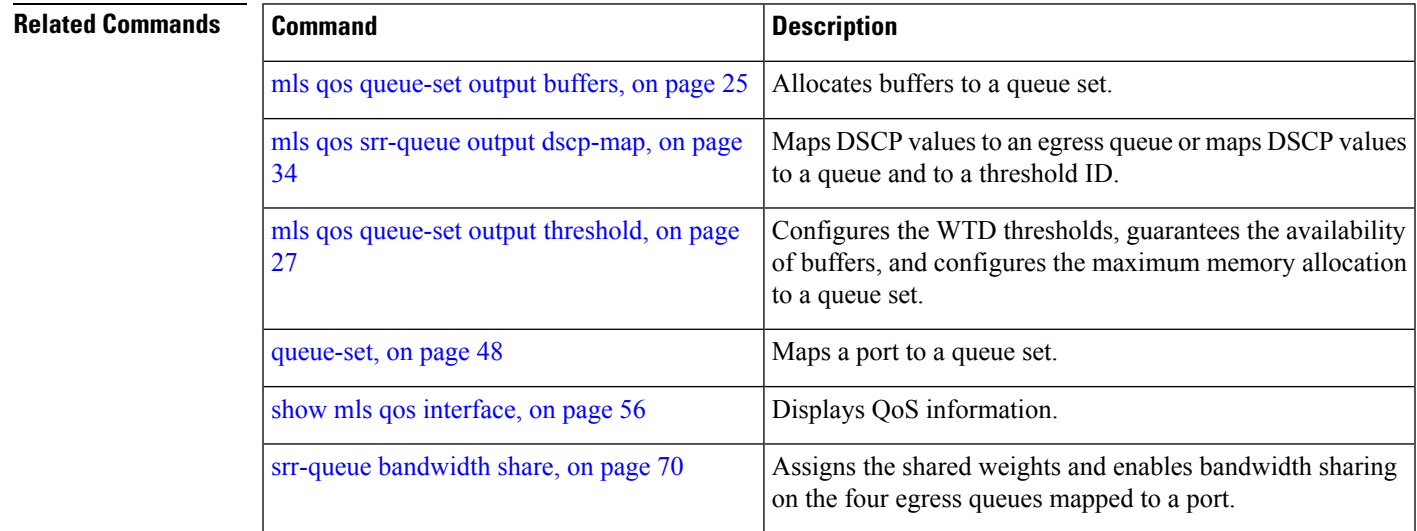

# <span id="page-69-0"></span>**srr-queue bandwidth share**

To assign the shared weights and to enable bandwidth sharing on the four egress queues mapped to a port, use the **srr-queue bandwidth share** command in interface configuration mode. Use the **no** form of this command to return to the default setting.

If you have enabled eight egress queues, you can assign shared weights and enable bandwidth sharing on the eight egress queues mapped to a port.

**srr-queue bandwidth share** *weight1 weight2 weight3 weight4* **no srr-queue bandwidth share**

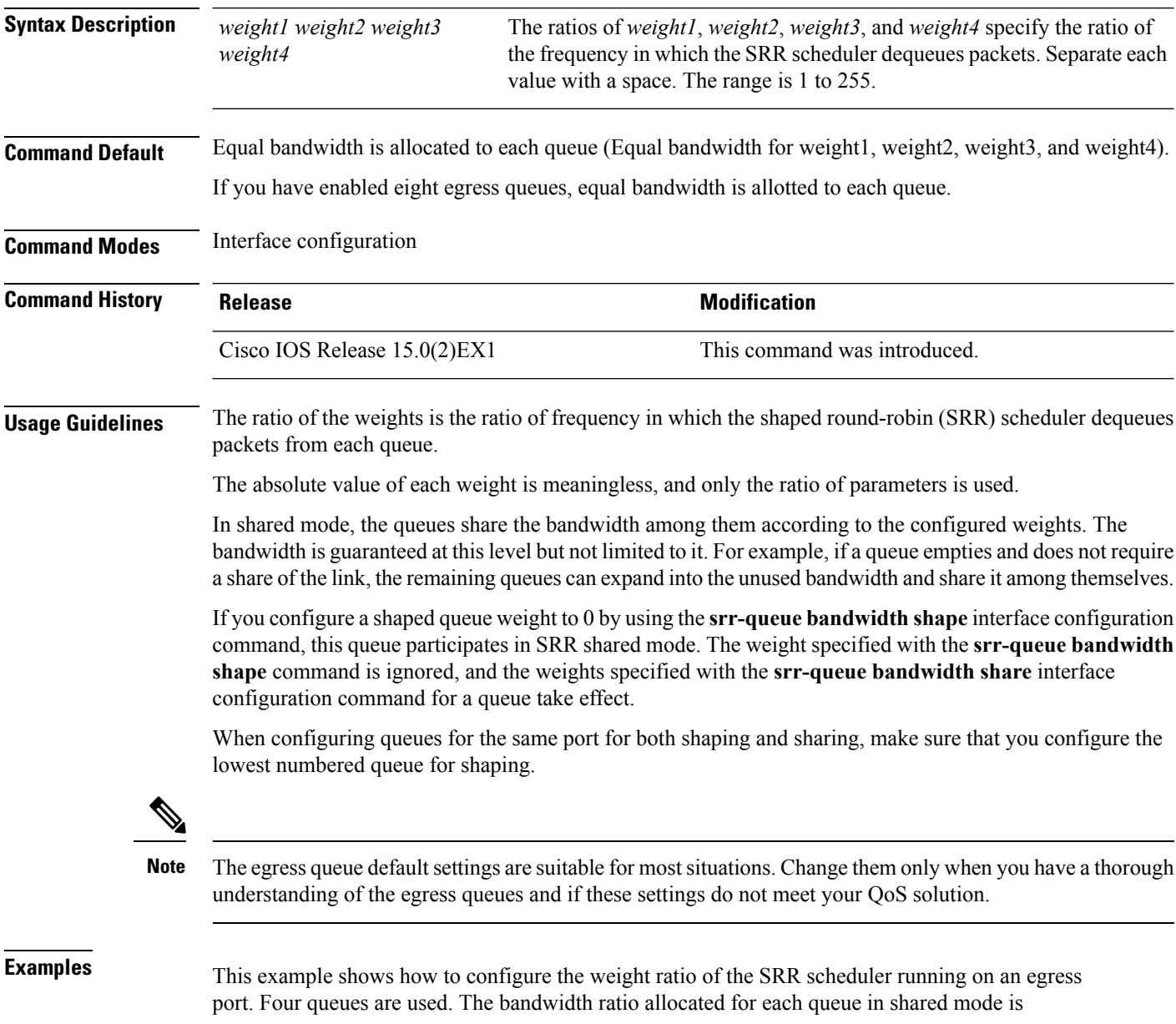

 $1/(1+2+3+4)$ ,  $2/(1+2+3+4)$ ,  $3/(1+2+3+4)$ , and  $4/(1+2+3+4)$ , which is 10 percent, 20 percent, 30 percent, and 40 percent for queues 1, 2, 3, and 4. This means that queue 4 has four times the bandwidth of queue 1, twice the bandwidth of queue 2, and one-and-a-third times the bandwidth of queue 3.

```
Device(config)# interface gigabitethernet2/0/1
Device(config-if)# srr-queue bandwidth share 1 2 3 4
```
You can verify your settings by entering the **show mls qos interface** [*interface-id* **queueing**] privileged EXEC command.

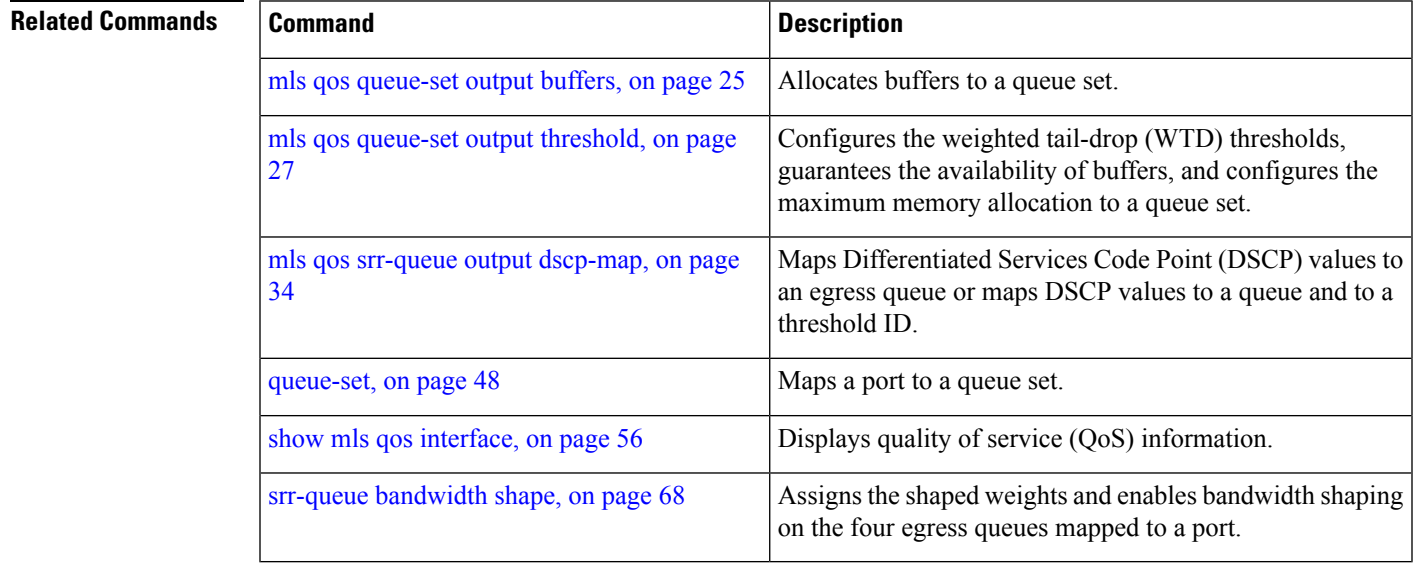

# **switchport priority extend**

To set port priority for incoming untagged frames or the priority of frames received by the IP phone connected to the specified port, use the **switchport priority extend** interface configuration command . Use the **no** form of this command to return to the default setting.

**switchport priority extend**{**cos** *value***|trust**} **no switchport priority extend**{**cos** *value***|trust**}

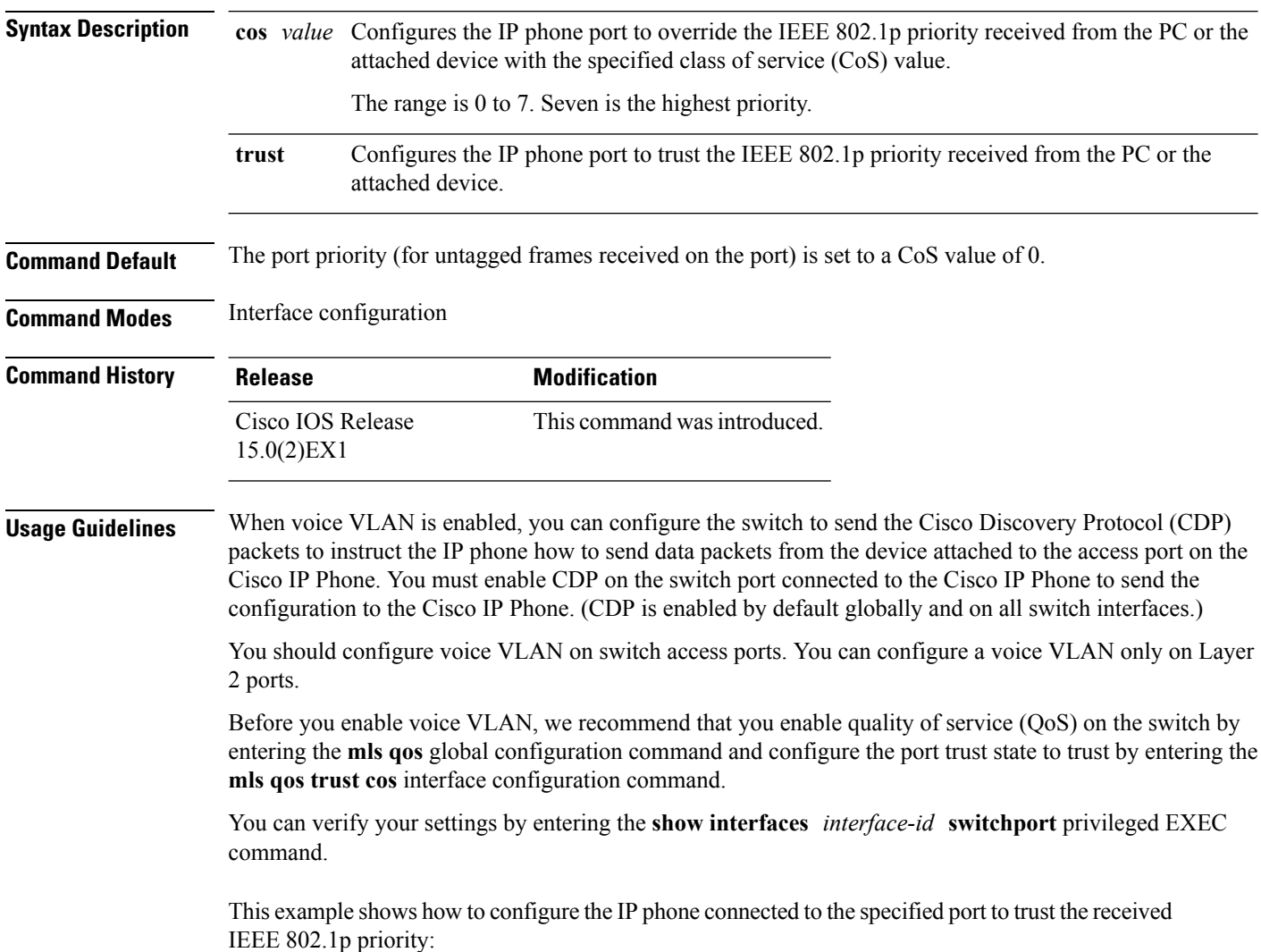

Device(config)# **interface gigabitethernet1/0/2** Device(config-if)# **switchport priority extend trust**
$\mathbf{l}$ 

## **Related Commands**

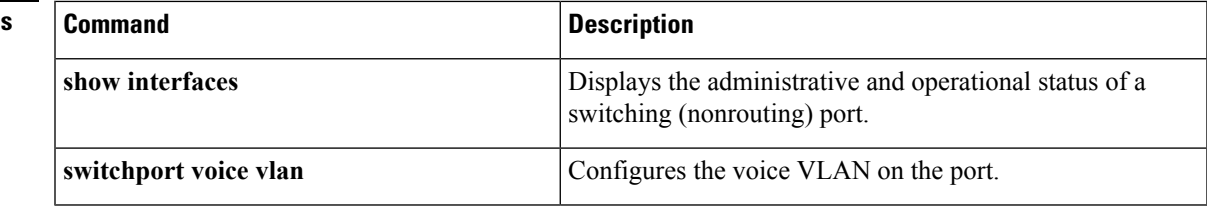

## **trust**

To define a trust state for traffic classified through the **class** policy-map configuration or the **class-map**global configuration command, use the **trust** command in policy-map class configuration mode. Use the **no** form of this command to return to the default setting.

**trust** [{**cos|dscp|ip-precedence**}] **no trust** [{**cos|dscp|ip-precedence**}]

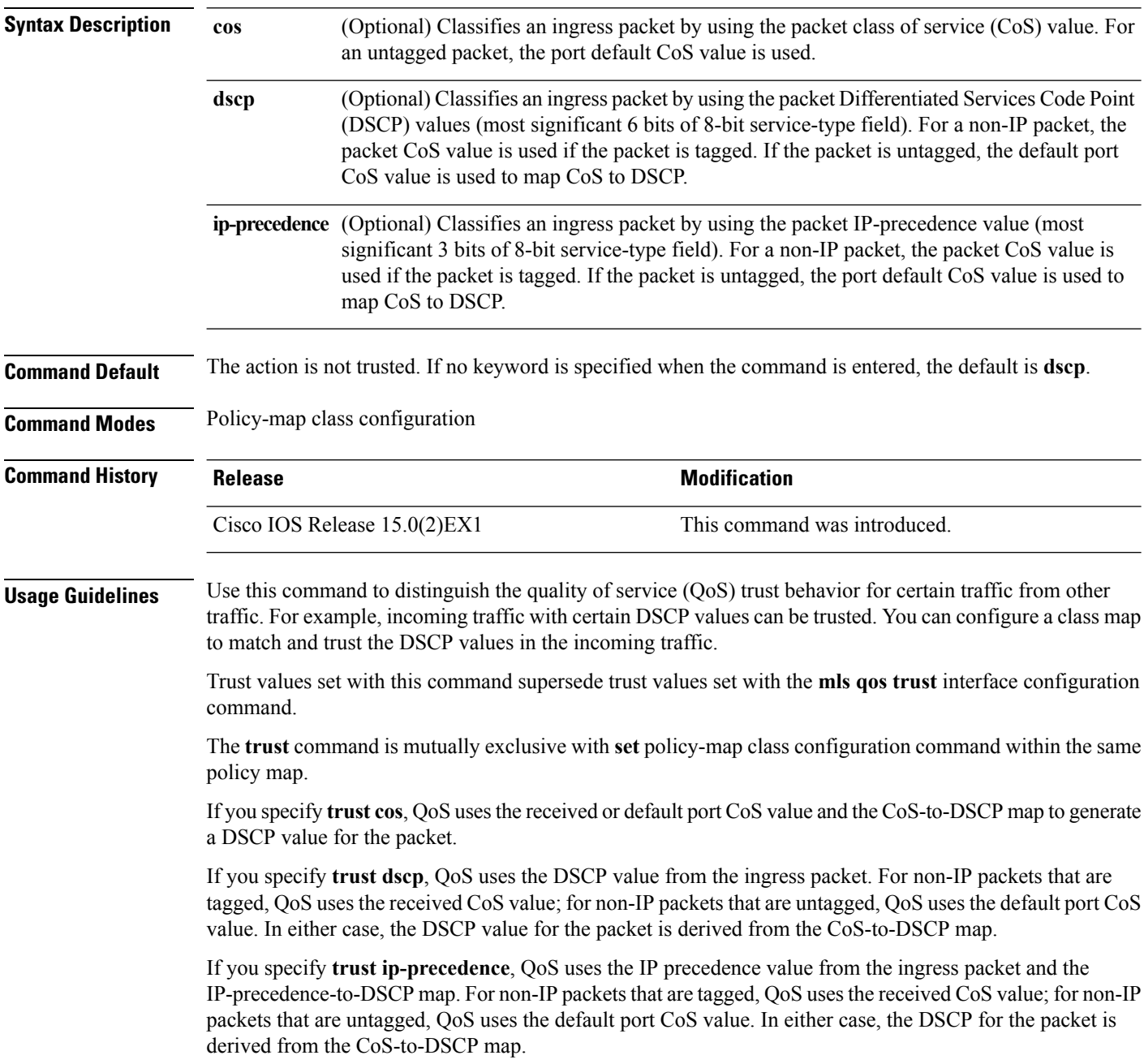

To return to policy-map configuration mode, use the **exit** command. To return to privileged EXEC mode, use the **end** command.

**Examples** This example shows how to define a port trust state to trust incoming DSCP values for traffic classified with a default class:

```
Device(config)# policy-map policy1
Device(config-pmap)# class class-default
Device(config-pmap-c)# trust dscp
Device(config-pmap-c)# police 1000000 20000 exceed-action policed-dscp-transmit
Device(config-pmap-c)# exit
```
You can verify your settings by entering the **show policy-map** privileged EXEC command.

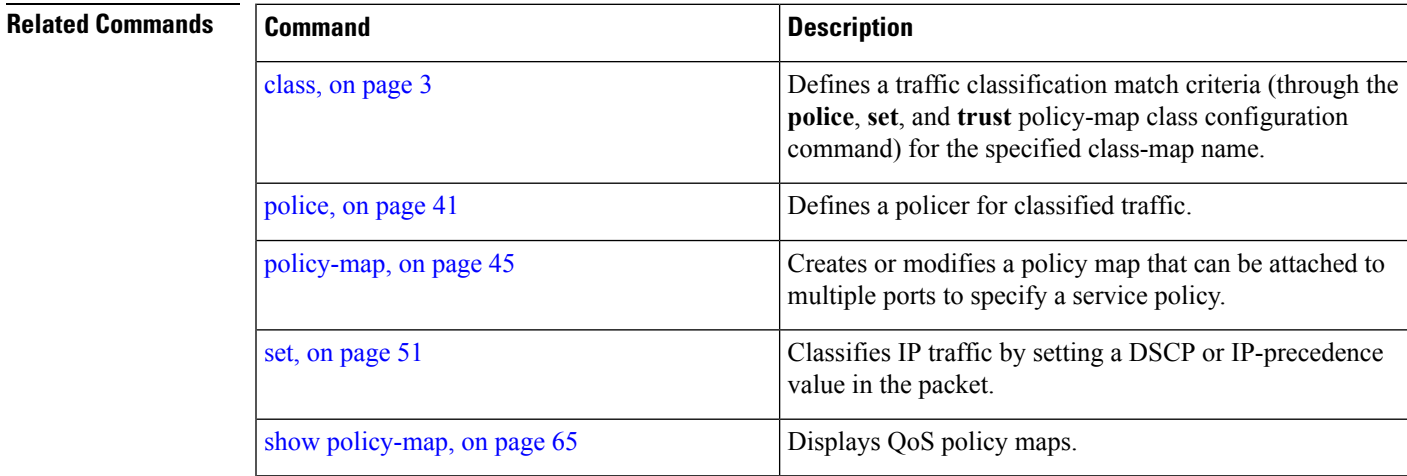

trust

 $\mathbf{l}$ 

 $76$ 

**QoS**